# **ALTIBASE HDB ADMINISTRATION II**

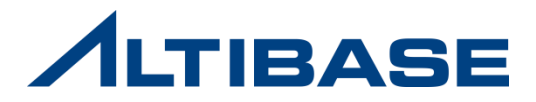

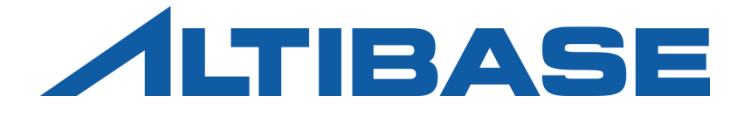

# BACKUP & RECOVERY ALTIBASE HDB ADMINISTRATION II

 CHECKPOINT FULL BACKUP INCREMENTAL BACKUP **RECOVERY** 

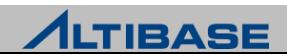

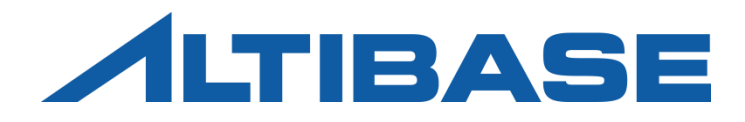

# CHECKPOINT

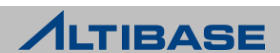

# **CHECKPOINT**

#### 체크포인트 **(Checkpoint)**

- 데이터베이스에 대한 변경 및 현재 상황을 데이터 파일에 저장하는 것
- 체크포인트 완료 시의 처리 과정
	- 기존 복구시작 시점을 완료시점으로 변경
	- 데이터 파일에 반영이 완료된 불필요한 리두로그 파일을 삭제
- 주기적인 체크포인트는 시스템 장애 시 데이터베이스 복구시간을 줄일 수 있음

#### **ALTIBASE HDB** 체크포인트의 특징

- fuzzy & ping-pong checkpoint
	- 체크포인트 수행 중에도 성능저하 없이 트랜잭션을 처리할 수 있음
	- 메모리 테이블스페이스에 한하여 데이터 파일을 두벌로 유지

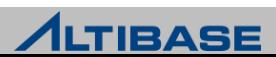

## **CHECKPOINT**

## 체크포인트 수행

자동수행

- 프로퍼티 CHECK\_POINT\_ENABLED에 의해 자동수행 여부를 우선적으로 설정
	- ◆ 시간주기 CHECK\_POINT\_INTERVAL\_IN\_SEC
	- ◆ 리두로그 파일개수 CHECK\_POINT\_INTERVAL\_IN\_LOG

수동수행

사용자명령 - 사용자 "SYS"로만 실행이 가능한 명시적인 체크포인트 명령어

iSQL> **ALTER SYSTEM CHECKPOINT;**

#### ◆체크포인트 수행이 완료되더라도 리두로그 파일이 삭제되지 않는 경우

- ▶ 완료되지 않은 트랜잭션의 리두로그 파일인 경우
- 아카이브로그 모드에서, 아카이브 되지 않은 리두로그 파일인 경우
- ▶ 이중화로 전송되지 않은 리두로그 파일인 경우

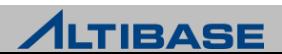

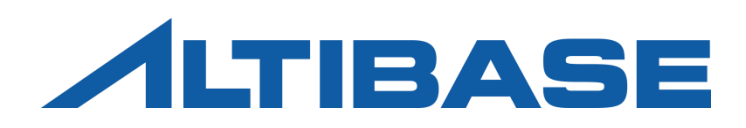

# FULL BACKUP

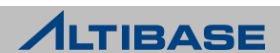

# 데이터베이스 모드

#### 데이터베이스 모드 **(database mode)**

#### 체크포인트 완료 시 리두로그 파일을 관리하는 방식에 따라 두 가지로 분류

- 아카이브로그 모드 (archivelog mode) 지정된 경로로 축적(archiving)후 삭제하는 방 식
- 노아카이브로그 모드 (noarchivelog mode) 삭제하는 방식
- ▶ 데이터베이스 생성구문(CREATE DATABASE)에 의해 최초로 지정됨
	- 데이터베이스 생성 이후에도 CONTROL 단계에서 변경은 가능하나 재구동 필요

#### ❖데이터베이스 모드의 비교

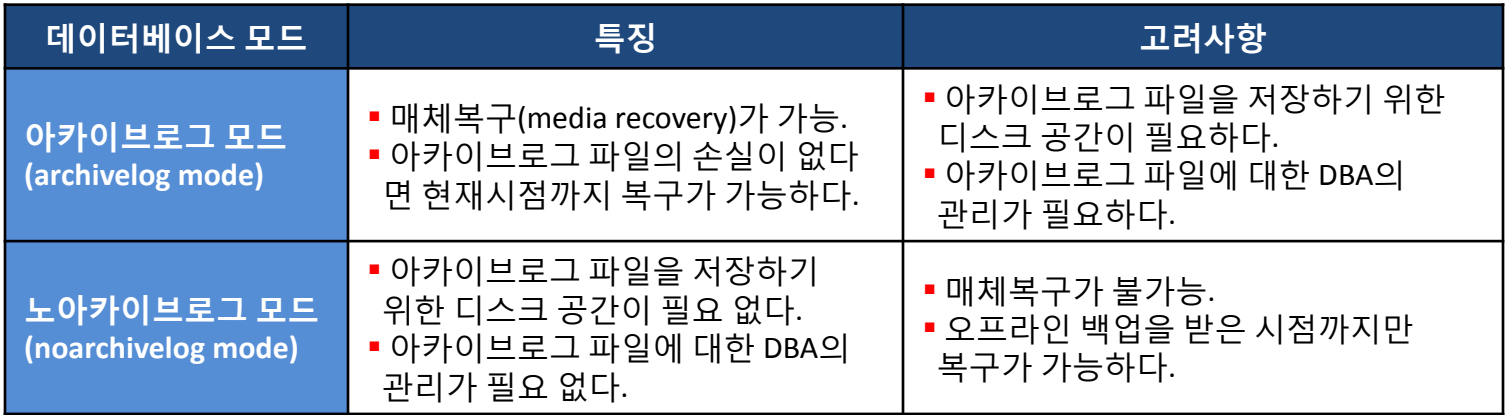

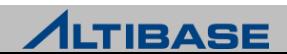

# 데이터베이스 모드

## ◆현재 데이터베이스 모드 확인

성능뷰 v\$archive 를 통하여 보다 상세한 정보를 확인할 수 있음

iSQL(sysdba)> **SELECT archive\_mode, archive\_dest FROM v\$archive;**

ARCHIVE MODE ARCHIVE DEST

-------------------------------------------------------------------- 0 /home/alti2/altibase\_home/arch\_logs

#### ◆데이터베이스 생성 이후 데이터베이스 모드 변경

▶ DB 구동 종료 후 CONTROL 단계에서 데이터베이스 모드를 변경

SYSDBA 자격의 사용자 "SYS"로만 수행이 가능

iSQL> **connect sys/manager as sysdba**

iSQL(sysdba)> **shutdown immediate;**

iSQL(sysdba)> **startup control;**

iSQL(sysdba)> **ALTER DATABASE ARCHIVELOG;**

iSQL(sysdba)> **startup;**

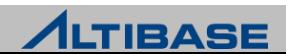

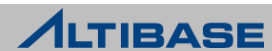

# SYSDBA 자격으로 접속 가능한 세션은 하나이므로 동시에 여러 세션에서 수행 불가 능

▶ 온라인 백업 관련 구문은 SYSDBA 자격의 사용자 "SYS"로만 수행이 가능

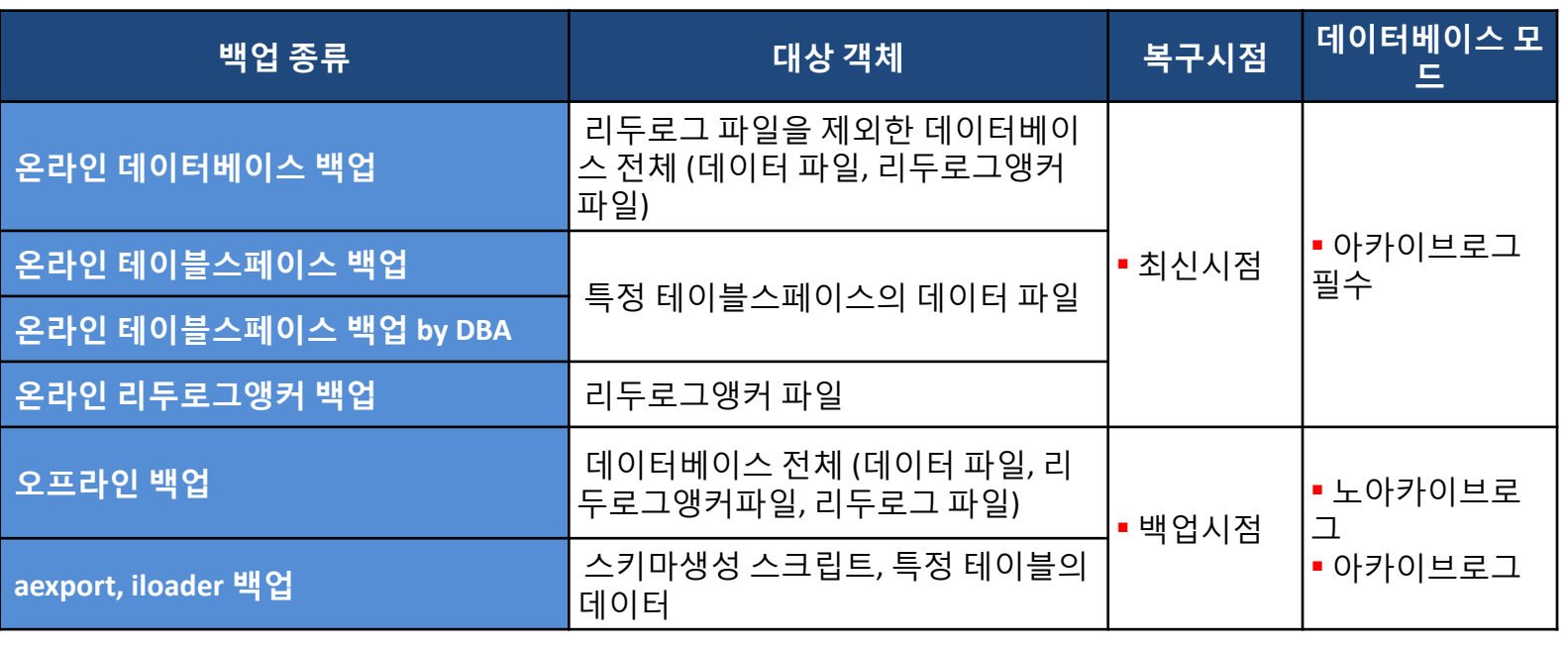

#### 데이터베이스 백업 종류와 대상 객체

# 데이터베이스 백업

## ❖온라인 데이터베이스 백업

- ▶ DB 구동 중 특정 시점에 전체 데이터베이스를 백업
- 구문수행 시 모든 데이터 파일과 리두로그앵커 파일이 지정한 경로로 자동 백업 됨
	- 메모리 테이블스페이스관련 데이터 파일은 시간 단축을 위해 0, 1 중 한 벌만 백업
	- 임시 테이블스페이스관련 데이터 파일은 쿼리 연산용이므로 백업하지 않음

iSQL(sysdba)> **ALTER DATABASE BACKUP DATABASE TO '***backup\_dir* **';**

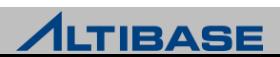

## ❖온라인 테이블스페이스 백업

- ▶ DB 구동 중 특정 테이블스페이스를 백업
- 구문수행 시 테이블스페이스와 관련된 데이터 파일이 지정한 경로로 자동백 업 됨
	- 메모리 테이블스페이스 데이터 파일은 시간 단축을 위해 0, 1 중 한 벌만 백업

iSQL(sysdba)> **ALTER DATABASE BACKUP**

 **2 TABLESPACE** *tablespace\_name* **TO '***backup\_dir* **';**

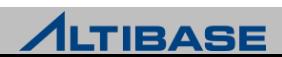

#### 온라인 테이블스페이스 백업 **by DBA**

- ▶ DB 구동 중 특정 테이블스페이스를 백업
- 구문수행으로 백업 시작과 종료 시점을 통제 후 OS copy 명령어를 사용하여 테이블스페이스 관련 데이터 파일을 수동으로 복사
- 관련 리두로그 파일을 강제로 아카이빙 하기 위해 로그스위치 수행 절차 필 요
- 동시에 여러 테이블스페이스를 백업 가능하므로 3 rd party 백업 솔루션과 연 동 가능
	- 1. iSQL(sysdba)> **ALTER TABLESPACE** *tablespace\_name* **BEGIN BACKUP;**
	- 2. OS copy 명령어로 테이블스페이스 관련 데이터 파일 복사
	- 3. iSQL(sysdba)> **ALTER TABLESPACE** *tablespace\_name* **END BACKUP;**
	- 4. iSQL(sysdba)> **ALTER SYSTEM SWITCH LOGFILE;**

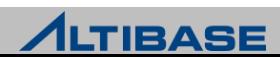

## ❖온라인 로그앵커 백업

- ▶ DB 구동 중 리두로그앵커 파일을 백업
- ▶ 구문수행 시 리두로그앵커 파일 3개 모두 지정한 경로로 자동백업 됨
- 테이블스페이스 변경(ALTER) 시 복구를 대비하여 변경된 테이블스페이스, 딕셔너리 테이블스페이스와 함께 백업 함

iSQL(sysdba)> **ALTER DATABASE BACKUP LOGANCHOR TO '***backup\_dir* **';**

iSQL(sysdba)> **ALTER DATABASE BACKUP**

2 **TABLESPACE** *tablespace\_name* **TO '***backup\_dir* **';**

iSQL(sysdba)> **ALTER DATABASE BACKUP**

2 **TABLESPACE SYS\_TBS\_MEM\_DIC TO '***backup\_dir* **';**

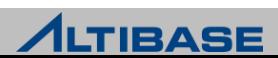

## ❖오프라인 데이터베이스 백업

- ▶ DB 종료 후 데이터베이스 전체를 백업
- 정상종료확인 후 OS 명령어를 사용하여 데이터 파일, 리두로그 파일, 리두로 그앵커 파일을 복사
	- 1. iSQL(sysdba)> **shutdown immediate;**
	- 2. OS copy 명령어로 데이터 파일, 리두로그 파일, 리두로그앵커 파일 복사
	- 3. iSQL(sysdba)> **startup;**

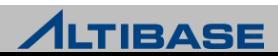

## ❖오프라인 데이터베이스 백업 예제

프로퍼티 파일(altibase.properties)의 설정상태

MEM DB  $DIR = ?/mem$  dbs DEFAULT\_DISK\_DB\_DIR = ?/dbs LOG  $DIR = ?/logs$ LOGANCHOR\_DIR = ?/logs

수행 절차

테이블스페이스 관련 데이터 파일은 기본 경로에만 위치한 경우를 가정

iSQL(sysdba)> **shutdown immediate;** shell> **cp –r \$ALTIBASE\_HOME/mem\_dbs/\* /backup**  shell> **cp –r \$ALTIBASE\_HOME/dbs/\* /backup** shell> **cp –r \$ALTIBASE\_HOME/logs /backup** iSQL(sysdba)> **startup;**

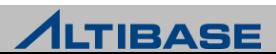

## 백업 관련 유의사항

- 오프라인 데이터베이스 백업 시 프로퍼티 파일상의 기본경로만 확인해서는 안 된다.
	- 데이터 파일의 위치가 기본 경로가 아닌 경우 누락될 수 있음
	- 데이터 파일 관련 성능뷰를 통하여 누락 여부를 확인하는 과정이 필요
- 온라인 백업과 체크포인트는 동시에 수행될 수 없다.
	- 체크포인트 수행 중에 온라인 백업 명령을 수행하면 체크포인트 완료까지 대기
	- 온라인 백업 중에는 체크포인트가 수행되지 않으며 수행 시도 시 에러발생 [ERR-110A4 : Backup is in progress. Please wait until the current backup process completes.]
- 테이블스페이스에 대한 변경 시는 복구를 대비하여 아래 백업 중 하나를 해 야 한다.
	- 해당 테이블스페이스, 딕셔너리 테이블스페이스, 리두로그앵커 파일 백업
	- 온라인/오프라인 데이터베이스 백업
- 이중화가 걸려있는 경우 이중화 정보도 같이 백업된다.
	- 백업한 데이터베이스를 다른 시스템에서 복구 시 IP 변경으로 인해 이중화 문제 발 생 가능

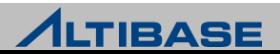

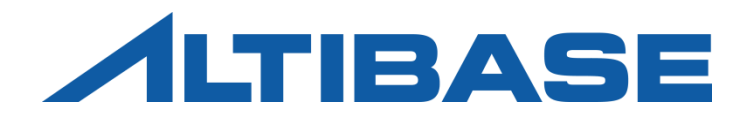

# **RECOVERY**

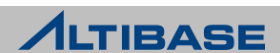

# 데이터베이스 복구

#### 자동복구 **(Restart Recovery)**

정전, 시스템 crash 같은 비정상종료 후 재구동 시 자동으로 수행되는 복구

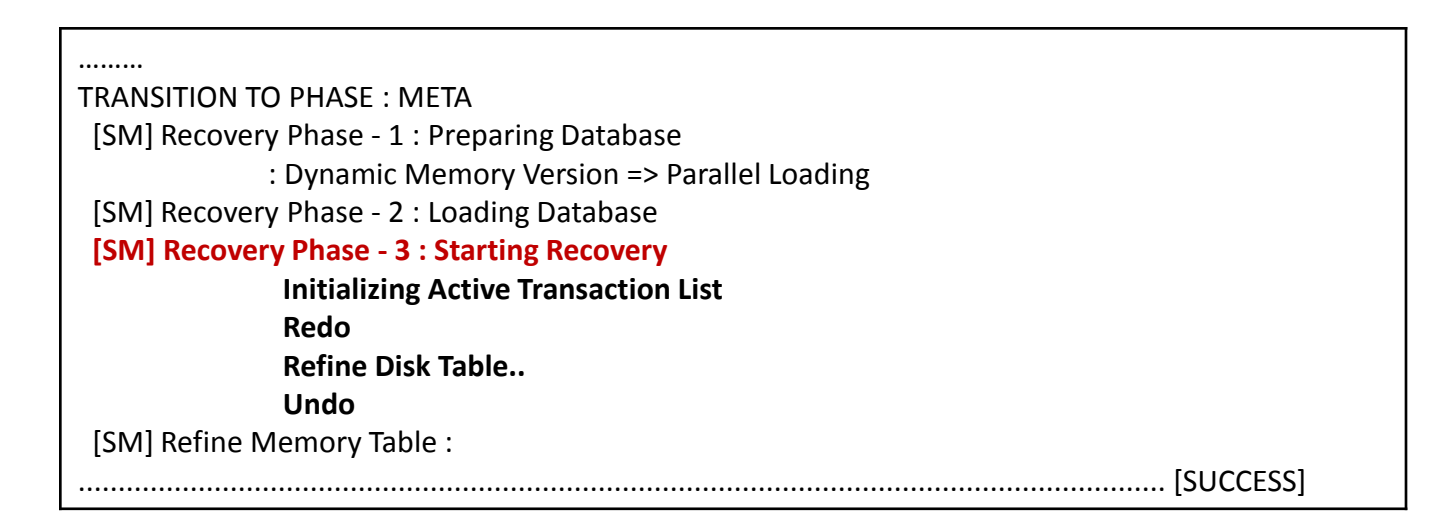

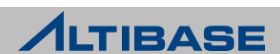

# 데이터베이스 복구

#### 매체복구 **(Media recovery)**

- 데이터 파일이 유실되거나 손상되었을 때 아카이브로그 파일과 이전에 백업 한 데이터 파일 및 리두로그앵커 파일을 사용하여 수동으로 수행하는 복구
- CONTROL 단계에서 구문으로 수행하는 오프라인 매체복구 (온라인 매체복 구 불가)
- ▶ 아카이브로그 모드로 운영될 때에만 가능
- ▶ 완전복구와 불완전복구로 분류

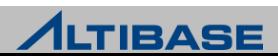

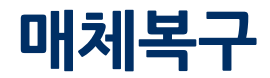

## \*완전복구

구문을 수행하여 현재 시점까지 데이터베이스를 복구

iSQL(sysdba)> **ALTER DATABASE RECOVER DATABASE;** 

## 요구사항

- 데이터베이스 전체 백업 받은 시점 이후의 아카이브로그 파일은 물론 온라 인 리두로그 파일까지 모두 손상이 없어야 함
- 현재 시점의 최신 리두로그앵커 파일이 필요

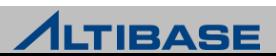

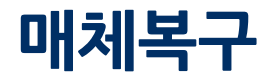

## 불완전복구

구문을 수행하여 특정 시점으로 데이터베이스를 복구

온라인 리두로그 파일 또는 아카이브로그 파일이 손상/유실된 경우

iSQL(sysdba)> **ALTER DATABASE RECOVER DATABASE UNTIL CANCEL;** 

데이터베이스 전체를 특정시점으로 되돌리고자 하는 경우

iSQL(sysdba)> **ALTER DATABASE RECOVER DATABASE UNTIL TIME '2010-09-10:17:55:00';** 

- 불완전복구 수행 후에는 온라인 리두로그를 초기화 해야만 함
	- "Meta 단계로 전이", "다음 재구동"시 자동복구가 수행되지 않도록 위한 필수과정

iSQL(sysdba)> **ALTER DATABASE** *db\_name* **META RESETLOGS;**

요구사항

▶ 복구하려는 시점에 대응하는 리두로그앵커 파일이 필요

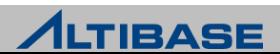

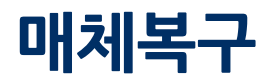

# 데이터 파일 유실 복구 예제**(1) -** 백업 받은 데이터 파일을 이용한 복구

 백업 받은 데이터파일의 LSN(Log Sequence Number)부터 현재 시점의 LSN 사 이의 Logfile 들을 사용함

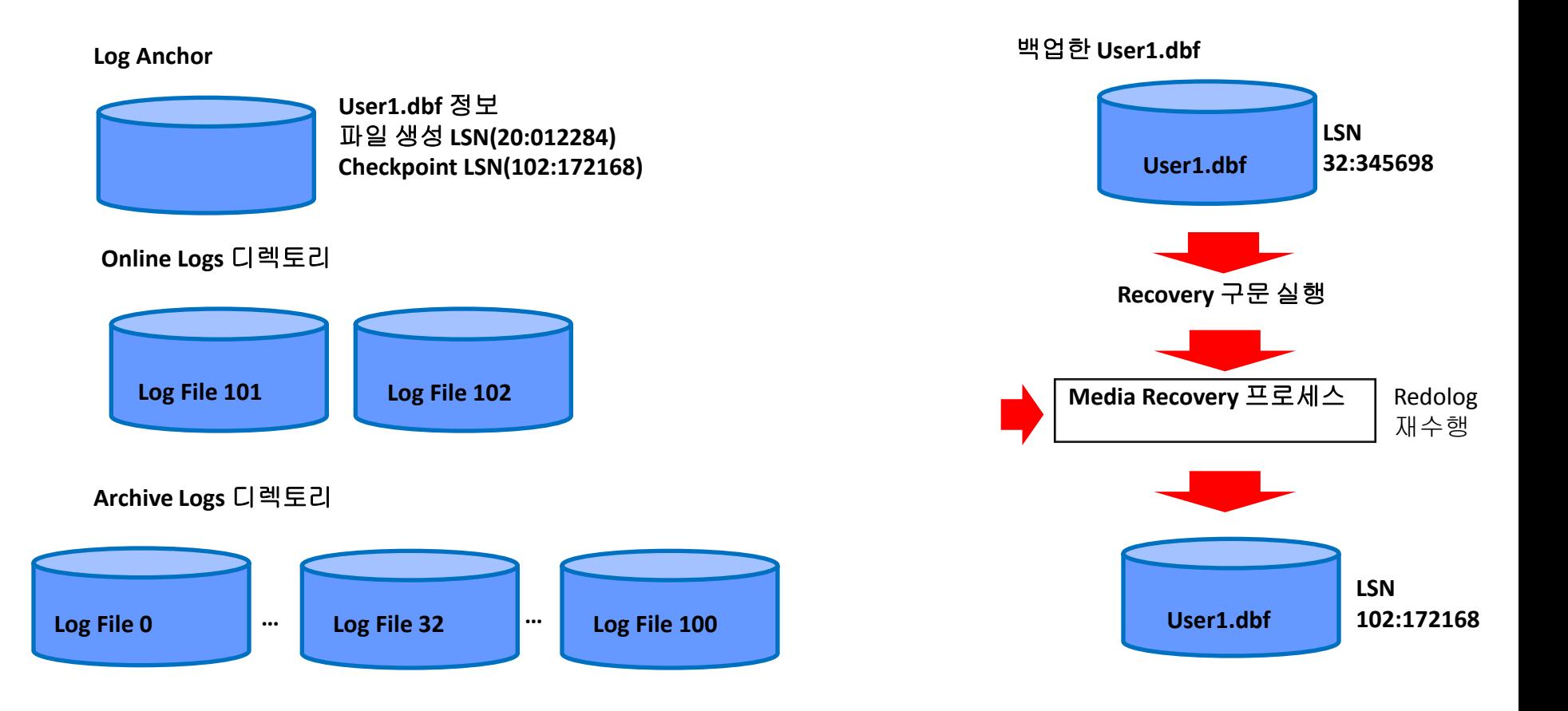

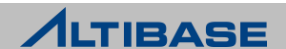

# 매체복구

## 매체복구를 위한 빈 데이터 파일 생성

백업된 데이터 파일이 없는 경우 CONTROL 단계에서 구문 수행을 통해 생성

메모리 테이블스페이스 관련 빈 데이터 파일 생성

iSQL(sysdba)> **ALTER DATABASE CREATE CHECKPOINT IMAGE 'USER\_MEM\_DATA-1-0';**

디스크 테이블스페이스 관련 빈 데이터 파일 생성

iSQL(sysdba)> **ALTER DATABASE CREATE DATAFILE 'user\_disk\_data001.dbf';**

#### 요구사항

▶ 데이터 파일 경로가 리두로그앵커 파일에 기록된 경로와 일치해야만 함

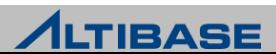

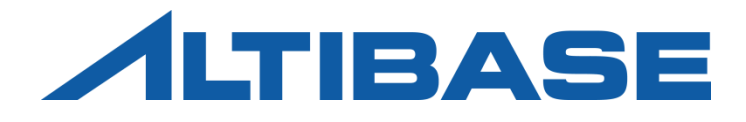

# Incremental Backup & Recovery

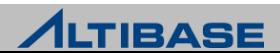

#### 증분 백업 **(Incremental Backup)**

이전의 특정 백업 이후 변경된 페이지(Page)만 백업 받는 백업 방법

- 레벨 0 증분 백업 모든 페이지들을 백업
- 레벨 1 증분 백업 증분 백업 이후 변경된 페이지만 백업
	- 차등 증분 백업: 레벨 1 이후 변경된 페이지를 백업
	- 누적 증분 백업: 레벨 0 이후 변경된 페이지를 백업

#### 특징

#### ▶ 아카이브 모드 필수

- $\triangleright$  DB 구동 중 백업 수행
- 전체 백업에 종속적임
- ▶ Database, Tablespace 단위로 백업 가능
- ▷ 백업의 양 작고, 백업 소요 시간이 짧음
- 증분 백업이 많을 수록(백업 파일이 많을 수록) 복구 소요 시간이 커짐

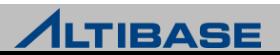

## 변경 추적 기능

- Level 0 백업 이후 수정된 Data page(block)을 확인하기 위해 변경 발생시 Change tracking 파일에 기록
- 증분 백업에 필수 기능(비활성화 시 증분 백업 사용 불가)

#### 변경 추적 파일**(Change Tracking** 파일**)**

- ▶ 변경된 페이지의 정보가 비트맵으로 저장됨
- ▶ 증분 백업을 수행하기 위해 필수적으로 필요
- ▶ \$ALTIBASE\_HOME/dbs 디렉토리에 위치

#### **backupInfo** 파일

- 증분 백업이 수행된 일시 순으로 백업 정보가 저장됨(레벨, 백업종류, 백업 태그, 시작 일시, 완료 일시 및 백업 파일 위치)
- 매체 복원(Media Restore)시 복원할 백업 파일 순서에 대한 정보제공
- ▶ \$ALTIBASE\_HOME/dbs 디렉토리에 위치

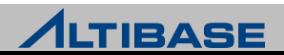

## 변경 추적 기능 활성화

▶ ALTIBASE\_HOME/dbs를 기본경로로 사용

iSQL(sysdba)> **ALTER DATABASE ENABLE[DISABLE] INCREMENTAL CHUNK CHANGE TRACKING;**

- ▶ Change tracking 파일이 소실되거나 유효하지 않다면 SYS 사용자가 SYSDBA권 한으로 Change tracking 을 활성화하는 SQL구문을 실행하여 재생성
- 활성화 시, ALTIBASE\_HOME/dbs 에 변경 추적 파일과 backupinfo 파일이 생성
- ▶ 비활성화 시, ALTIBASE\_HOME/dbs 에 변경 추적 파일은 삭제되며, 모든 구동 단계에서 sysdba 권한으로 수행이 가능하다.

#### 변경추적파일과 backupinfo 파일 확인

[alti1@localhost dbs]\$ **ls -alt**

total 489820

- -rw-r----- 1 alti1 alti1 512 Aug 11 21:00 **backupinfo**
- -rw-r----- 1 alti1 alti1 10486272 Aug 11 21:00 **changeTracking**
- -rw-r----- 1 alti1 alti1 135274496 Aug 11 21:00 undo001.dbf
- -rw-r----- 1 alti1 alti1 104865792 Aug 11 21:00 system001.dbf

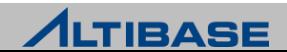

# 증분 백업의 종류

## 레벨**0** 증분 백업

- $\triangleright$  데이터 파일의 모든 페이지들을 백업
	- 데이터베이스
	- 테이블스페이스
- ▶ 데이터베이스

iSQL(sysdba)> **ALTER DATABASE BACKUP INCREMENTAL LEVEL 0 DATABASE;**

데이터베이스 - TAG 지정

iSQL(sysdba)> **ALTER DATABASE BACKUP INCREMENTAL LEVEL 0 DATABASE WITH TAG 'MONDAY';**

#### ▶ 테이블스페이스

iSQL(sysdba)> **ALTER DATABASE BACKUP INCREMENTAL LEVEL 0 TABLESPACE SYS\_TBS\_MEM\_DIC;**

테이블스페이스 - TAG 지정

iSQL(sysdba)> **ALTER DATABASE BACKUP INCREMENTAL LEVEL 0** 

2 **TABLESPACE SYS\_TBS\_MEM\_DIC WITH TAG 'MONDAY';**

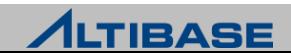

# 증분 백업의 종류

## **❖레벨1 증분 백업**

 $\triangleright$  차등 증분 백업

- 가장 최근에 수행된 레벨1 증분 백업 이후에 변경된 페이지를 백업
- 레벨1이 없을경우 레벨0 백업 이후로 변경된 페이지를 백업
- 복구 소요시간 큼

iSQL(sysdba)> **ALTER DATABASE BACKUP INCREMENTAL LEVEL 1 DATABASE WITH TAG 'SUN';**

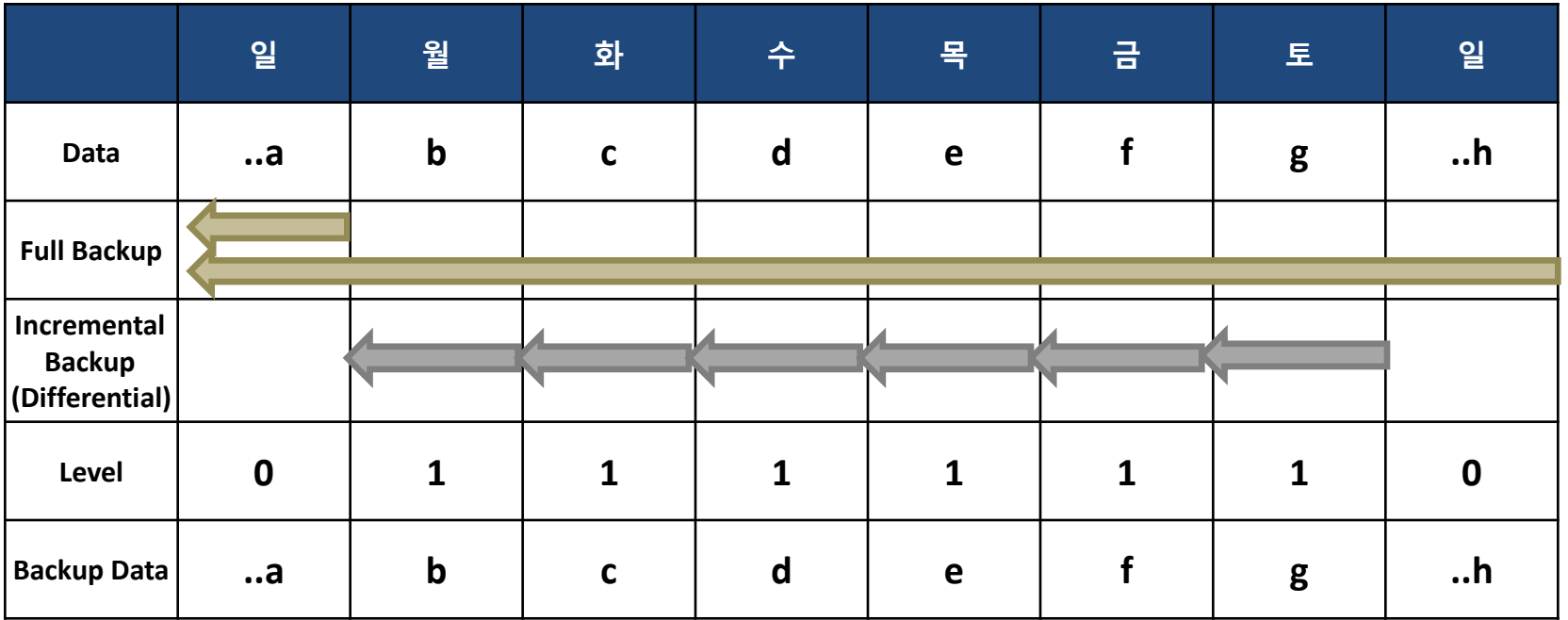

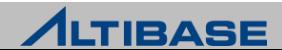

# 증분 백업의 종류

## **❖레벨1 증분 백업**

#### 누적 증분 백업

- 가장 최근에 수행된 레벨0 백업 이후에 변경된 페이지를 백업
	- 현재 level1이면 가장 최근의 level0 백업을 기준으로 백업 수행
- 복구 소요 시간 작음

iSQL(sysdba)> **ALTER DATABASE BACKUP INCREMENTAL LEVEL 1 CUMULATIVE DATBASE WITH TAG 'SUN';**

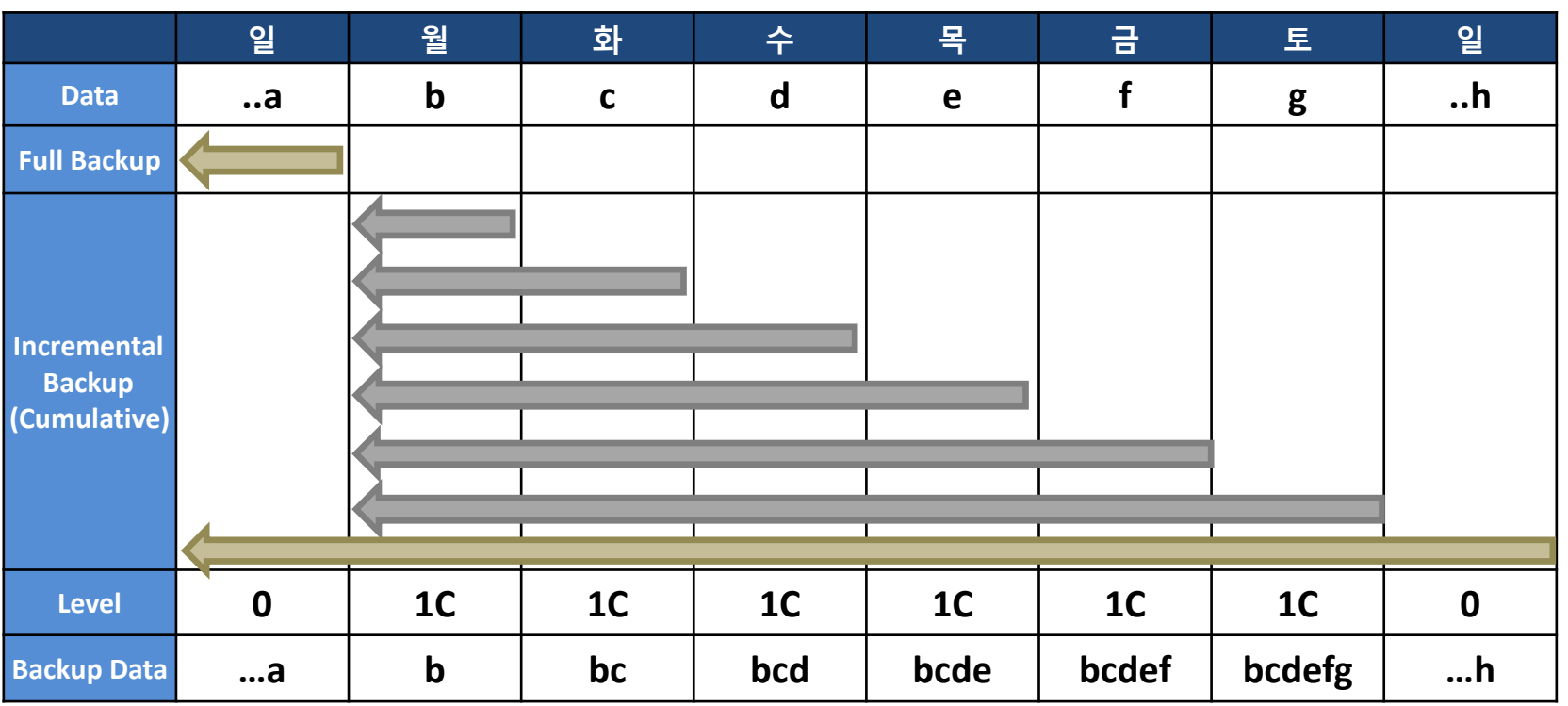

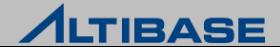

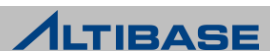

#### 증분 백업 종류와 대상 객체

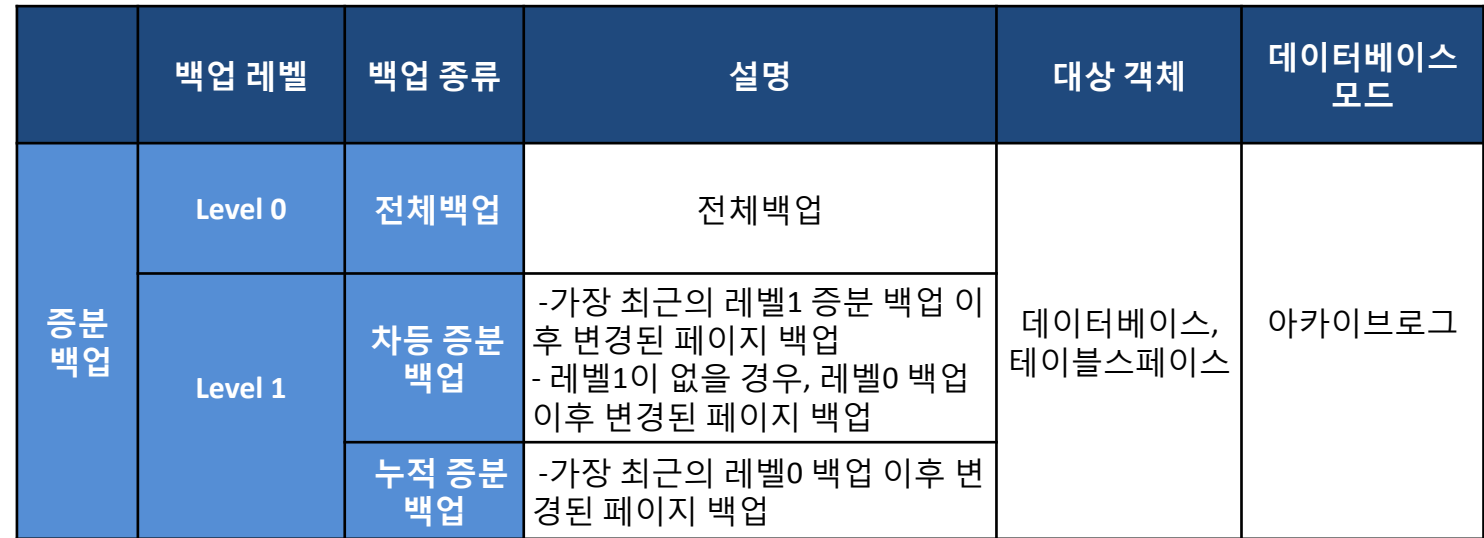

▶ SYSDBA 자격의 사용자 "SYS"로만 수행이 가능

SYSDBA 자격으로 접속 가능한 세션이 하나이므로 동시에 여러 세션에서 수행 불가

#### 예제

1. 변경 추적 기능 활성화

iSQL(sysdba)> **ALTER DATABASE ENABLE INCREMENTAL CHUNK CHANGE TRACKING;**

#### 2. 백업 경로 지정 또는 변경

iSQL(sysdba)> **ALTER DATABASE CHANGE BACKUP DIRECTORY '\$ALTIBASE\_HOME/BACKUP';**

3. 레벨 0 전체 증분 백업 수행

iSQL(sysdba)> **ALTER DATATBASE BACKUP INCREMENTAL LEVEL 0 DATABASE;**

#### 4.레벨 1 차등 증분 백업 태그와 같이 수행

iSQL(sysdba)> **ALTER DATATBASE BACKUP INCREMENTAL LEVEL 1 DATABASE WITH TAG 'SUN';**

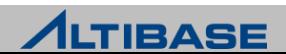

# 백업 파일 관리

백업 경로 지정**/**변경

#### 증분 백업 수행으로 생성되는 백업 파일들의 위치 지정

iSQL(sysdba)> **ALTER DATABASE CHANGE BACKUP DIRECTORY '/backup\_dir';**

- 만약 처음에 지정한 경로에 디스크 공간이 부족하면, 위의 구문을 사용하여 새로운 백업 경로로 변경할 수 있다.
- 백업 파일을 이동하는데 시간이 오래 걸리거나, 생성되는 백업 파일들의 크 기가 하나의 백업 디바이스에 유지할 수 없는 상황일 때에는 디스크 공간 관 리를 위해 백업 경로를 변경하는 방법이 적합하다.

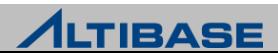

# 백업 파일 관리

#### 백업 파일 이동

- 백업 경로의 디스크 공간이 부족한 경우, 백업 파일들을 다른 디바이스의 경 로로 이동할 수 있다.
- 1. SQL 구문으로 backupInfo 파일 내에서 백업 파일 경로만 변경하고, 기존 백업 파일은 관리자가 복사 명령(cp)을 사용해서 수동으로 이동하는 방법

iSQL(sysdba)> **ALTER DATABASE MOVE BACKUP FILE TO '/backup\_dir2';**

[alti1@localhost dbs]\$ **cp ... /backup\_dir2**

2. SQL 구문으로 backupInfo 파일 내의 백업 파일 경로 변경과 백업 파일의 이동 을 동시에 수행하는 방법

iSQL(sysdba)> **ALTER DATABASE MOVE BACKUP FILE TO '/backup\_dir2' WITH CONTENTS;**

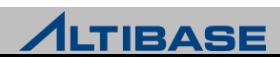

# 백업 파일 관리

#### 백업 파일 삭제

▶ 유효 기간이 지난 백업 파일을 삭제하여 디스크의 여유 공간을 확보

iSQL(sysdba)> **ALTER DATABASE DELETE OBSOLETE BACKUP FILES;**

 이 구문을 수행하면 V\$OBSOLETE\_BACKUP\_INFO 성능 뷰에 나타나는 백업 파 일들만 삭제된다. V\$OBSOLETE\_BACKUP\_INFO 성능 뷰에서 아무 것도 조회되 지 않는다면 삭제되는 파일이 없을 것이다.

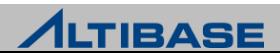

# 증분 백업 주의사항

# **\*주의사항**

- ▶ No archive mode 에서는 Alter database enable incremental chunk change tracking (변경 추적 기능)구문이 실행 안됨
- ▶ 변경 추적 기능 비활성화 시 \$ALTIBASE\_HOME/dbs 에서 change tracking 파일 이 삭제됨
- Backupinfo 파일이 존재하지 않으면, 백업 파일이 존재하더라도 복구 불가
- Change Tracking 파일 재생성 시, 전에 추적하여 변경된 페이지 정보는 사라 짐

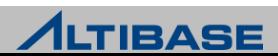
## 매체 복원

#### 매체 복원**(Media Restore)**

- 매체(Media)에 장애가 발생하여 데이터베이스 파일이 소실된 경우 백업 파일 을 복사해서 소실된 파일을 대체하는 것
- ▶ 복워 후, 로그 파일을 이용하여 매체 복구 진행

### 매체 복원 종류

- $\triangleright$  완전복원:
	- 가장 최근의 레벨0 증분 백업시점으로 복원이 되고 가장 최근의 누적 증분 백업, 차등 증분 백업이 된 시점의 순서로 복원이 된다.

iSQL(sysdba)> **ALTER DATABASE RESTORE DATABASE;**

- ▶ 불완전복워
	- 태그를 지정하여 지정된 태그 이전에 수행된 가장 가까운 레벨0 증분 백업시점으로 복원이 되고 지정된 태그 시점이랑 가장 가까운 누적 증분 백업, 차등 증분 백업이 된 시점의 순서로 복원이 된다.

iSQL(sysdba)> **ALTER DATABASE RESTORE DATABASE FROM TAG '***tag\_name***' ;**

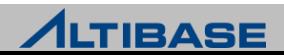

## 완전 복원/완전 복구

## 완전 복원 수행

증분 백업을 아래와 같이 먼저수행

iSQL(sysdba)> **ALTER DATABASE BACKUP INCREMENTAL LEVEL 0 DATABASE WITH TAG 'THURSDAY';** iSQL(sysdba)> **ALTER DATABASE BACKUP INCREMENTAL LEVEL 1 DATABASE WITH TAG 'FRIDAY';** iSQL(sysdba)> **ALTER DATABASE BACKUP INCREMENTAL LEVEL 1 CUMULATIVE**

2 **DATABASE WITH TAG 'SATURDAY';**

iSQL(sysdba)> **ALTER DATABASE BACKUP INCREMENTAL LEVEL 1 DATABASE WITH TAG 'SUNDAY';**

#### 1. 완전 복원 구문 수행

iSQL(sysdba)> **ALTER DATABASE RESTORE DATABASE;**

 가장 최근의 레벨0 증분 백업 태그(THURSDAY)로부터 데이터 파일 복원된다. 그런 다 음 레벨 1 누적 증분 백업(태그 이름 SATURDAY)으로 복원되고, 마지막으로 레벨 1 차 등 증분 백업(태그 이름 SUNDAY)으로 복원된다.

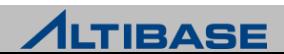

## 완전 복원/완전 복구

#### 2. 매체 복구를 이용하여 최근 시점까지 아카이브 로그 적용

iSQL(sysdba)> **ALTER DATABASE RECOVER DATABASE ;**

3. 시스템 임시 테이블스페이스를 위한 파일은 백업이 되지 않기 때문에 수동 으로 파일을 생성한 다음 서버를 시작

iSQL(sysdba)> **ALTER DATATBASE CREATE DATAFILE 'temp001.dbf';** iSQL(sysdba)> **STARTUP SERVICE;**

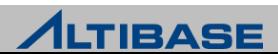

## 완전 복원/불완전 복구

## 불완전 복구 수행

▶ 완전 복원 후 불완전 복구

1. 불완전 복구에 필요한 loganchor와 backupinfo 파일로 복원

\$ **cp /backup\_dir/TAG\_SATURDAY/loganchor\* \$ALTIBASE\_HOME/logs** \$ **cp /backup\_dir/TAG\_SATURDAY/backupinfo \$ALTIBASE\_HOME/dbs**

2. 과거 시점의 loganchor 로 복원했기 때문에 change tracking 파일은 유효하지 않음.

iSQL(sysdba)> **ALTER DATABASE DISABLE INCREMENTAL CHUNK CHANGE TRACKING;**

#### 3. 'SUNDAY'까지 데이터파일 완전 복원

iSQL(sysdba)> **ALTER DATABASE RESTORE DATABASE;**

#### 4. 완전 복원 후, 불완전 복구 수행

iSQL(sysdba)> **ALTER DATATBASE RECOVER DATABASE UNTIL CANCEL;**

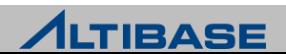

## 완전 복원/불완전 복구

5. 시스템 임시 테이블스페이스 SYS\_TBS\_DISK\_TEMP를 위한 파일은 백업이 되 지 않기 때문에, 수동으로 파일을 생성한 다음 로그를 리셋하고 서버를 시작 한다.

iSQL(sysdba)> **ALTER DATABASE CREATE DATAFILE 'temp001.dbf';**

iSQL(sysdba)> **ALTER DATABASE mydb META RESETLOGS;**

iSQL(sysdba)> **STARTUP SERVICE;**

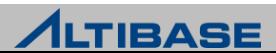

## 불완전 복원/완전 복구

## ❖불완전 복원 후 완전 복구 수행

1.원하는 시점으로 데이터파일 불완전 복원

iSQL(sysdba)> **ALTER DATABASE RESTORE DATABASE FROM TAG 'WEDNESDAY';**

- 지정된 백업 태그 이전의 가장 최신 레벨 0 파일부터 복워하여, 백업 태그에 해당하 는 레벨 1 파일들까지 순차적으로 복원함
- 2. 'WEDNESDAY'부터 최근 시점까지 아카이브 로그를 적용한다.

iSQL(sysdba)> **ALTER DATABASE RECOVER DATABASE;**

3. 시스템 임시 테이블스페이스 SYS\_TBS\_DISK\_TEMP를 위한 파일은 백업이 되지 않기 때문에, 수동으로 파일을 생성한 다음 서버를 시작한다.

iSQL(sysdba)> **ALTER DATABASE CREATE DATAFILE 'temp001.dbf';** iSQL(sysdba)> **STARTUP SERVICE;**

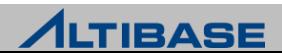

## 불완전 복원/불완전 복구

## ❖불완전 복원 후 불완전 복구

1. 원하는 시점으로 데이터파일 불완전 복원

iSQL(sysdba)> **ALTER DATABASE RESTORE DATABASE FROM TAG 'WEDNESDAY';**

2. 불완전 복구에 필요한 loganchor, backupinfo 파일로 복원

\$ **cp /backup\_dir/TAG\_WEDNESDAY/ loganchor\* \$ALTIBASE\_HOME/logs** \$ **cp /backup\_dir/TAG\_WEDNESDAY/ backupinfo \$ALTIBASE\_HOME/dbs**

3. 불완전 복구 수행

iSQL(sysdba)> **ALTER DATATBASE RECOVER DATABASE UNTIL CANCEL;**

#### 4. Resetlog 를 수행하고 서버를 시작

iSQL(sysdba)> **ALTER DATATBASE MYDB META RESETLOGS;**

iSQL(sysdba)> **STARTUP SERVICE;**

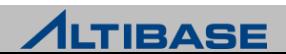

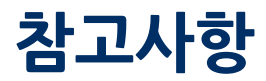

#### **Change tracking** 파일

 매체복원은 변경추적기능과 상관없이 실행이 가능 하지만 복원시간 단축을 위해서 아래의 구문을 PROCESS 단계에서 실행하여 서버가 더 이상 changeTracking 파일을 검사하지 않도록 해야 한다.

iSQL(sysdba)> **ALTER DATABASE DISABLE INCREMENTAL CHUNK CHAGE TRACKING;**

#### **Backupinfo** 파일

- 이 파일은 매체 복원에 반드시 필요하다. backupInfo 파일은 증분 백업을 수행 할 때 자동으로 백업된다.
- 따라서 가장 최근에 수행된 증분 백업 경로에서 copy 명령어를 이용하여 backupInfo 파일을 복원하도록 한다.

alti1@localhost dbs]\$ **cp /backup\_dir/BACKUP\_TAG/backupInfo \$ALTIBASE\_HOME/dbs**

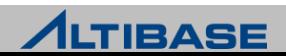

## 참고사항

## \*참고사항

- ▶ 복원(Restore) 수행 후, 복구(Recover)도 수행 해줘야 함
- TAG 를 안 사용할 경우, TAG 이름은 날짜와 시간으로 (Default) 됨
- 증분 백업을 사용하여 매체 복원을 할 때에는 로그 파일이 사용되지 않기 때 문에 ALTER DATABASE RESTORE DATABASE UNTIL CANCEL 구문이 지원되지 않 는다(UNTIL TIME은 가능).

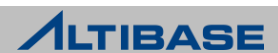

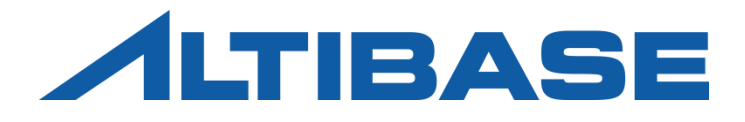

# **UTILITIES** ALTIBASE HDB ADMINISTRATION II

 ILOADER ALTIPASSWD ALTIPROFILE MIGRATION CENTER

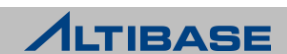

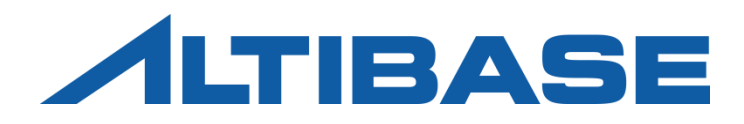

# Database Audit

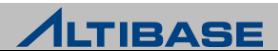

## ❖개념

- ▶ 감사
	- 데이터베이스에서 특정 작업이 수행되는 것을 모니터링 하여 관련 정보를 기록하는 기능

## 감사의 종류

- 객체감사(Object Audit)
	- 특정 객체에 대하여 특정한 작업이 이루어졌을 경우 이를 모니터링 하여, 정보를 수집하는 기능
- 구문감사(Statement Audit)
	- 데이터베이스 서버 내에서 실행되는 구문을 실시간으로 모니터링 하여, 정보를 수집하는 기능

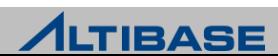

### 감사 조건 구문

- ▶ 객체 감사
	- 특정 객체에 수행되는 작업을 모니터링 하여 로그를 기록함
	- 객체 감사 설정

**AUDIT** *operation\_comma\_list* **ON** *object\_name* **BY ACCESS** | **SESSION WHENEVER** [**NOT**] **SUCCESSFUL**;

- *operation\_comma\_list* : 감사할 모든 구문(ALL)이나 특정 구문을 지정.
- *object\_name :* 감사 대상이 되는 객체 이름을 명시.
- BY ACCESS | SESSION : 하나의 세션에서 동일한 구문이 중복되어 실행된 경우 로그를 중복해서 기록할 것인지에 대한 여부(생략 시, SESSION)
- ◆ WHENEVER [NOT] SUCCESSFUL : 성공/실패 여부에 따른 로그 기록(생략 시, 둘다 기록)

#### 객체 감사 예제

 User1 사용자의 Employee 테이블에 대하여 실행되는 Insert, Update, Delete 작업 중, 실패한 작 업에 대하여 로그를 기록하시오.

iSQL> **AUDIT** *insert, update, delete* **ON** 2*user1.employee* **BY ACCESS WHENEVER NOT SUCCESSFUL;**

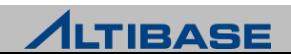

### 감사 조건 구문

 $\triangleright$  구문 감사

- 알티베이스 서버에 특정한 SQL 구문이 수행되는 것을 모니터링 하여 로그를 기록함
- 구문 감사 설정

**AUDIT** *operation\_comma\_list* **ON** *user\_name* **BY ACCESS** | **SESSION WHENEVER** [**NOT**] **SUCCESSFUL**;

- *operation\_comma\_list* : 감사할 모든 구문(ALL)이나 특정 구문을 지정.
- *user\_name :* 감사 대상이 되는 사용자 이름을 명시.
- BY ACCESS | SESSION : 하나의 세션에서 동일한 구문이 중복되어 실행된 경우 로그를 중복해서 기록할 것인지에 대한 여부(생략 시, SESSION)
- WHENEVER [NOT] SUCCESSFUL : 성공/실패 여부에 따른 로그 기록(생략 시, 둘다 기록)

#### 구문 감사 예제

 알티베이스 서버에 대해 실행된 Connect, Disconnect 작업에 대하여 실패한 정보를 Access 단 위로 기록하시오.

iSQL> **AUDIT** *connect, disconnect* 

2 **BY ACCESS WHENEVER NOT SUCCESSFUL;**

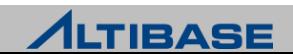

## 감사 제어 구문

#### ▶ 감사 시작 구문

- 감사가 시작되면 메타 테이블에서 감사가 시작되었음을 확인할 수 있음
- 감사가 시작되면 \$ALTIBASE\_HOME/trc 디렉토리에 기본적으로 로그파일이 생성됨

iSQL> **ALTER SYSTEM START AUDIT;** Alter success. iSQL> SET VERTICAL ON; iSQL> **SELECT \* FROM SYSTEM\_.SYS\_AUDIT\_;** SYS AUDIT . IS STARTED : 1 SYS AUDIT. START TIME : 08-MAY-2014 SYS AUDIT . STOP TIME : SYS AUDIT.RELOAD TIME : 08-MAY-2014

1 row selected.

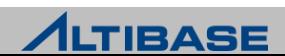

## 감사 제어 구문

#### ▶ 감사 종료 구문

감사가 종료되면 메타 테이블에서 감사가 종료되었음을 확인할 수 있음

iSQL> **ALTER SYSTEM STOP AUDIT;**

Alter success.

iSQL> SET VERTICAL ON; iSQL> **SELECT \* FROM SYSTEM\_.SYS\_AUDIT\_;**

```
SYS AUDIT . IS STARTED : 0
SYS AUDIT . START TIME :
SYS AUDIT . STOP TIME : 08-MAY-2014
SYS AUDIT .RELOAD TIME : 08-MAY-2014
```
1 row selected.

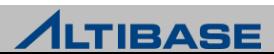

## 감사 제어 구문

#### 감사 적용 구문

- 사용자가 새로운 감사 조건을 추가하는 경우, 감사 작업에 바로 적용되지 않기 때문 에 추가된 조건을 적용해야 함
- 서버의 감사가 진행 중(Start Audit) 이라면 적용 구문을 사용하고, 진행 중이 아니라 면(Stop Audit) 감사를 시작만해도 새로운 조건이 적용됨

iSQL> **ALTER SYSTEM RELOAD AUDIT;**

Alter success.

### 주의 사항

- ▶ SQL PLAN CACHE 초기화
	- 감사 시작 전에 SQL PLAN CACHE를 초기화하는 것을 권장함
	- SQL PLAN CACHE에 캐싱된 실행 계획을 재사용하는 경우, 해당 구문의 정보가 로그 로 기록되지 않음

iSQL> **ALTER SYSTEM RESET SQL\_PLAN\_CACHE;**  Alter success.

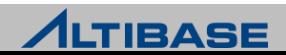

#### **altiAudit**

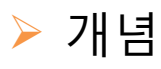

 데이터베이스 감사를 시작하면 감사 로그가 자동으로 기록되는데, 이 로그는 바이 너리 형태로 기록되기 때문에 유틸리티로 변환해야 함

**altiAudit** [-s] {*audit\_log\_file\_name*}

◆ [-s] : CSV 형태로 출력

예제

감사 로그를 일반 텍스트 형태로 출력하시오.

\$ **altiAudit \$ALTIBASE\_HOME/trc/alti-1366989680-0.aud**

```
[2014/05/08 17:45:17]
Session Info
User Name = SYS
Session ID = 1Client IP = 127.0.0.1
Client Type = CLI-32LE
Client App Info = isql
Action = INSERT
Auto Commit = 1 (0:non-autocommit 1:autocommit)
```
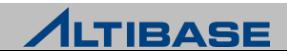

```
Query Info
Statement ID = 65540Transaction ID = 442626
Execute result = 4 (0:failure 1:rebuild 2:retry 3:queue empty 4:success)
Fetch result = 1 (0:failure 1: success 2:no result set)
Success count = 1Failure count = 0Return code = 0x00000Processed row = 0Used memory = 0 bytes
XA flag = 1 (0:non-XA 1:XA)
Query Elapsed Time
Total time = 0Soft prepare time = 0
Parse time = 0Validation time = 0
Optimization time = 0
Execution time = 0Fetch time = 0SQL
---------------------------------------------------------------
insert into employee values(2,2)
---------------------------------------------------------------
```
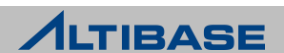

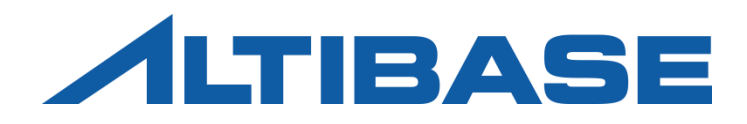

# ILOADER

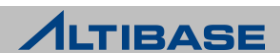

#### **iLoader**

- ▶ \$ALTIBASE\_HOME/bin 에 위치
- ▶ DB의 데이터를 CSV 또는, 텍스트 형태의 파일로 다운로드 및 업로드
- 특정 시점의 테이블을 백업하는 용도로도 활용

Shell::/home/alti1> **iloader –u sys –p manager –s 127.0.0.1 –port 20301** 

**formout –T t1 -f t1.fmt**

-----------------------------------------------------------------

Altibase Data Load/Download utility.

Release Version 6.1.1.0.10

Copyright 2000, ALTIBASE HDB Corporation or its subsidiaries.

All Rights Reserved.

 $-$ 

ISQL\_CONNECTION : TCP

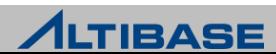

### **il** 스크립트

- ▶ \$ALTIBASE\_HOME/bin 에 위치
- iSQL처럼 iLoader의 입력옵션을 생략하고 쓸 수 있도록 제공하는 스크립트

Shell::/home/alti1> **cat \$ALTIBASE\_HOME/bin/il** #!/bin/sh

\${ALTIBASE\_HOME}/bin/iloader -S 127.0.0.1 -U SYS -P MANAGER \$\*

접속과 관련된 부분만 생략할 수 있도록 제공되는 스크립트

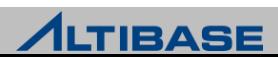

### **iLoader** 실행 시 기능 옵션

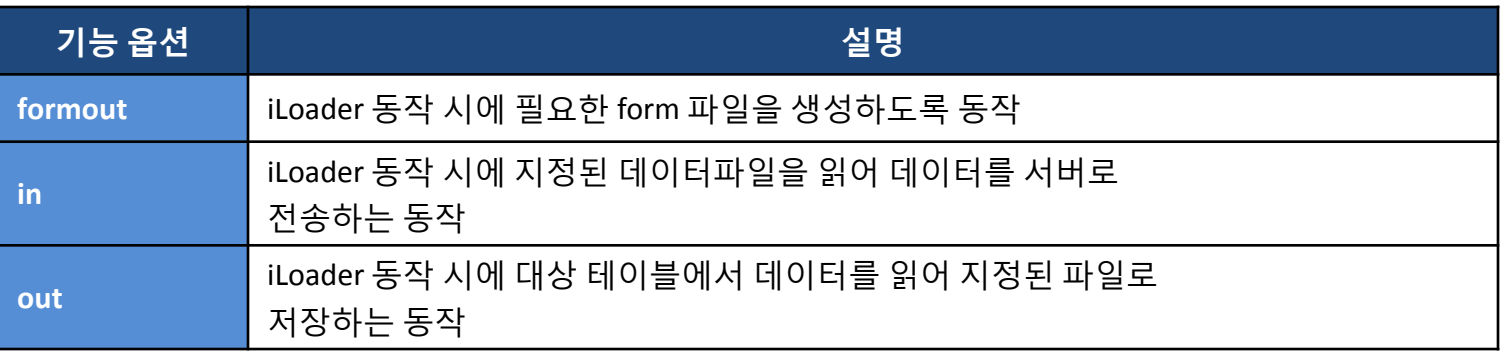

- form파일이란?
	- 테이블에서 데이터를 다운로드 및 업로드를 수행할 때 대상 컬럼과 날짜형 컬럼의 형식 및 데이터의 문자셋 등을 정의한 파일 (필요 시 사용자가 편집 가능한 구조)
- 데이터파일이란?
	- iLoader를 통해 저장된 파일 또는, 사용자가 타DBMS나 엑셀등으로부터 iLoader가 인 식할 수 있는 형태로 데이터를 저장해 놓은 파일

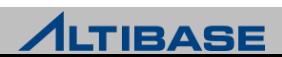

### **iLoader** 실행 시 입력 옵션**(**접속 및 동작관련**)**

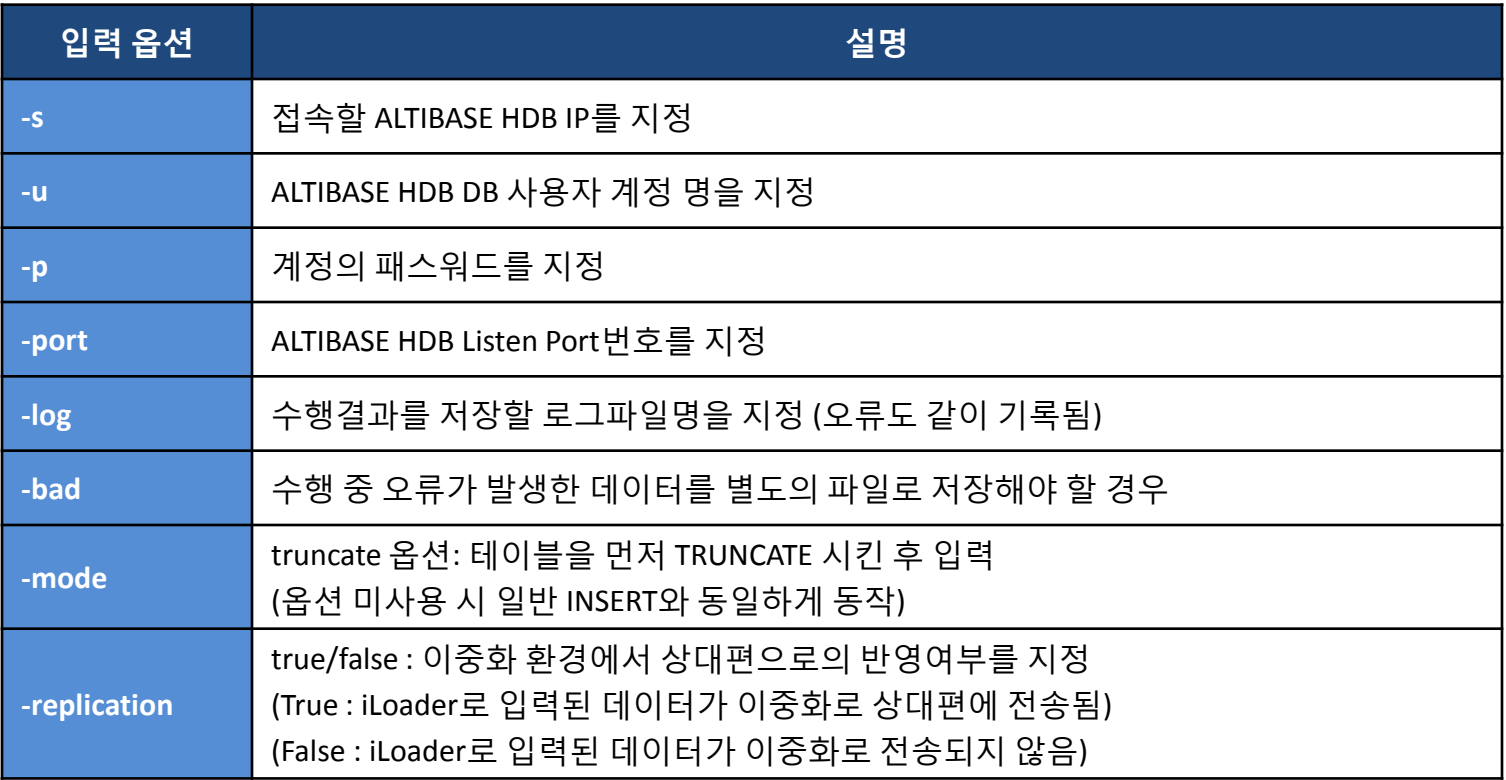

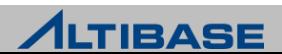

### **iLoader** 실행 시 입력 옵션**(**성능관련**)**

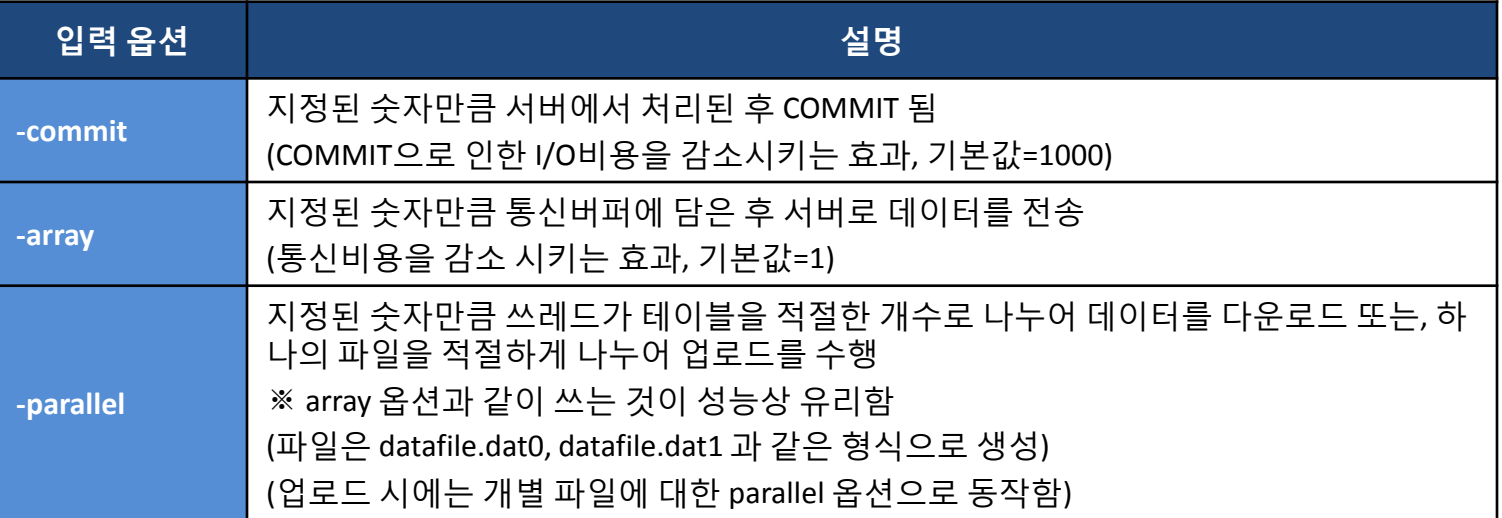

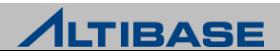

### **iLoader** 실행 시 입력 옵션**(**데이터**/**파일 관련**)**

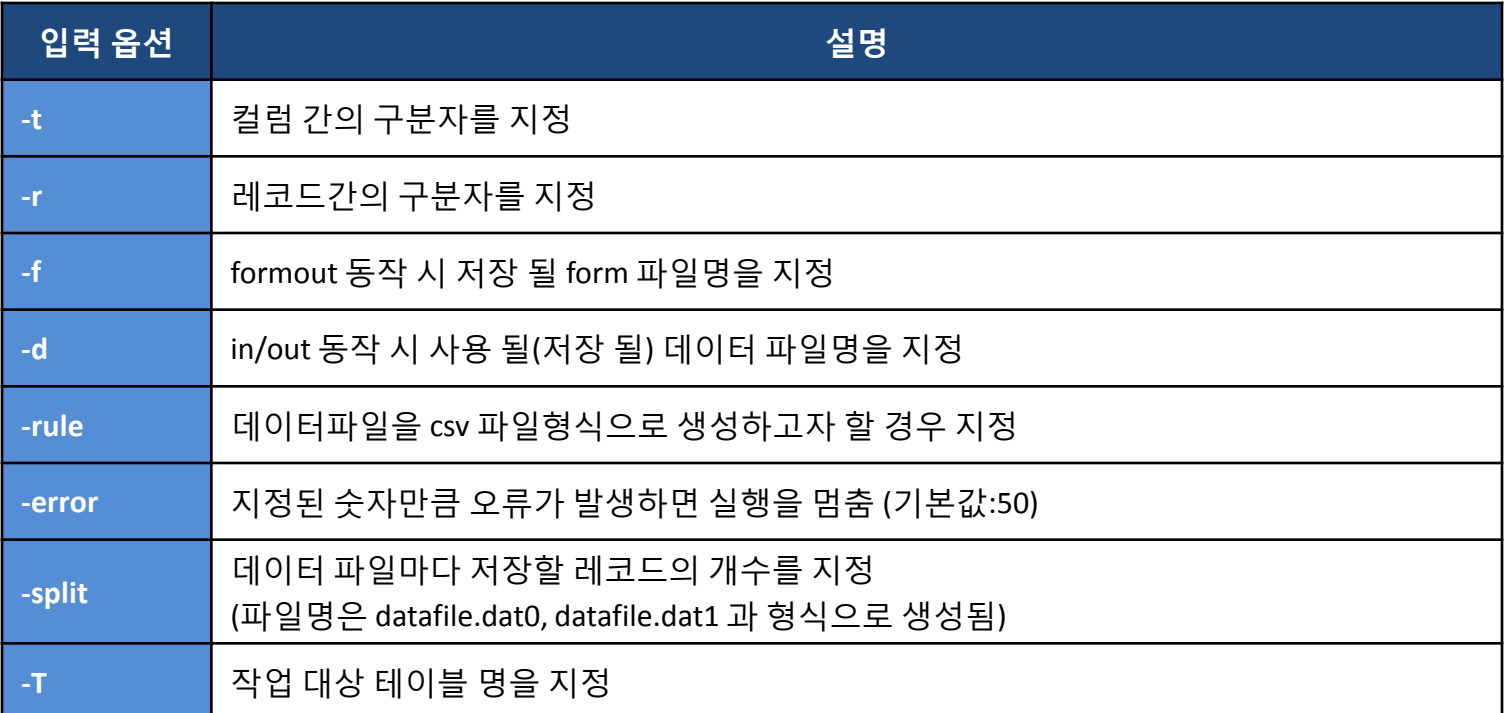

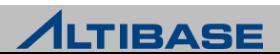

### **iLoader** 사용 예 **(**테이블 명을 **T1**이라고 가정**)**

- ▷ 데이터를 다운로드 받는 경우
	- iloader –u sys –p manager –s 127.0.0.1 –port 20301 **formout –T T1 –f T1.fmt**
	- iloader –u sys –p manager –s 127.0.0.1 –port 20301 **out –f T1.fmt –d T1.dat**
- ▷ 데이터를 업로드 하는 경우
	- iloader –u sys –p manager –s 127.0.0.1 –port 20301 **in –f T1.fmt –d T1.dat** 
		- ◆ 업로드의 경우는 테이블의 형식이 동일하다면 이전에 받은 form파일을 재 사용하여도 된다.
- ▷ 데이터파일을 여러 개로 나누어 다운로드
	- iloader –u sys –p manager –s 127.0.0.1 –port 20301 out –f T1.fmt –d T1.dat
		- **–parallel 4 –array 50**
	- iloader –u sys –p manager –s 127.0.0.1 –port 20301 out –f T1.fmt –d T1.dat  **–split 50000**
- CSV가 아닌 명시적인 구분자를 지정하여 다운로드
	- iloader –u sys –p manager –s 127.0.0.1 –port 20301 in –f T1.fmt –d T1.dat **–t "!@\$" –r "\$^%n"**

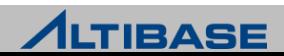

### **iLoader Form**파일의 수정 예 **(**테이블 명을 **T1**이라고 가정**)**

- 지정된 컬럼만 다운받고자 할 경우
	- 지정된 컬럼을 제외한 삭제 대상 컬럼을 form파일에서 지움
- 조건 절을 명시하여 조건에 해당하는 데이터만 다운받고자 할 경우
	- form파일 내에 "DOWNLOAD CONDITION" 구문을 사용
		- ◆ DOWNLOAD CONDITION "WHERE C1 > 1000"
- 날짜형식을 변경하고자 할 경우
	- form파일 내에 "DATEFORM" 구문을 사용
		- DATEFORM YYYY/MM/DD HH:MI:SS
- 문자셋 변경
	- form파일 내에 "DATA\_NLS\_USE" 구문을 사용 (데이터 다운로드 시에만 유효)
		- DATA\_NLS\_USE=MS949

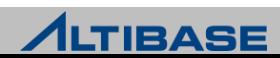

### **iLoader Form**파일의 수정 예 **(**테이블 명을 **T1**이라고 가정**)**

```
Shell::/home/alti1> il formout –T T1 –f t1.fmt 
Shell::/home/alti1> vi t1.fmt
table t1
{
  A integer;
   B char(10);
   C date;
}
DOWNLOAD CONDITION "WHERE a > 1000 ORDER BY a DESC"
DATEFORM YYYY/MM/DD HH:MI:SS
DATA_NLS_USE=MS949
```
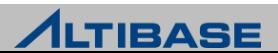

#### **iLoader** 업로드 시에 **Sequence**의 사용

- 데이터를 업로드 할때 순차적인 번호를 부여하고자 할 경우 사용
- 사용할 Sequence 객체는 미리 생성되어 있어야 함
- 데이터파일에는 Sequence에 해당하는 부분이 없어도 업로드가 가능

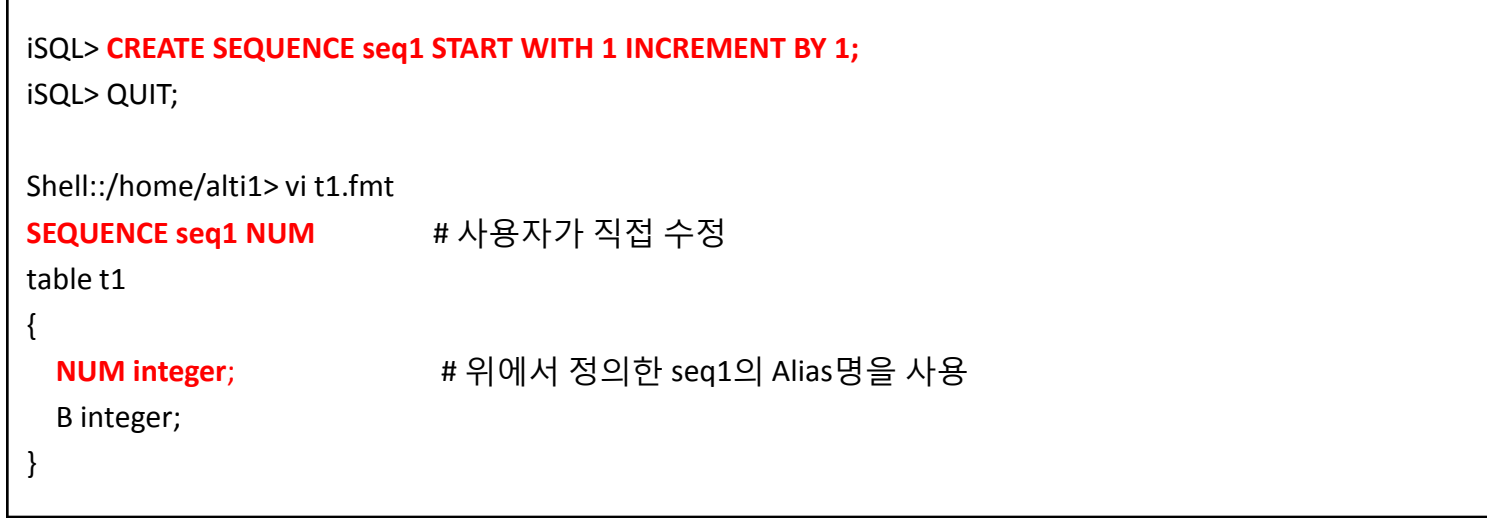

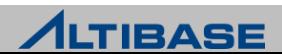

### **iLoader** 업로드 시에 함수의 사용

- 데이터를 업로드 할 때, 함수를 이용한 결과값으로 데이터를 입력할 경우 사 용
- ▶ 내장함수/사용자 정의함수를 모두 사용 가능
- 폼파일에 사용자가 추가해야 하며 변수 부분을 "?" 바인딩 처리해야 함

```
Shell::home/alti1> il formout –T T1 –f t1.fmt
Shell::home/alti1> vi t1.fmt
table t1
{
   A integer "TRIM (?)" # 사용자가 직접 함수명을 추가
   B varchar(20) "CONCAT ('$', ?)"; 
}
```
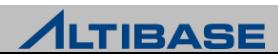

## **iLoader** 사용 시 발생할 수 있는 오류 사항 **(1)**

#### ▶ 실행 시 입력 인자의 잘못된 사용

- [ERR-91031 : -T option(Table name) is not used or precedence option is not correct]
- [ERR-9103B : Option (-k) is invalid.]
- **F** [ERR-9102C : Input Command Parser Error]

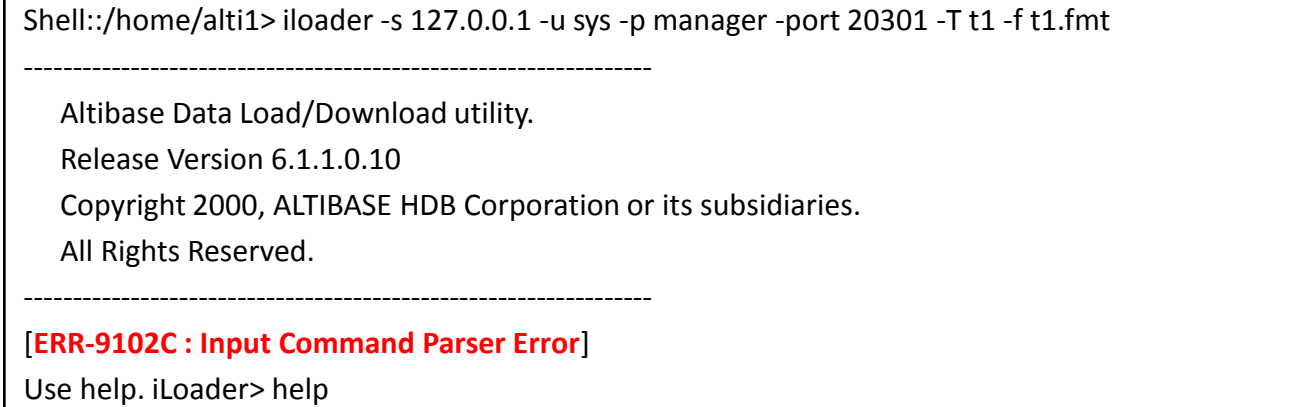

#### **(formout, out, in)** 옵션이 입력되어 동작구분이 지정되어야 하나 누락된 경우

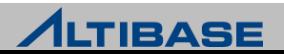

### **iLoader** 사용 시 발생할 수 있는 오류 사항 **(2)**

- 올바르지 않은 구분자의 사용 (-log 옵션을 사용할 경우 확인 가능)
	- [ERR-9103D : Data Parsing Error (Column : A)]
- ▶ 이미 존재하는 데이터를 중복 삽입하는 경우
	- **F** [ERR-11058 : The row already exists in a unique index.]
- 날짜형 데이터에 잘못된 데이터 형식 또는 데이터가 존재하는 경우
	- **F** [ERR-21038 : Literals in the input do not match format string.]
	- [ERR-21033 : Date format picture ends before converting entire input string.]
- 형 변환이 불가능한 데이터로 업로드를 수행하려 할 경우
	- [ERR-21011 : Invalid literal]
	- **F** [ERR-2100C : Conversion not applicable]
- ▶ 숫자형 컬럼에 허용범위를 넘는 데이터로 업로드를 수행하려 할 경우
	- **F** [ERR-21010 : Value overflow]

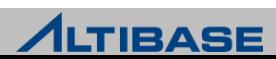

## **iLoader** 사용 시 발생할 수 있는 오류 사항 **(**사례**-1)**

iLoader 동작 시 unique violation 오류가 발생한 경우

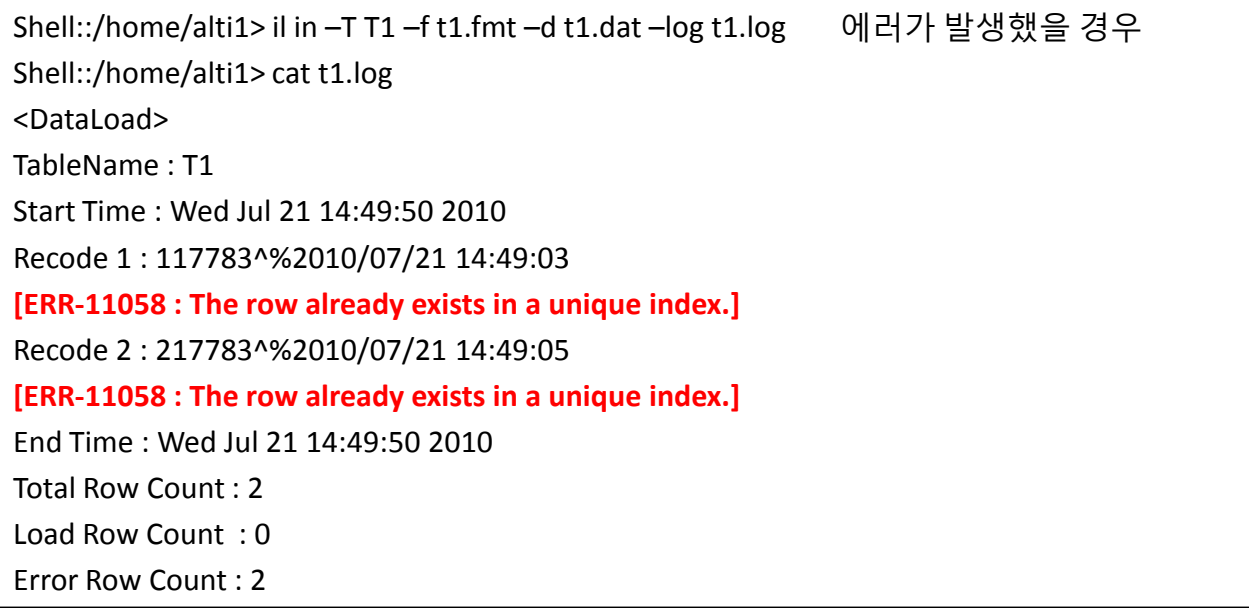

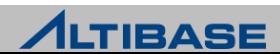

## **iLoader** 사용 시 발생할 수 있는 오류 사항 **(**사례**-2)**

iLoader 동작 시 잘못된 날짜형식으로 오류가 난 경우

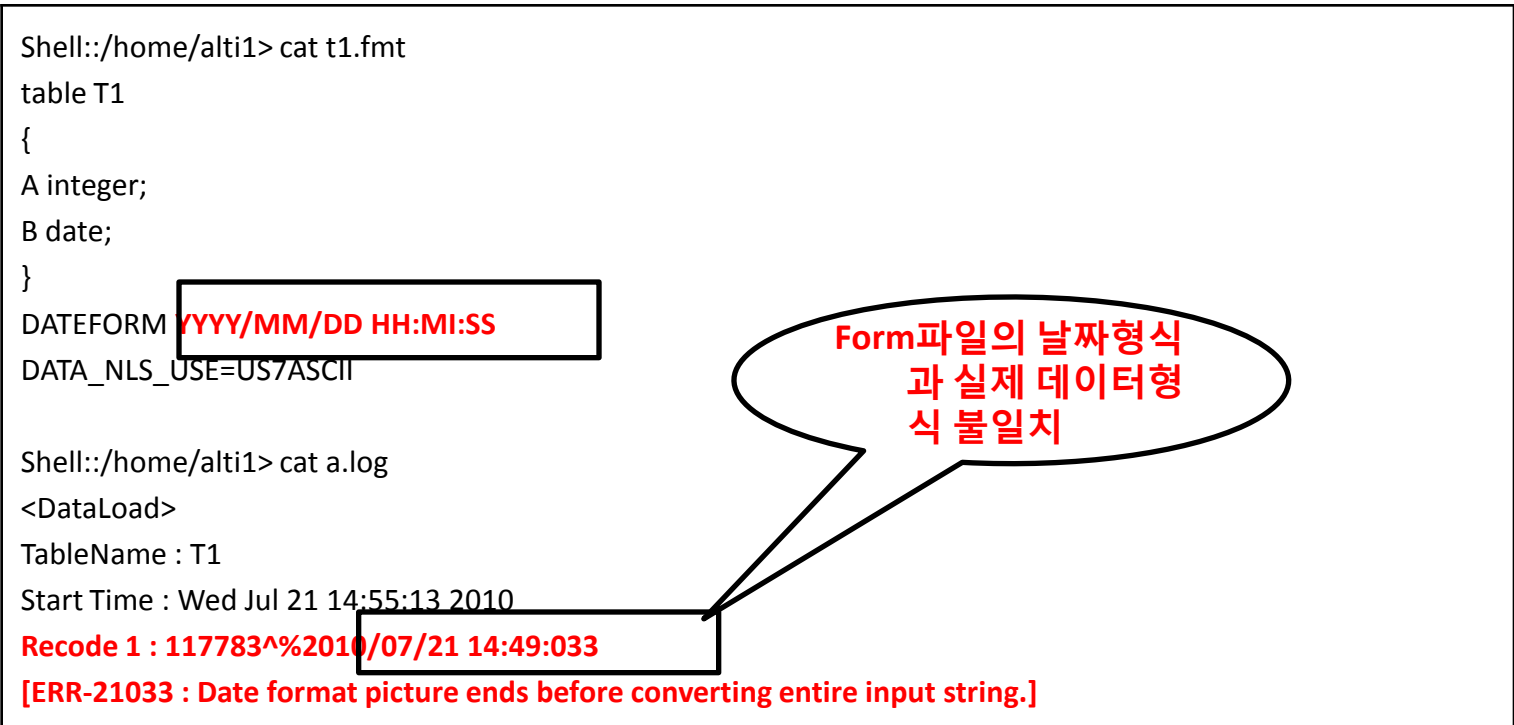

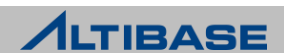

## **iLoader** 사용 시 발생할 수 있는 오류 사항 **(**사례**-3)**

iLoader 동작시 잘못된 구분자 지정으로 오류가 발생한 경우

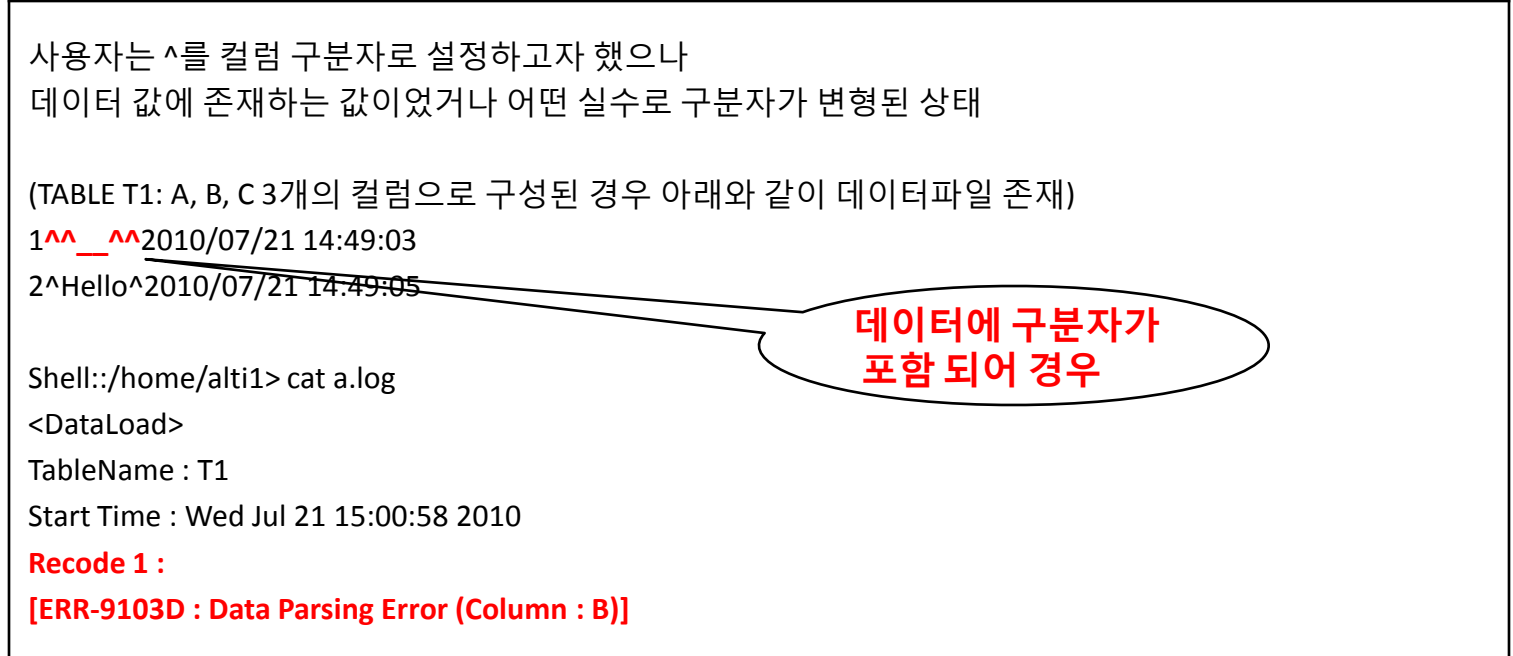

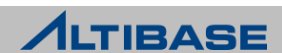
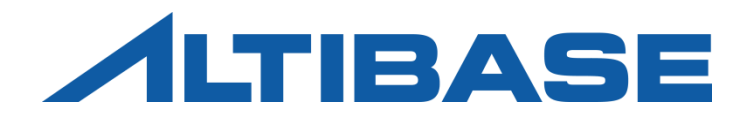

# ALTIPASSWD

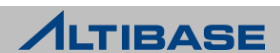

#### ALTIPASSWD

#### **altiPasswd**

- ▶ \$ALTIBASE\_HOME/bin 에 위치
- SYS계정의 패스워드를 "ALTER USER" 구문으로 변경한 경우 반드시 수행해야 함
	- 변경하지 않은 경우 ALTIBASE HDB 구동/종료 등 모든 DBA권한 작업에서 패스워드 오류 발생
	- 수행방법의 예

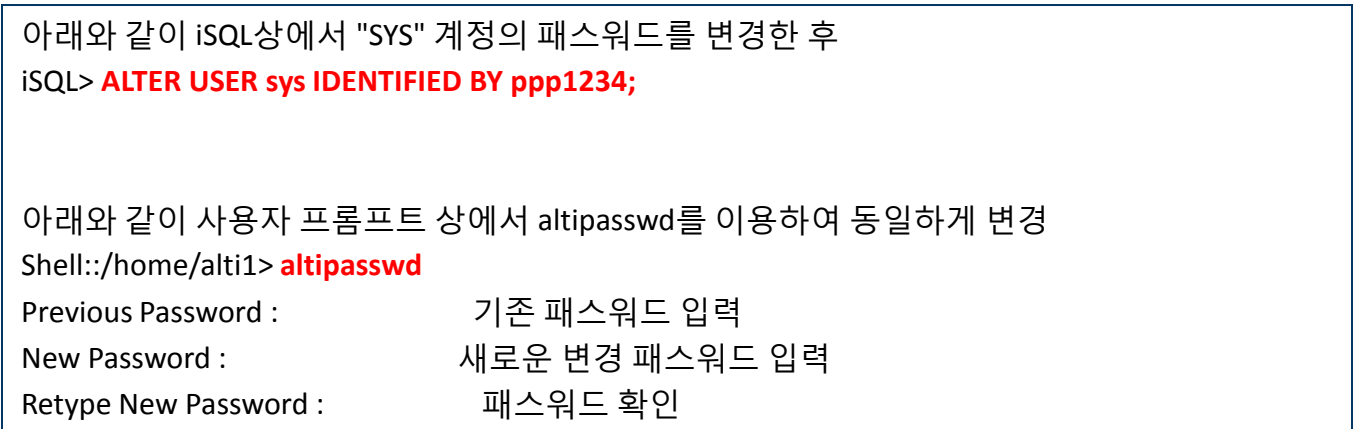

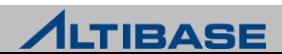

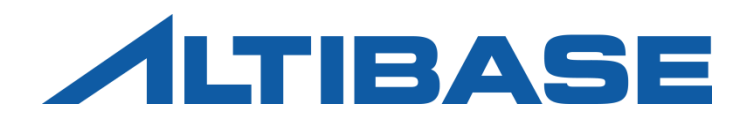

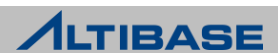

#### **altiProfile**

- ▶ \$ALTIBASE\_HOME/bin 에 위치
- 프로파일링을 수행한 이후 생성된 결과물을 분석할 수 있게 변환하는 유틸 리티
- ▶ 프로파일링으로 저장되는 정보
	- 질의를 수행한 클라이언트 정보
	- 질의 처리의 통계정보 (처리시간, 실행계획, 수행누적횟수, 바인딩정보)

Shell::/home/alti1> **altiProfile** *alti-xxx-x.pro***f > res.txt**

수행된 결과를 화면에 출력하기 때문에 위와 같이 redirection으로 저장

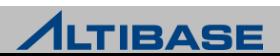

#### **altiProfile** 사용을 위한 사전 수행 절차

질의처리 통계를 파일에 저장하도록 프로파일링을 개시 (iSQL을 이용)

iSQL> **ALTER SYSTEM SET TIMED\_STATISTICS = 1;**

iSQL> **ALTER SYSTEM SET QUERY\_PROF\_FLAG = 1;**

#### ▶ \$ALTIBASE\_HOME/trc/에 프로파일링 결과가 누적 저장

Shell::/home/alti1> ls –lrt \$ALTIBASE\_HOME/trc

-rw------- 1 alti1 alti1 3400 Jul 16 19:08 **alti-1279274882-0.prof** (파일명은 수행 시마다 변동됨)

- altiProfile을 수행 시 주의사항
	- 프로파일링 정보를 파일로 계속 저장하기 때문에 디스크 Full이 발생하지 않도록 주 의
		- ◆ 중지 시에는 "ALTER SYSTEM SET QUERY\_PROF\_FLAG = 0; " 를 iSQL에서 반드시 실행
	- 실시간으로 파일에 분석정보를 기록하기 때문에 성능저하가 발생할 수 있음

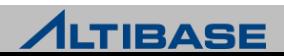

#### **altiProfile** 실행 및 분석결과

- $\triangleright$  생성된 alti-xxxx-y.prof 파일을 입력 파일명으로 지정
- 프로파일링 결과물은 사용자가 해석할 수 없음으로 변환이 필요

Shell::/home/alti1/altibase\_home/trc> **altiProfile alti-127974882-0.prof > res.txt**

#### 생성된 분석파일 결과의 예

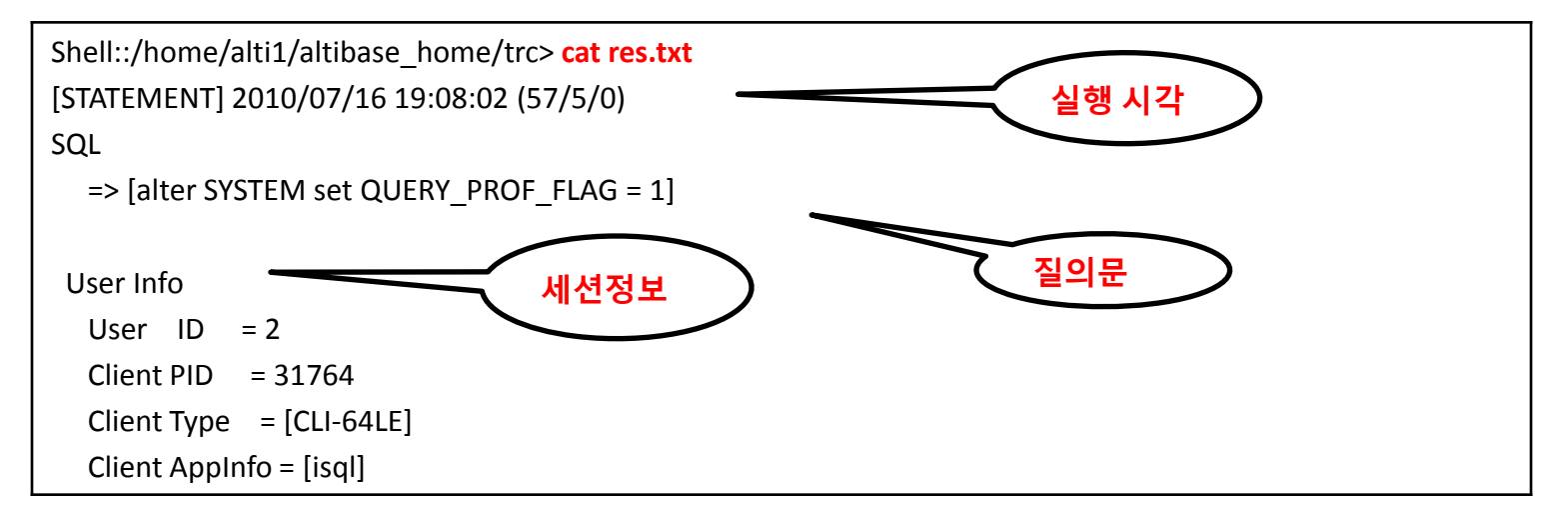

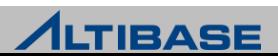

#### **altiProfile** 실행 **(**계속**)**

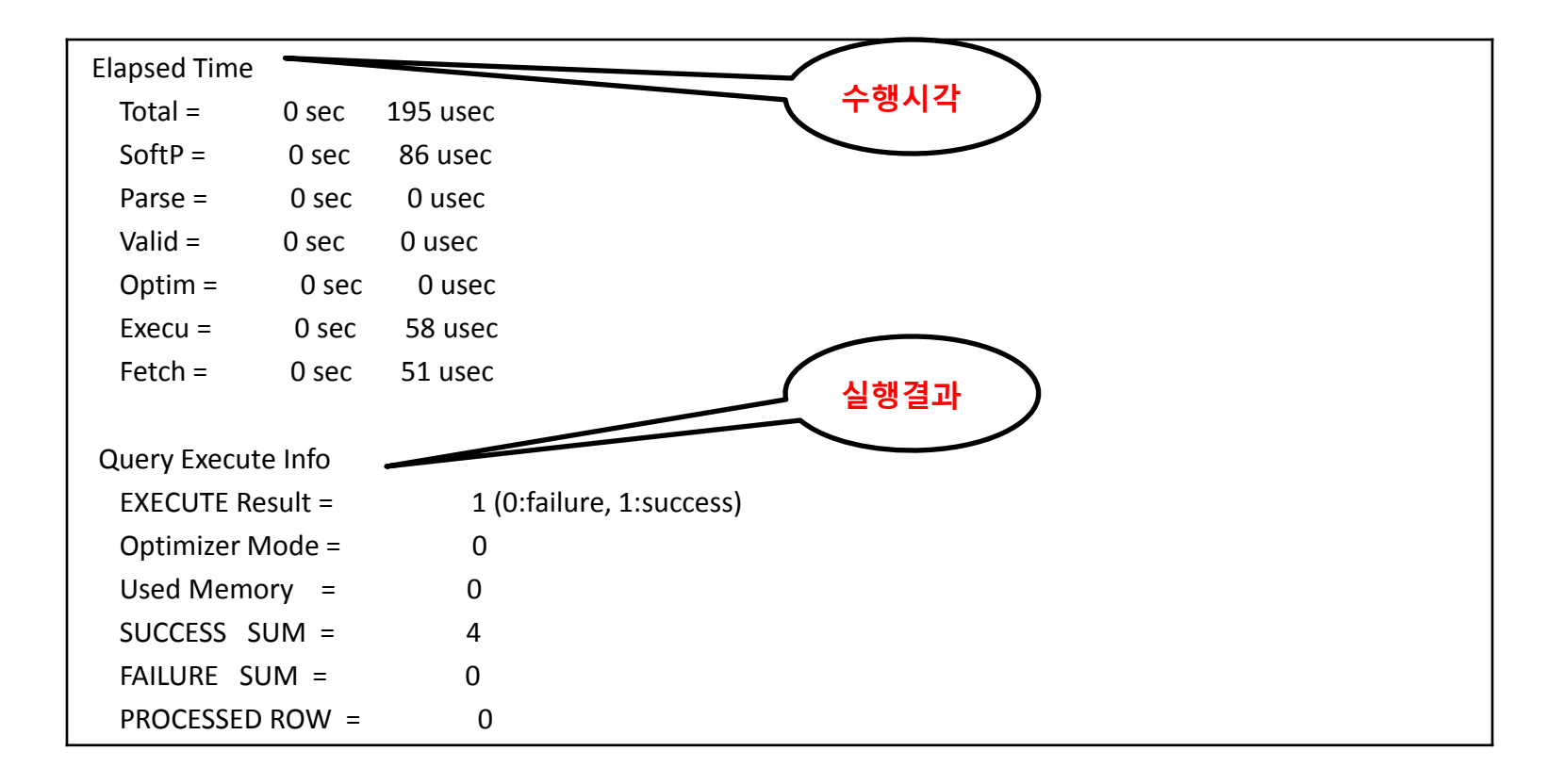

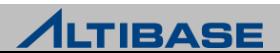

#### **altiProfile** 실행 **(**계속**)**

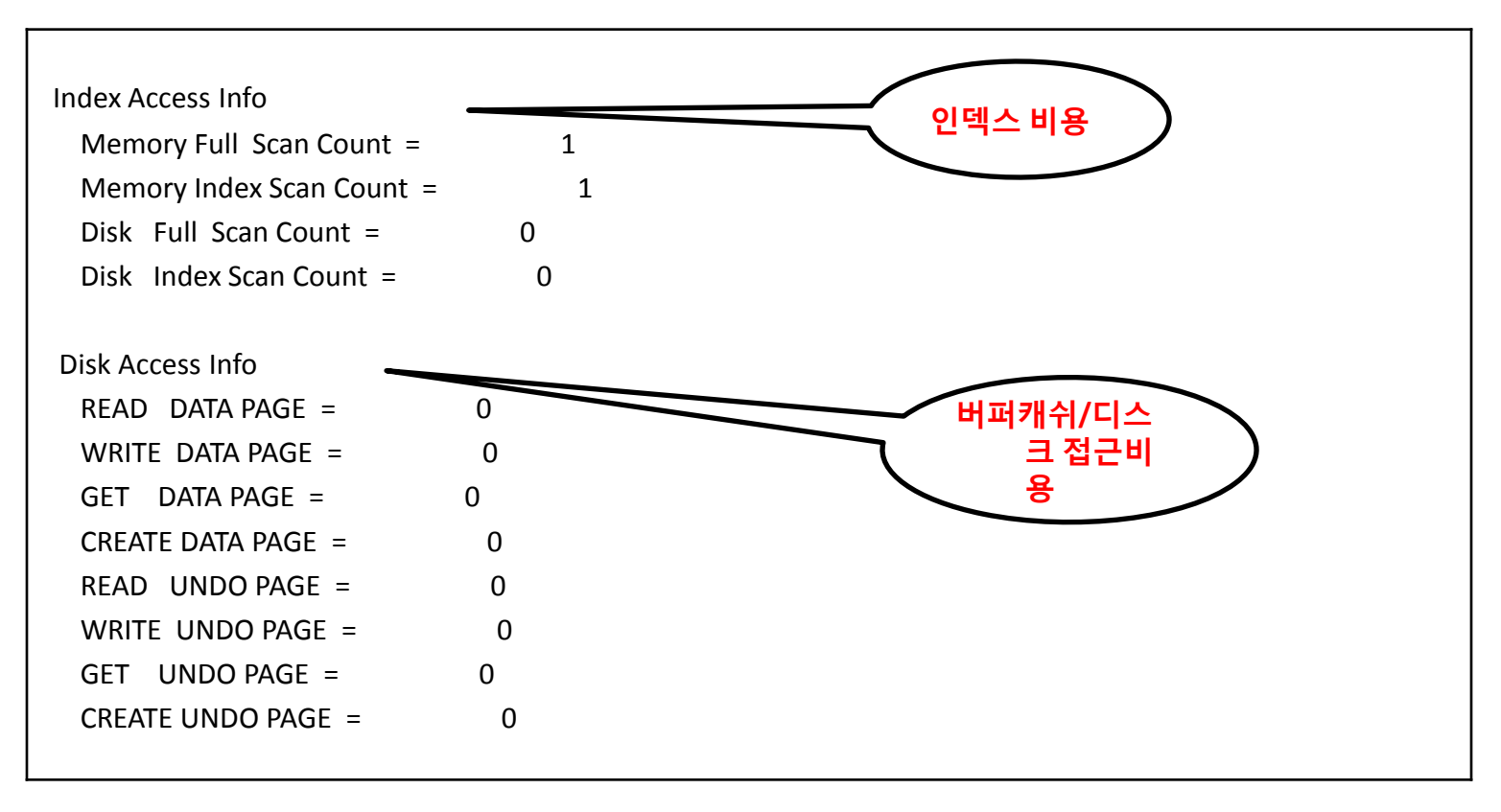

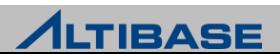

#### **altiProfile** 실행 **(**계속**)**

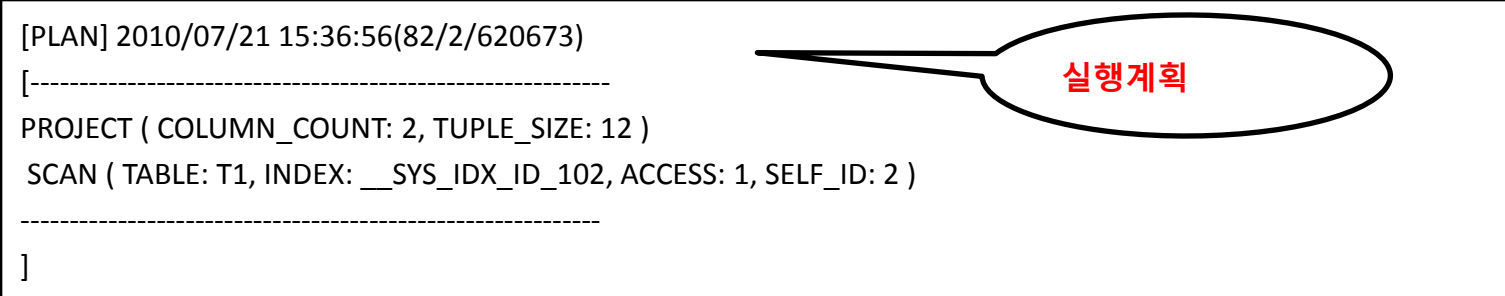

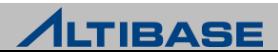

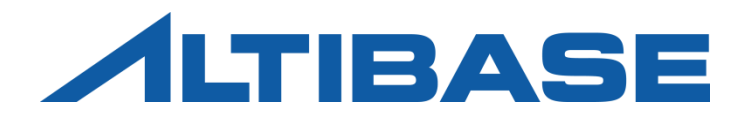

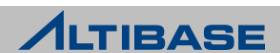

#### **MIGRATION CENTER**

- 이기종 데이터베이스 간의 데이터 Migration을 간편하게 수행할수 있는 도구
- ▶ 주요이점
	- 원본 데이터베이스의 객체들을 ALTIBASE HDB로 쉽게 마이그레이션.
	- 데이터를 외부파일로 내보내어(export), iLoader로 ALTIBASE HDB에 가져올(import) 때 사용.
	- 마이그레이션 과정을 단축시킬 수 있는 병렬 수행 옵션을 제공.
	- 이기종 데이터베이스 간에 다른 데이터 타입들의 데이터 타입 매핑을 제공하며 유연성을 위해 사용자 정의 타입 매핑 기능도 제공.

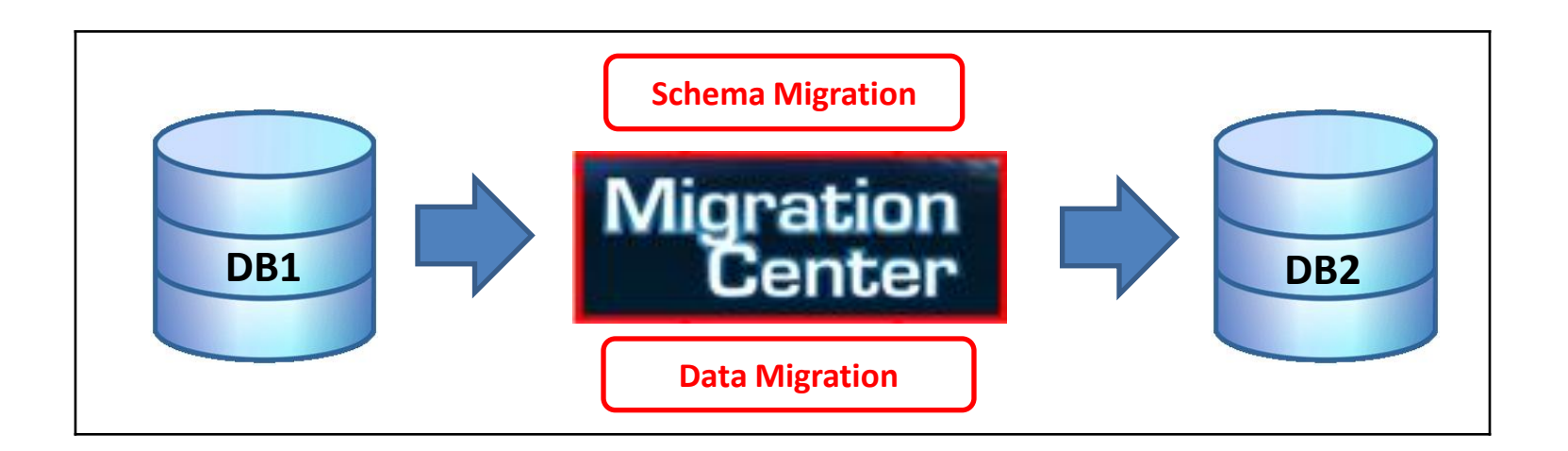

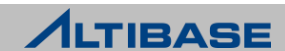

## 시스템 요구사항

- 하드웨어 요구사항
	- CPU : 800Mhz 펜티엄 III 이상
	- 메인메모리 : 512MB 이상
	- 디스크 : 150MB 이상의 여유공간
	- 화면 해상도 : 1024 x 768 화소 이상 (GUI모드 경우)
- ▶ 소프트웨어 요구사항
	- Oracle 또는 IBM Java 5 이상의 JRE
- 호환 가능한 데이터베이스 시스템
	- ALTIBASE HDB : 5.5.1 이상 버전
	- Oracle Database : 10g 이상 버전
	- Microsoft SQL Server : 2005 이상 버전
	- Oracle MySQL : 5.0 이상 버전

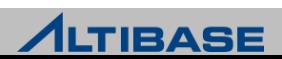

#### 설치 및 제거

- ▶ 다우로드
	- 알티베이스 고객지원서비스 포털 (http://support.altibase.com) 에서 다운로드
	- Zip 또는 tar.gz 파일 형태로 제공되며 이 파일은 실행파일과 몇가지 JDBC드라이버를 포함
- 설치
	- Migration Center 설치 파일의 압축을 해제하고 디렉토리를 원하는 위치로 이동
- 제거
	- Migration Center 설치 디렉토리 삭제

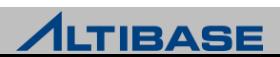

#### <mark>❖GUI 모드</mark>

 Migration Center GUI는 "프로젝트(Project)", "정보(Information)","로그(Log)" 3개의 창으로 구성

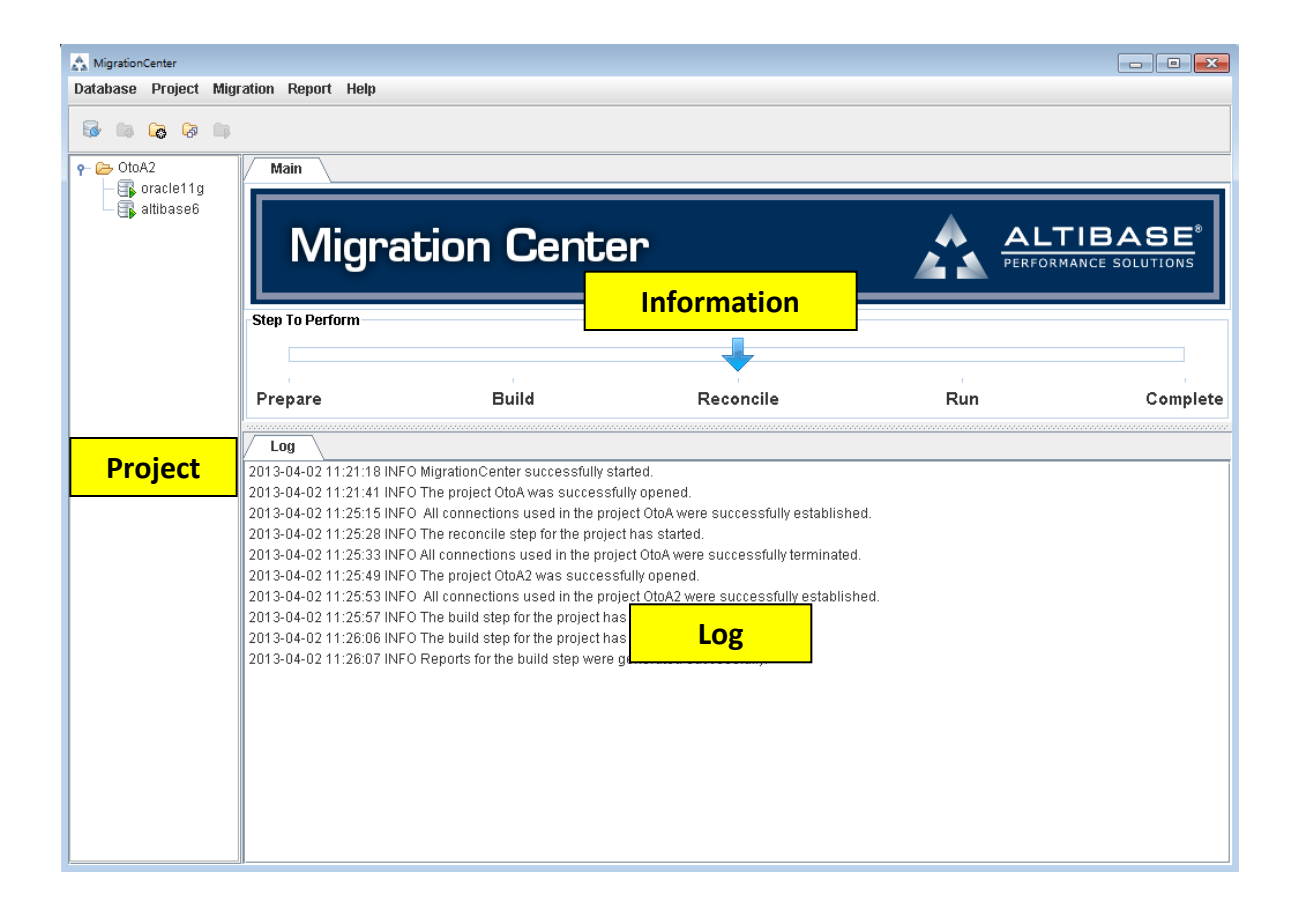

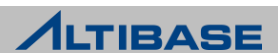

#### **Migration Center** 시작

 윈도우 환경에서는 "migcenter.bat" 아이콘을 더블 클릭해서 실행하고, 유닉 스 계열의 운영체제에서는 "migcenter.sh" 를 실행

#### ❖데이터베이스 연결 등록

 "Database"메뉴 아래의 "Add Database Connection" 메뉴항목을 선택하거나 도구 모음에서 "Add Database Connection" 아이콘을 클릭

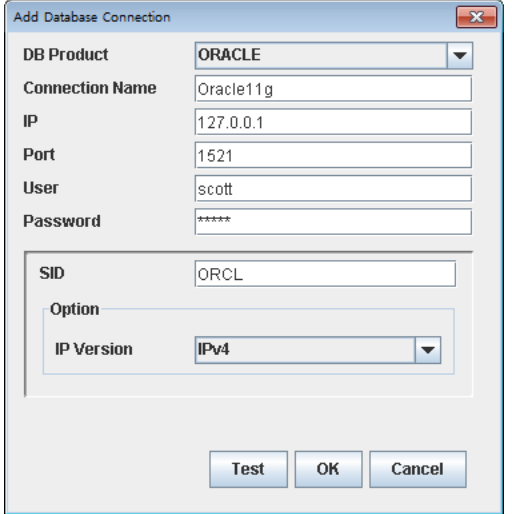

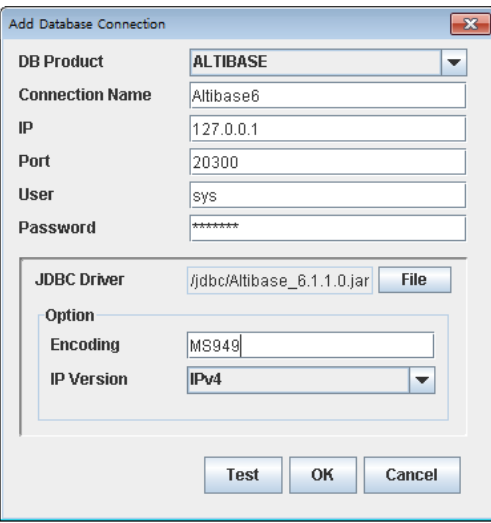

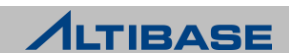

#### 프로젝트 생성

 "Project" 메뉴 아래의 "Create Project" 메뉴 항목을 선택하거나, 도구 모음에 서 "Create Project" 아이콘을 클릭

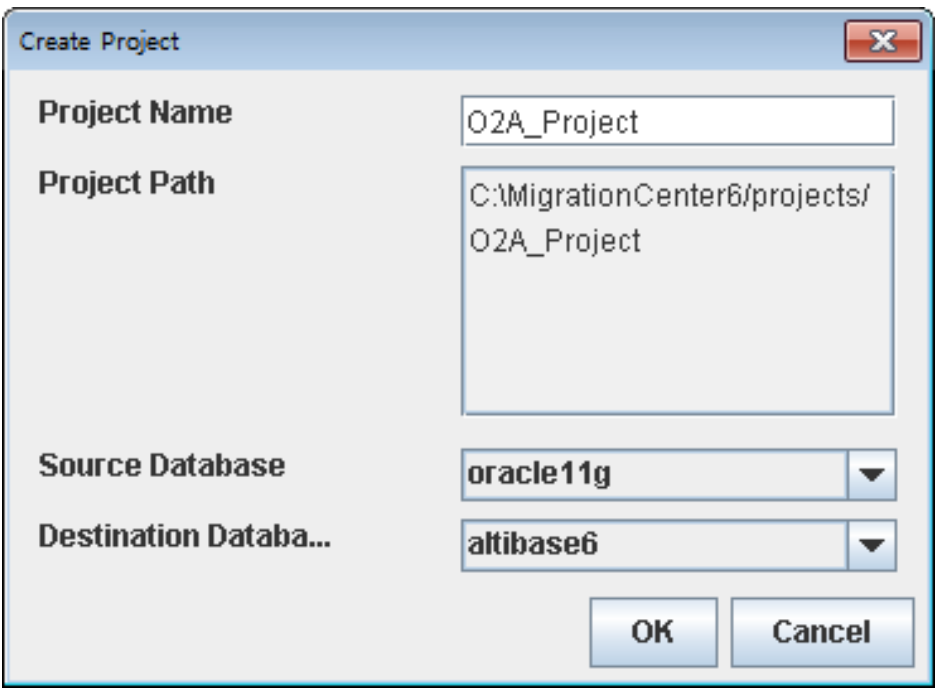

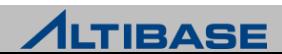

#### 프로젝트 열기

"Project" 메뉴 아래의 "Open Project" 메뉴 항목을 선택

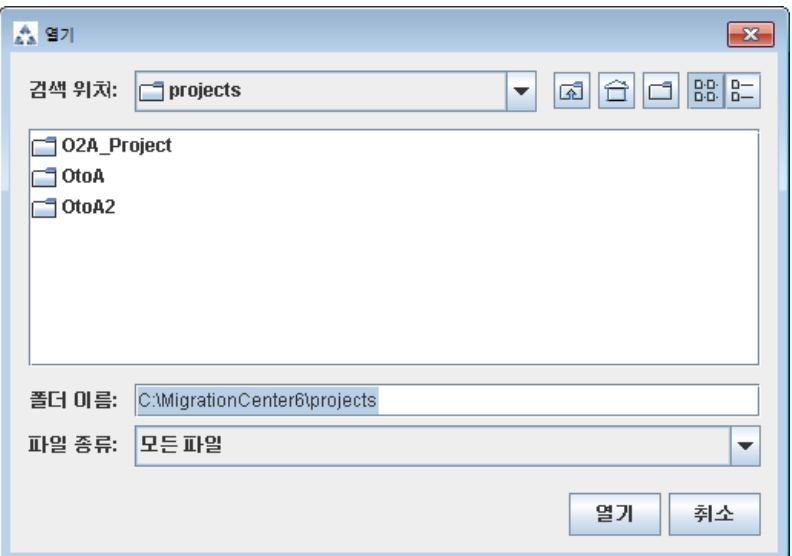

#### 원본 및 대상 데이터베이스로 연결

 원본 및 대상 데이터베이스로 연결은 "구축" 단계로 진행하기 위해 필수적 "Project" 메뉴 아래의 "Connect" 메뉴 항목을 선택하거나 열려진 프로젝트에 오른쪽 마우스 버튼을 클릭해서 "Connect"를 선택

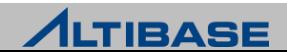

#### 프로젝트 구축

 "Migration" 메뉴 아래의 "Build" 메뉴 아이템을 선택하거나, 도구 모음에서 "Build" 아이콘을 클릭

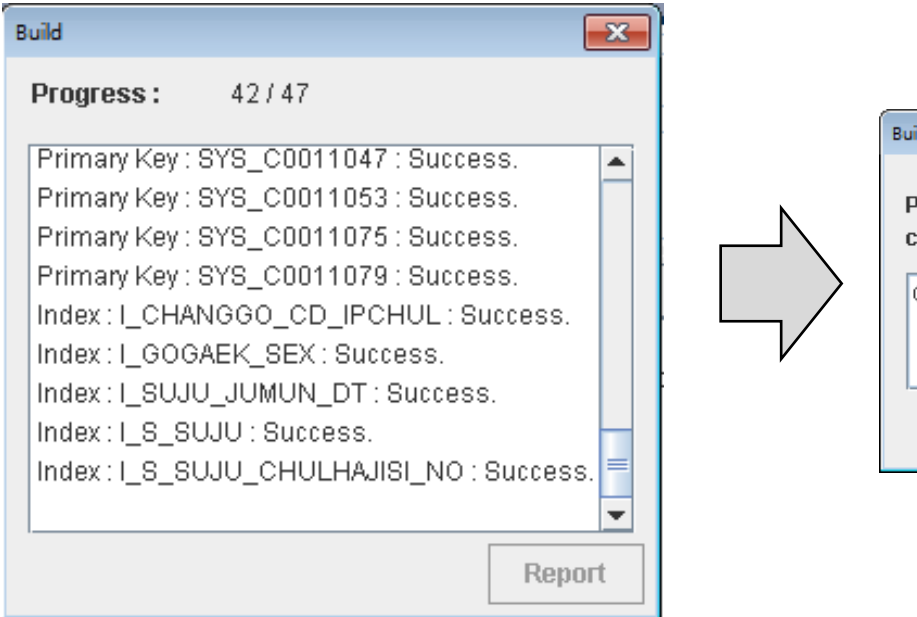

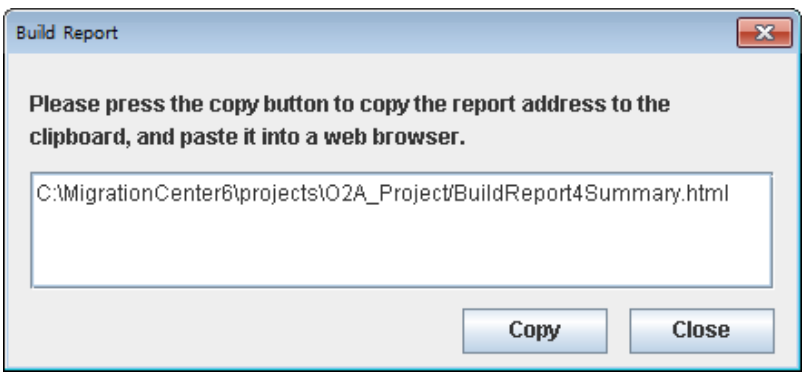

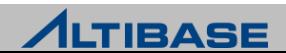

#### 프로젝트 구축 **(Build Report)**

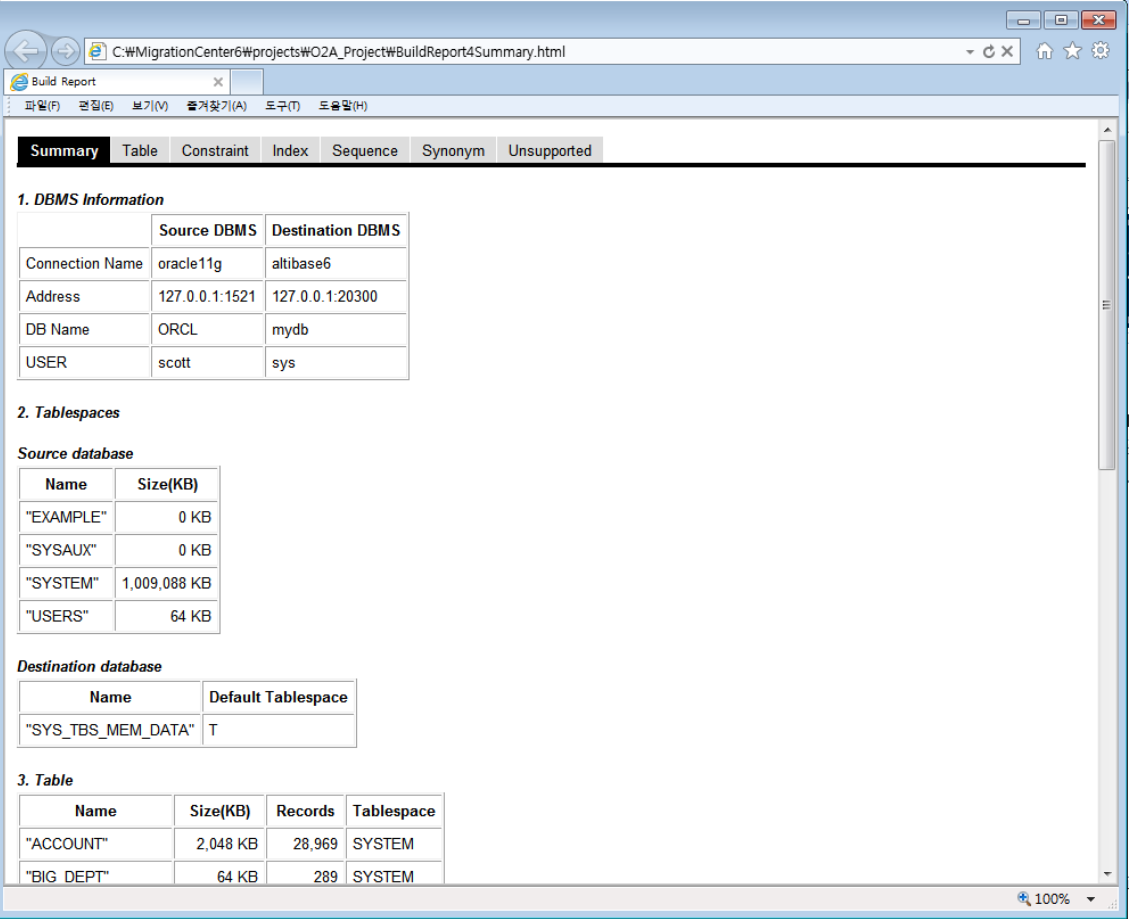

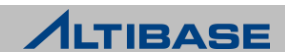

#### 프로젝트 조정

▶ "Migration" 메뉴 아래의 "Reconcile" 메뉴 항목을 선택하거나, 도구 모음에서 "Reconcile" 아이콘을 클릭

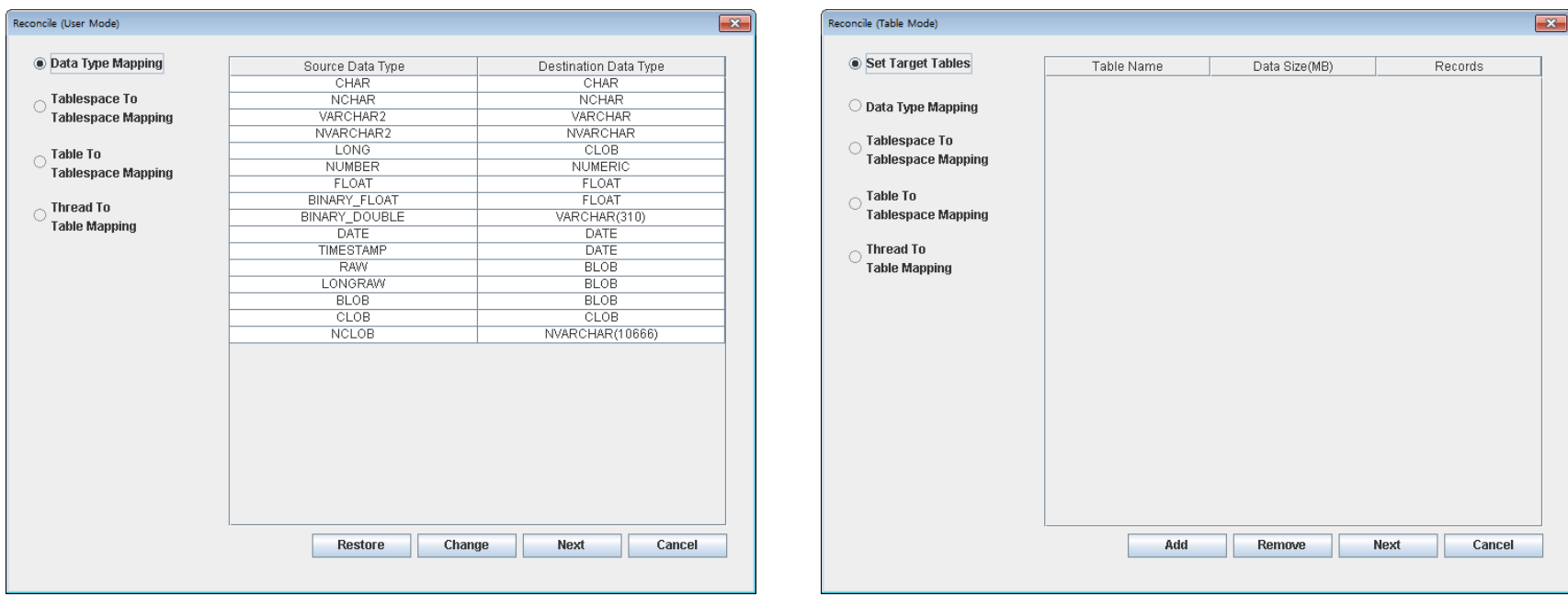

User Mode Table Mode

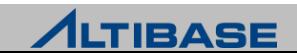

#### 프로젝트 실행

 "Migration" 메뉴 아래의 "Run" 메뉴 항목을 선택하거나, 도구 모음에서 "Run" 아이콘을 클릭

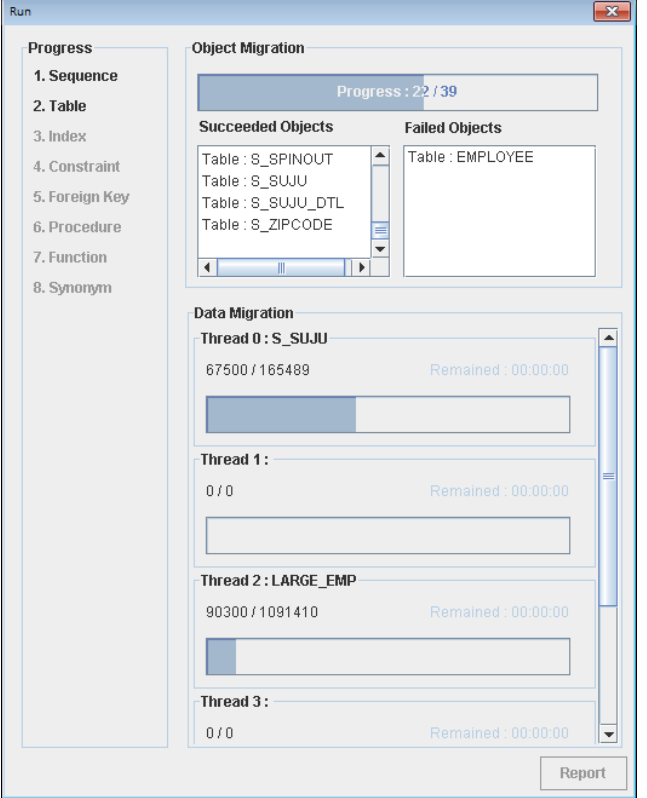

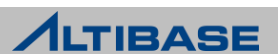

#### 커맨드 라인 인터페이스 **(CLI)** 모드

#### CLI 모드

- GUI 모드 실행이 불가능할 경우 사용
- 마이그레이션 절차 중 "실행" 단계만 수행 가능
- $\triangleright$  CLI 모드 수행 방법
	- "project\_path" 는 상대경로, 절대경로 모두 사용 가능

**# ./migcenter.sh run** *project\_path* 

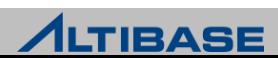

#### 마이그레이션 가능한 데이터베이스 객체

타 데이터베이스 to ALTIBASE HDB

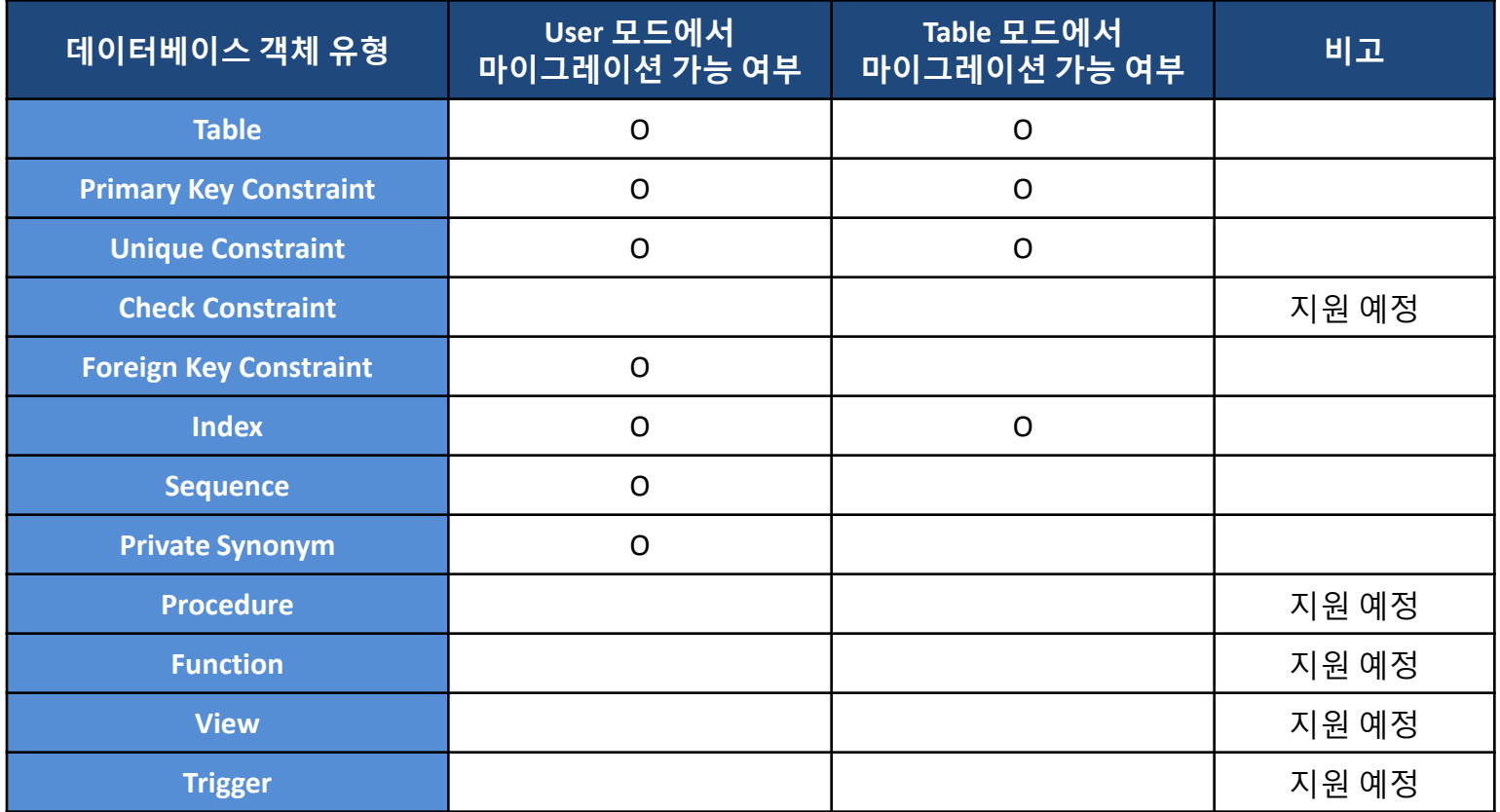

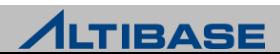

# ◆ 데이터 타입 매핑

#### ▶ 오라클 데이터베이스 to ALTIBASE HDB

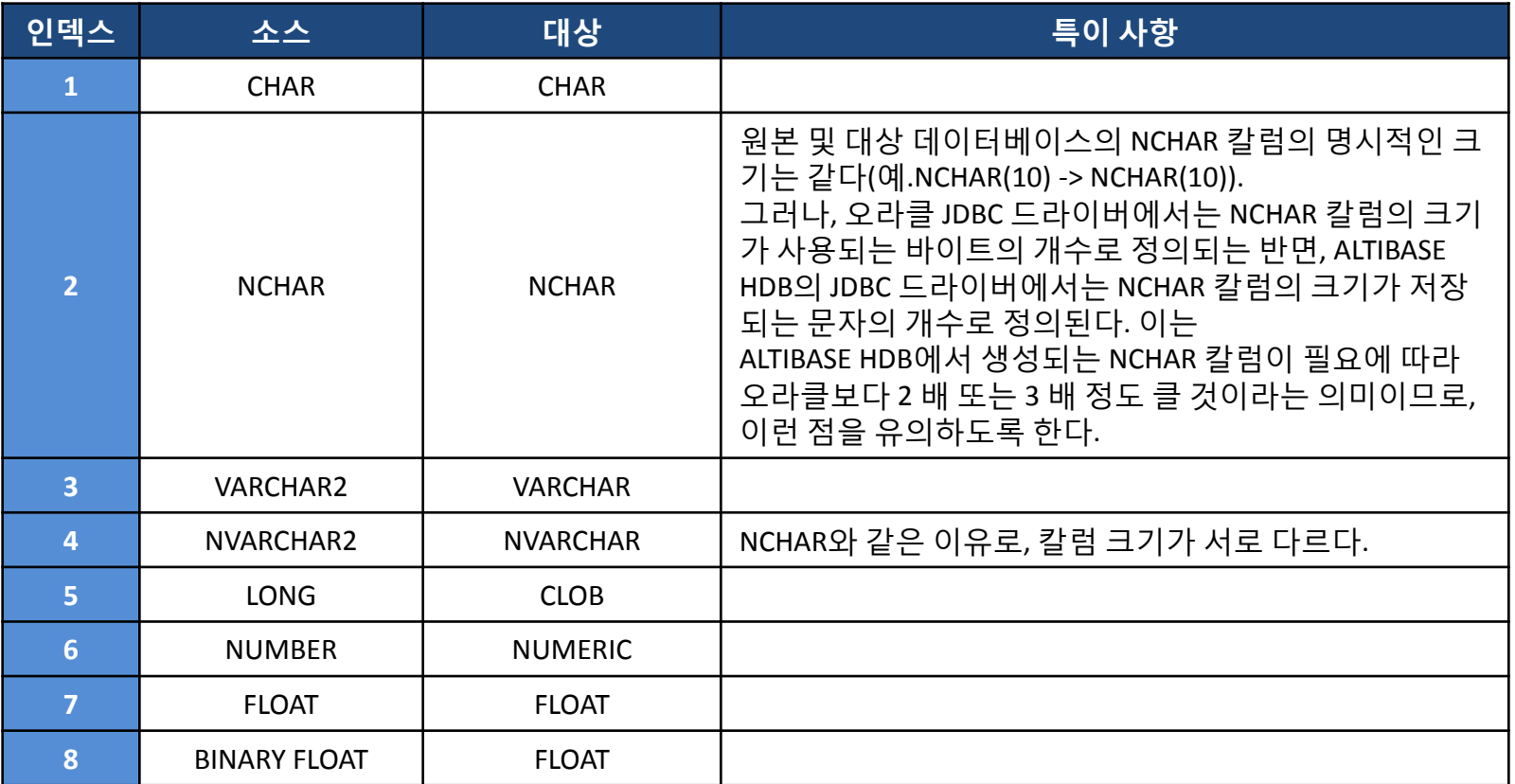

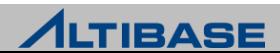

# ◆ 데이터 타입 매핑

▶ 오라클 데이터베이스 to ALTIBASE HDB

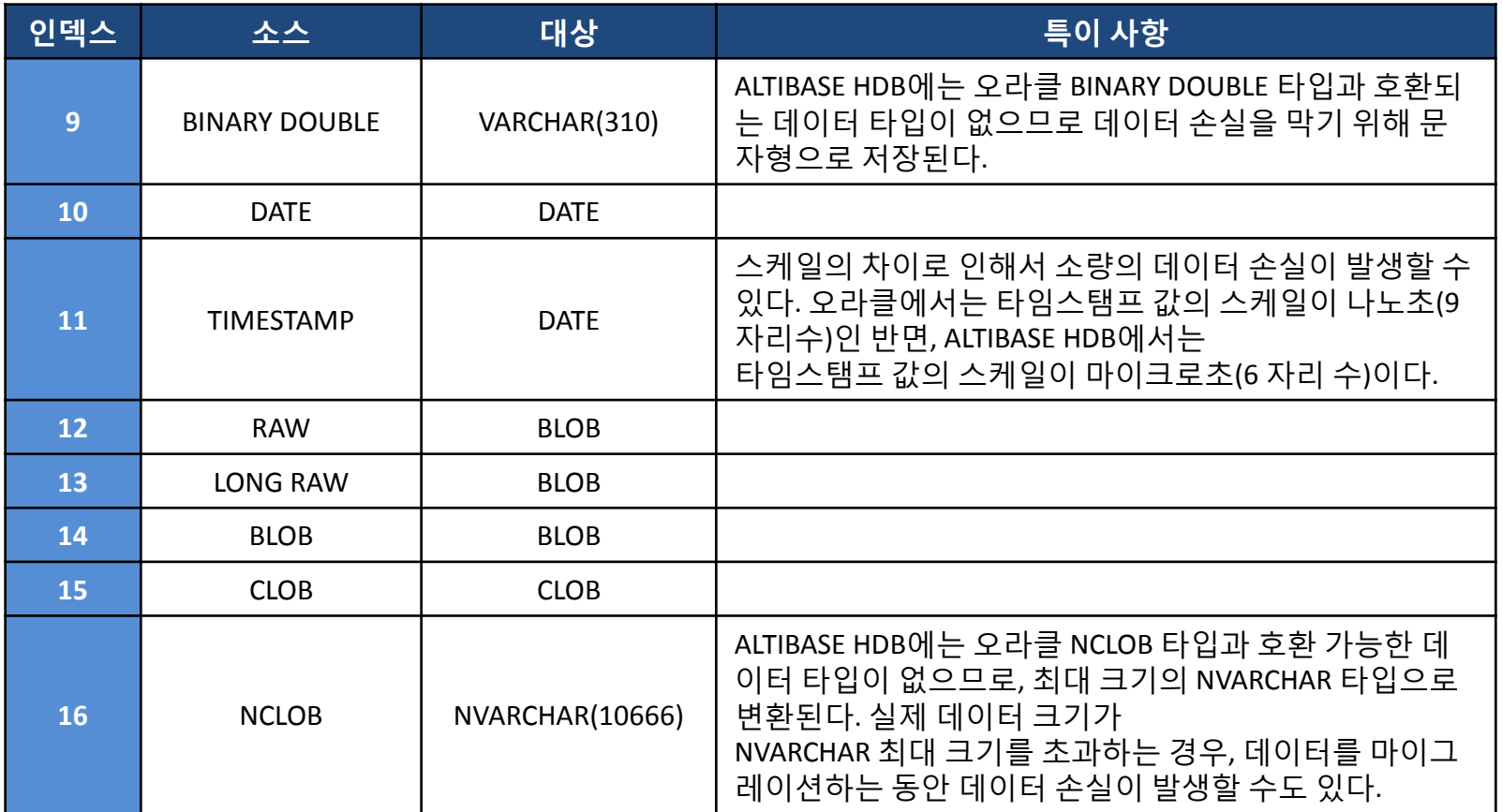

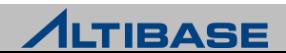

# ◆ 데이터 타입 매핑

▶ MS SQL Server to ALTIBASE HDB

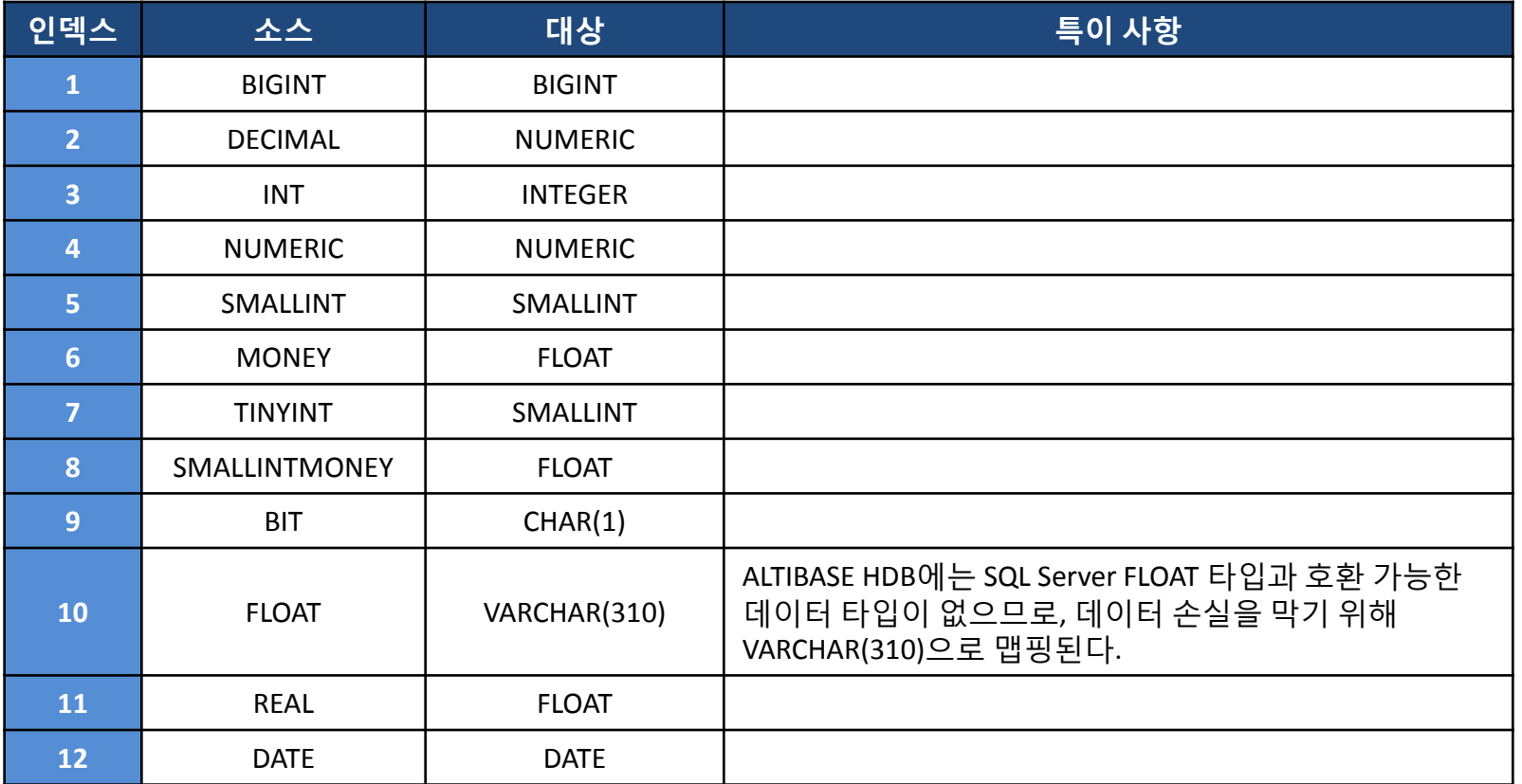

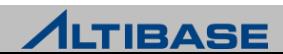

# ◆ 데이터 타입 매핑

▶ MS SQL Server to ALTIBASE HDB

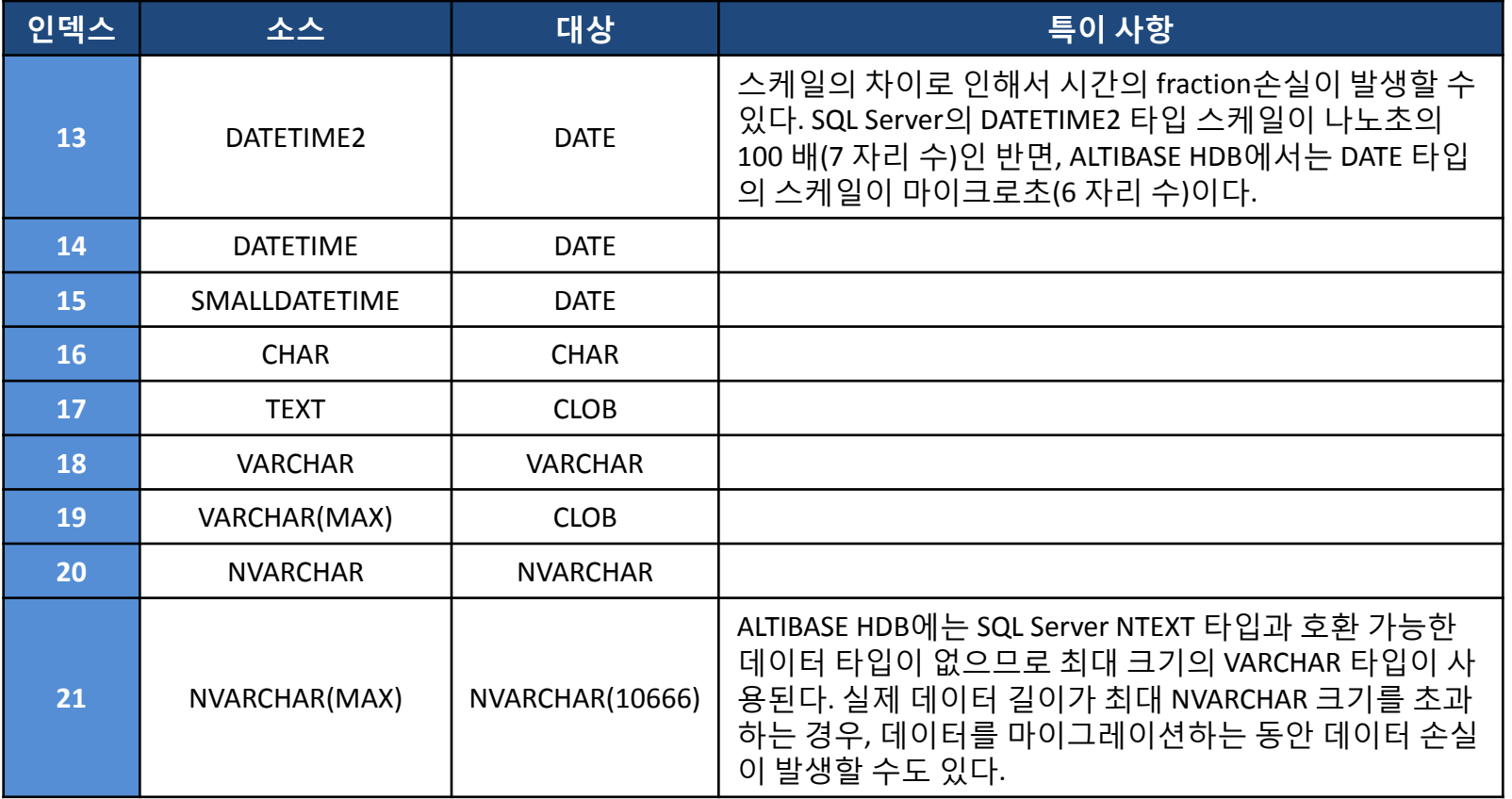

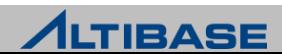

# ◆ 데이터 타입 매핑

▶ MS SQL Server to ALTIBASE HDB

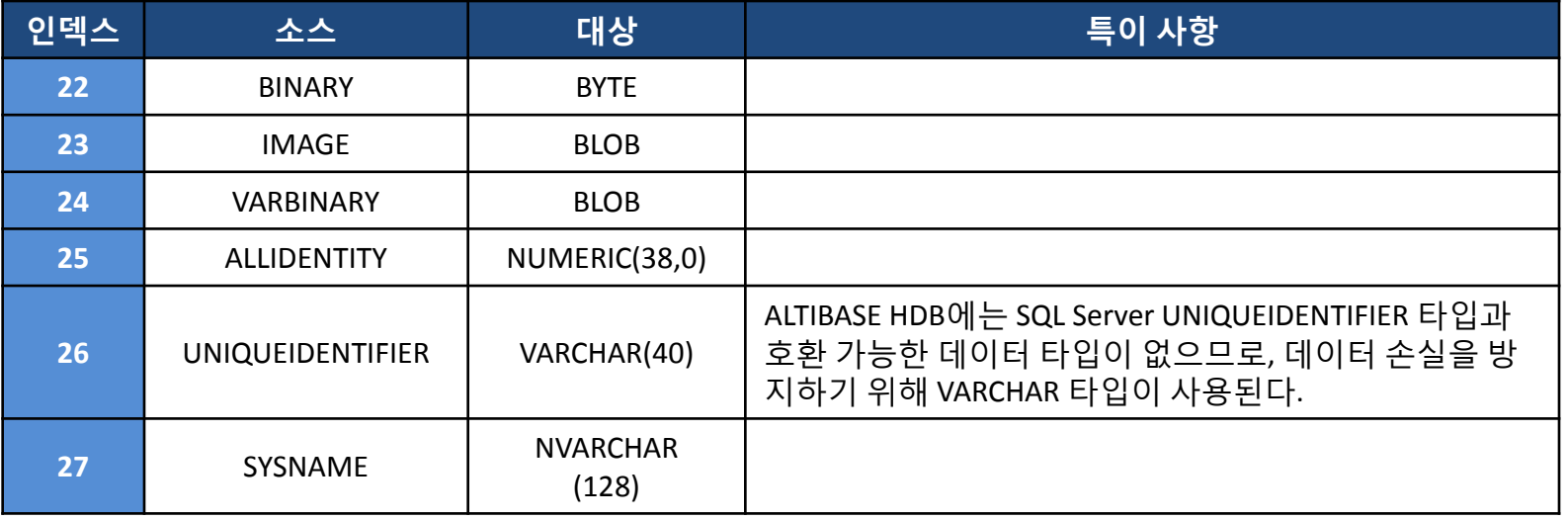

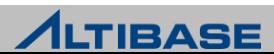

# 데이터 타입 매핑

MySQL to ALTIBASE HDB

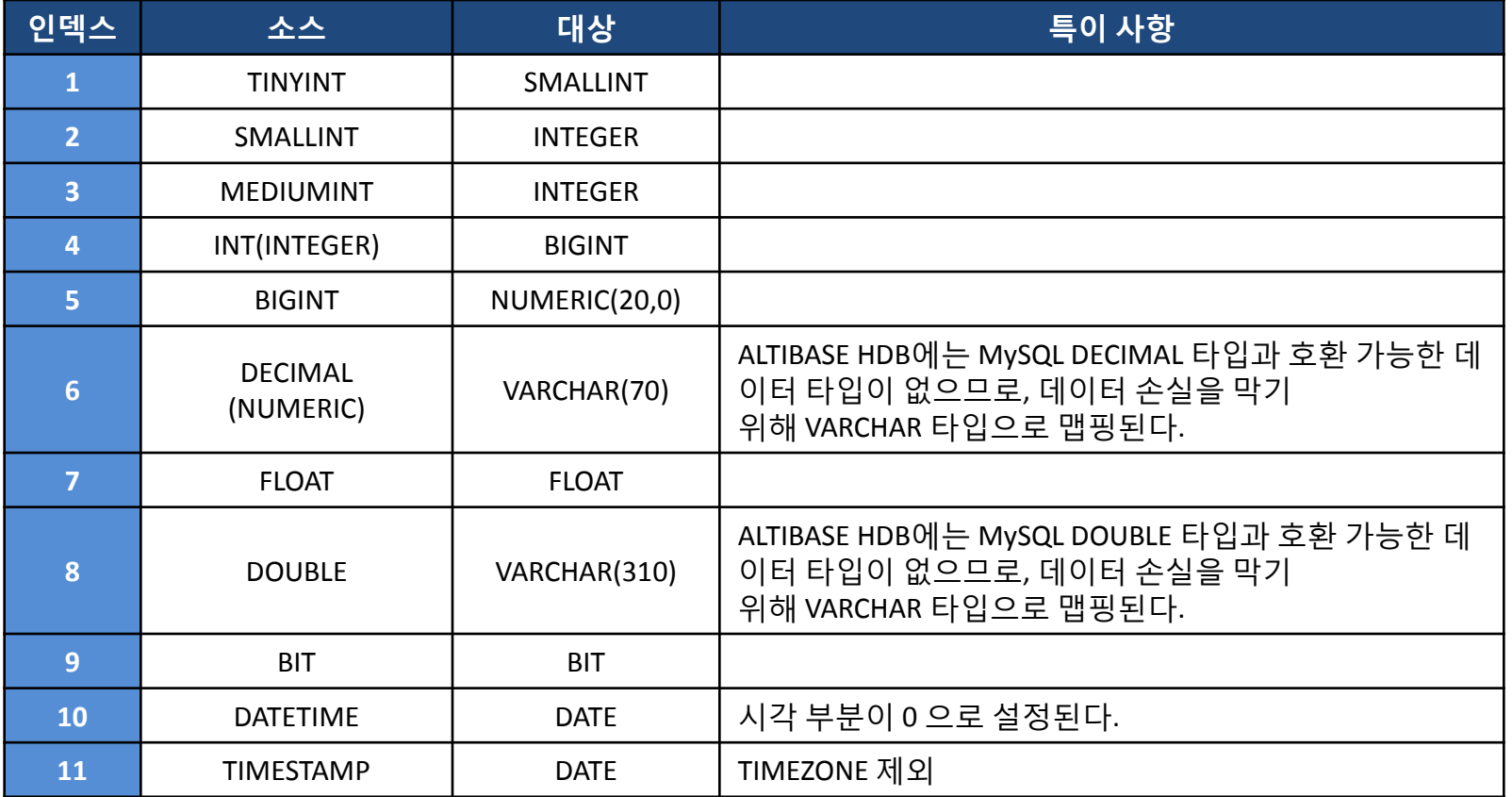

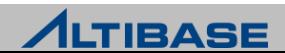

# 데이터 타입 매핑

MySQL to ALTIBASE HDB

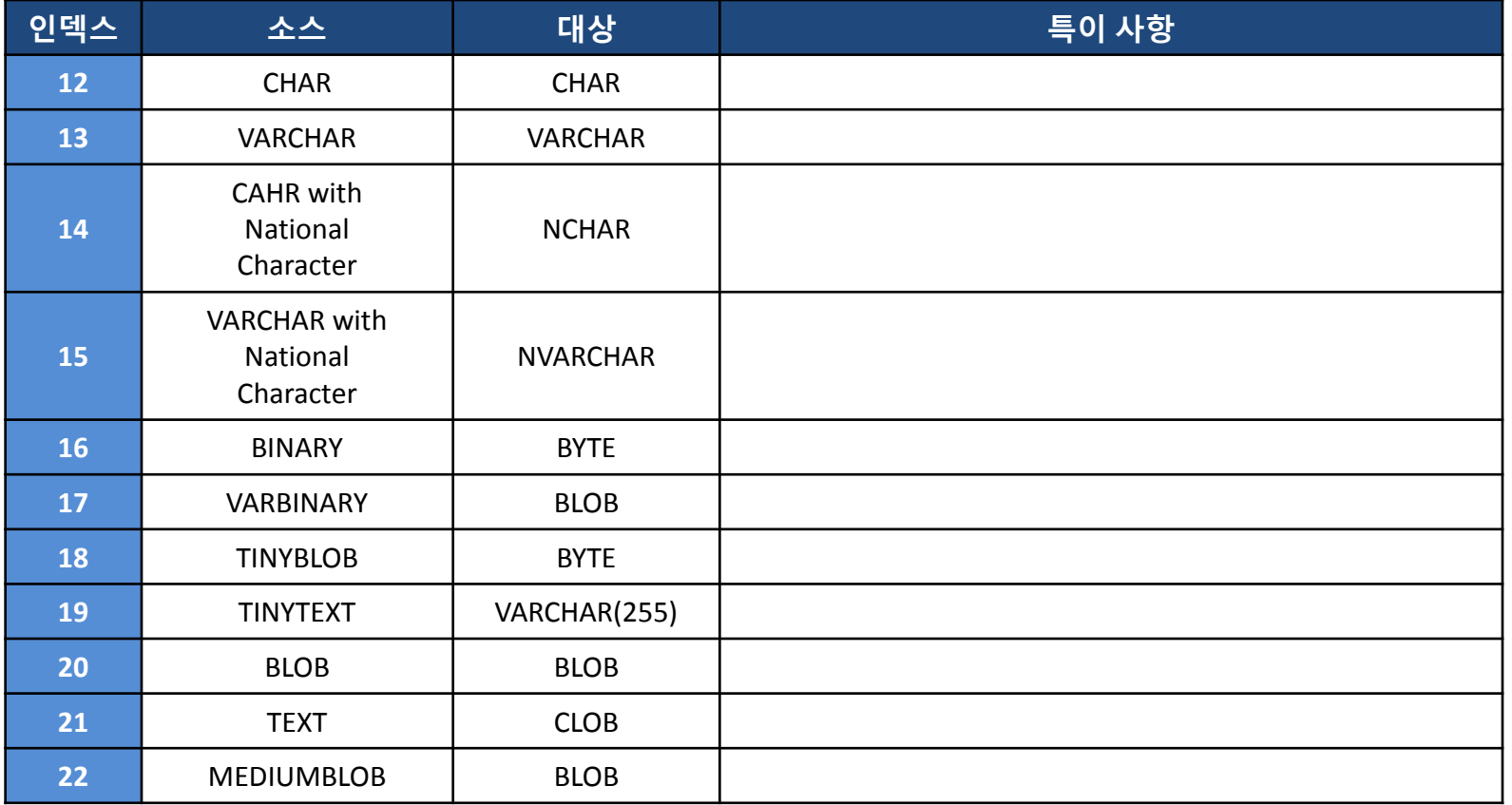

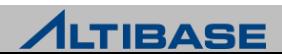

# 데이터 타입 매핑

MySQL to ALTIBASE HDB

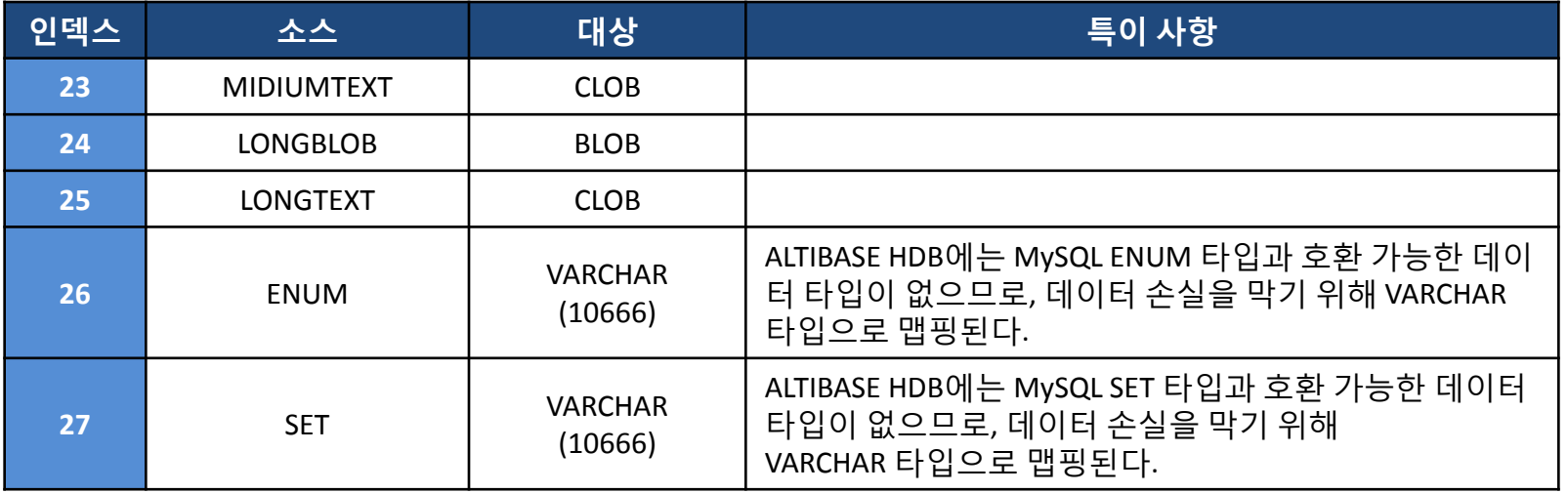

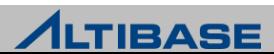

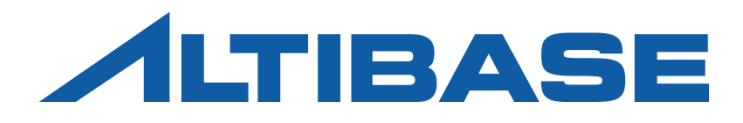

# ORANGE for ALTIBASE

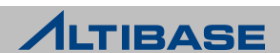

#### **ORANGE FOR ALTIBASE**

- ▶ ALTIBASE HDB 운영환경에서 쉽고, 빠르게 개발의 효율성과 생산성을 높이고 성능의 최적화가 가능한 어플리케이션 개발 및 성능관리 DBA 툴
- ▶ SQL 및 PSM 개발을 지원하는 다양한 도구들을 제공하여 쉽고 빠르게 개발할 수 있는 환경을 제공
- 시스템의 안정적인 운영 및 관리를 위해 세션(session), SQL, 락(Lock)들에 대 한 모니터링 기능을 제공

#### 제품 구성

- Standard Edition : 개발자 / 컨설턴트를 위한 필수 기능
- $\triangleright$  DBA Edition : DBA 혹은 성능 분석을 위한 고급 기능

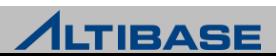

#### **ORANGE** 실행 화면

▶ [시작] → [모든 프로그램] → [Orange for ALTIBASE 5.0 DBA] 를 실행

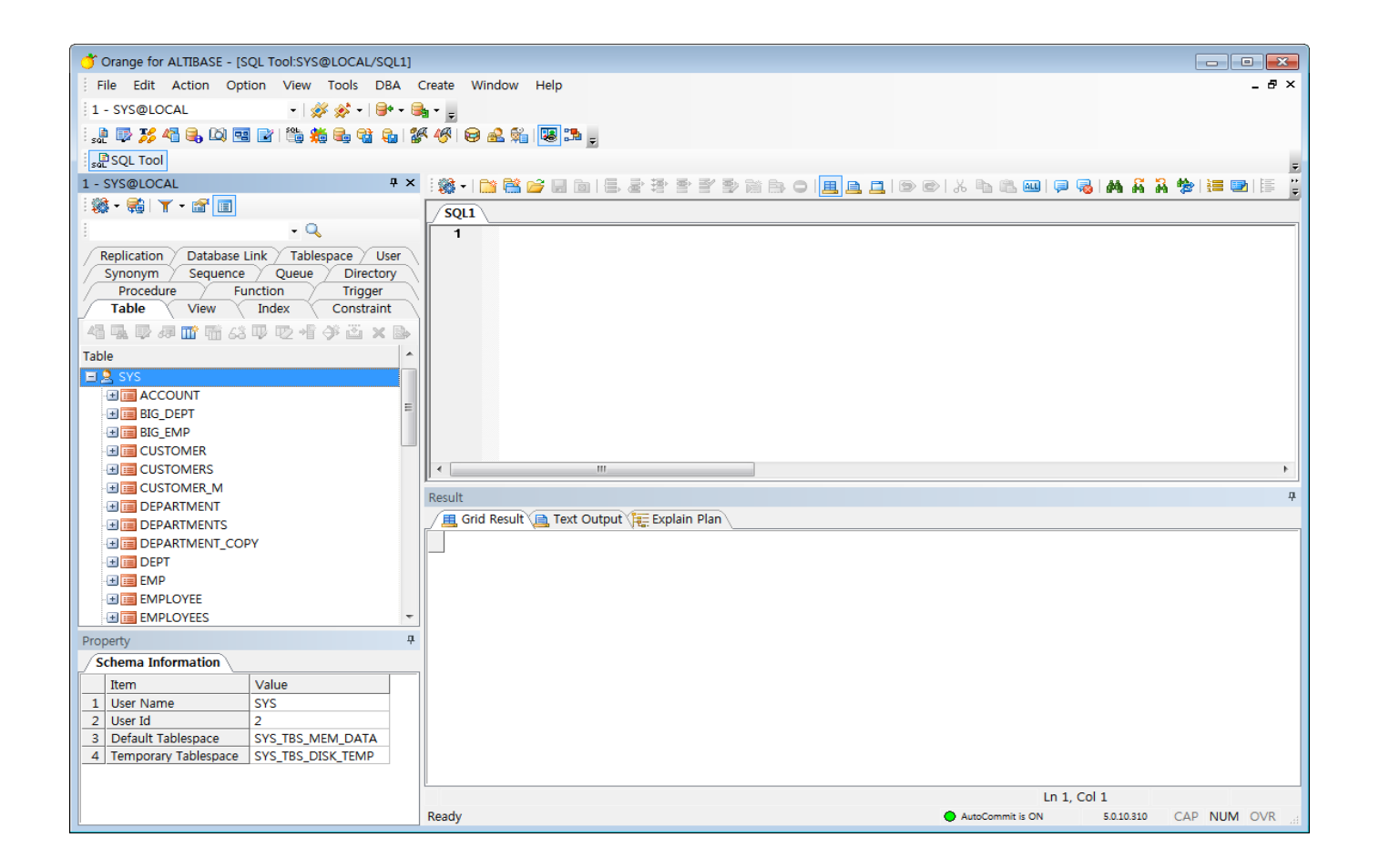

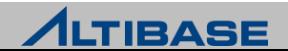

#### **ORANGE** 상세 기능

- $\triangleright$  SQL Tool
	- 다수의 SQL을 일괄 또는 순차 실행하거나 특정 SQL만을 선택적으로 실행 할 수 있고 실행 결과를 직접 수정하거나 파일로 저장할 수 있음

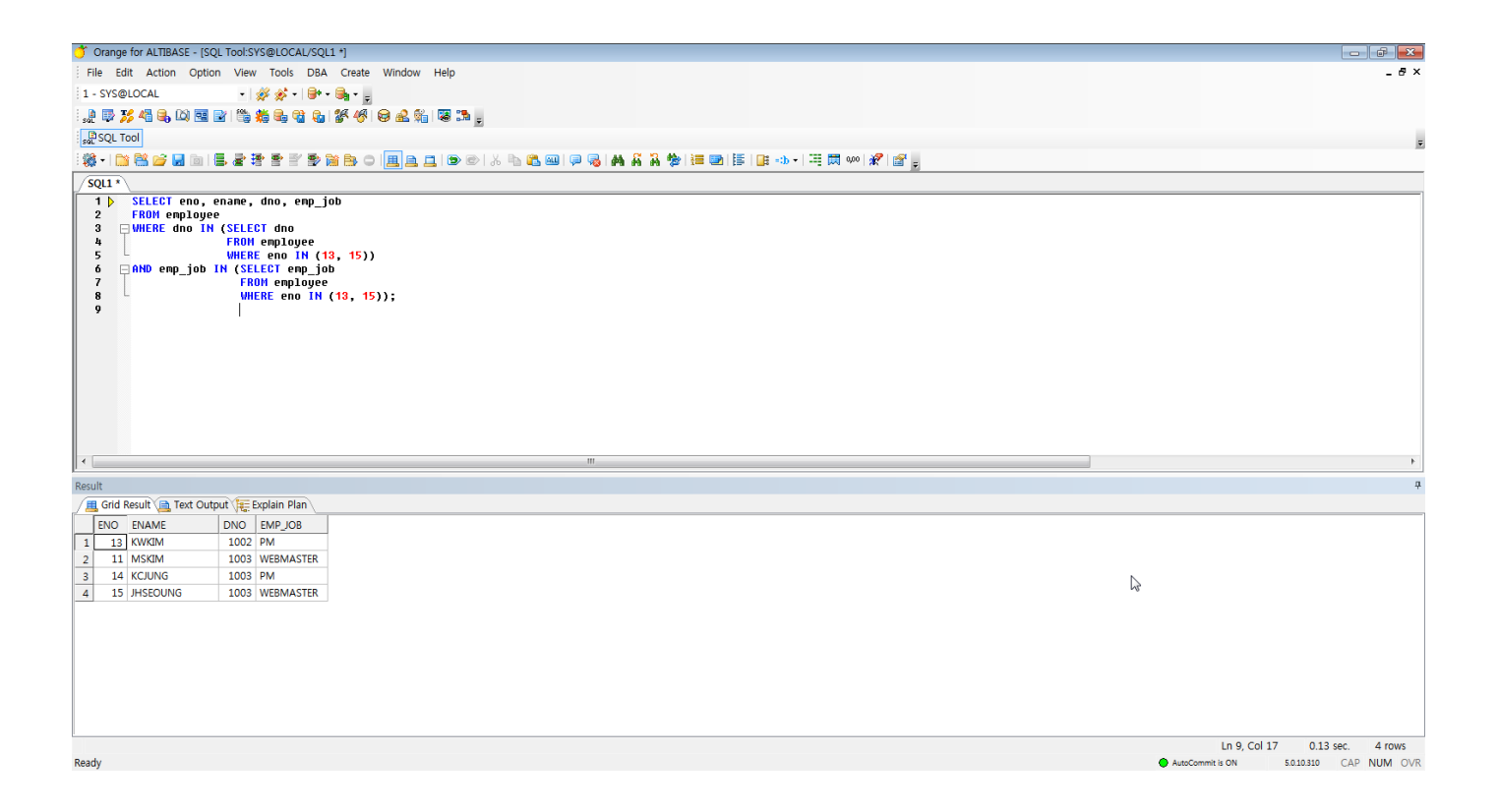

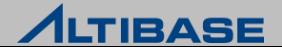

#### **ORANGE** 상세 기능

- $\triangleright$  Table Editor
	- 데이터의 DML 작업을 GUI환경에서 편리하게 할 수 있으며, 조건에 의한 일부 데이터의 조회, 편집, 저장 기능을 제공

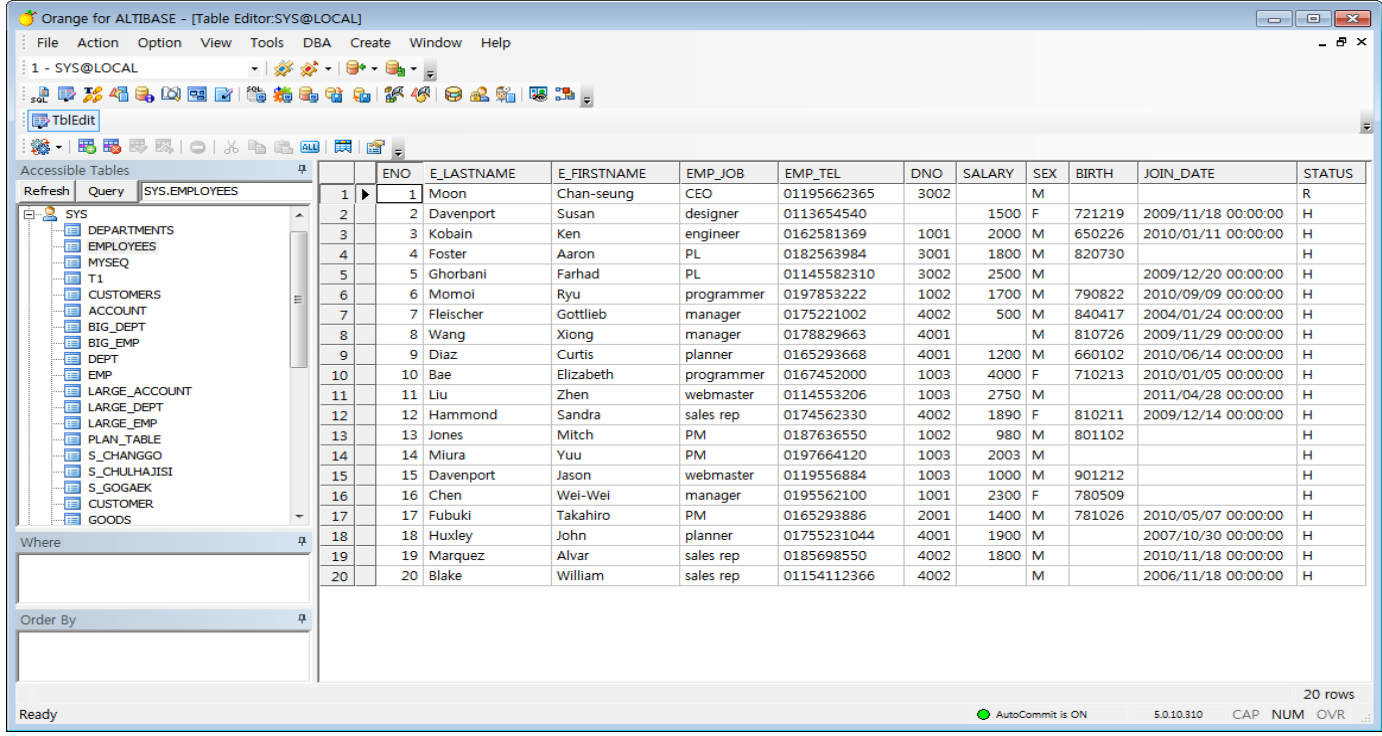

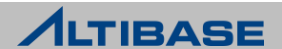
### **ORANGE** 상세 기능

 $\triangleright$  Trace Tool

Trace 파일을 분석하여 파싱 정보와 실행 계획 정보를 실시간으로 제공

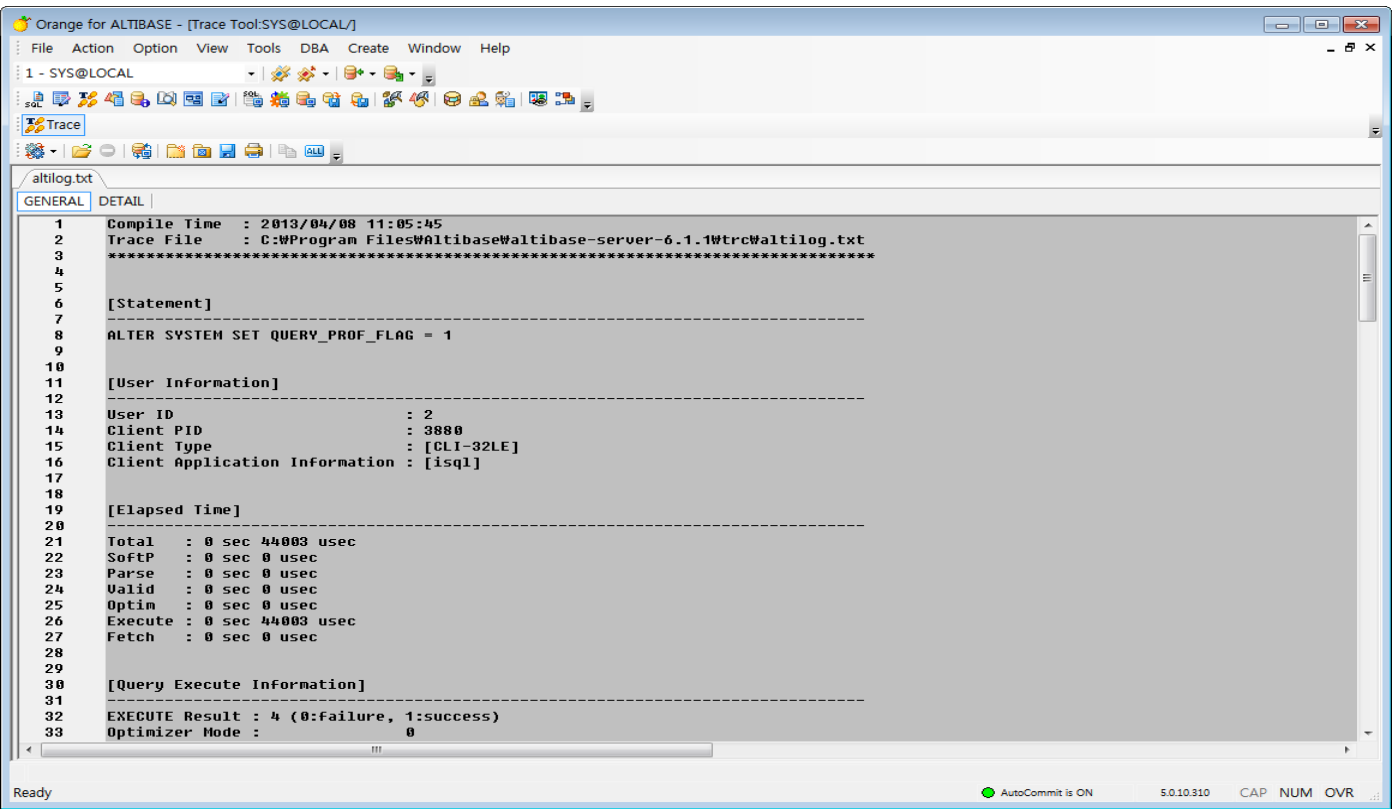

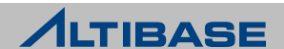

## **ORANGE** 상세 기능

### ▶ Description Tool

 데이터베이스 접속 사용자에게 허용된 모든 Object의 상세 Description을 제공하며, 다양한 검색 조건에 의한 특정 객체 찾기 기능을 제공

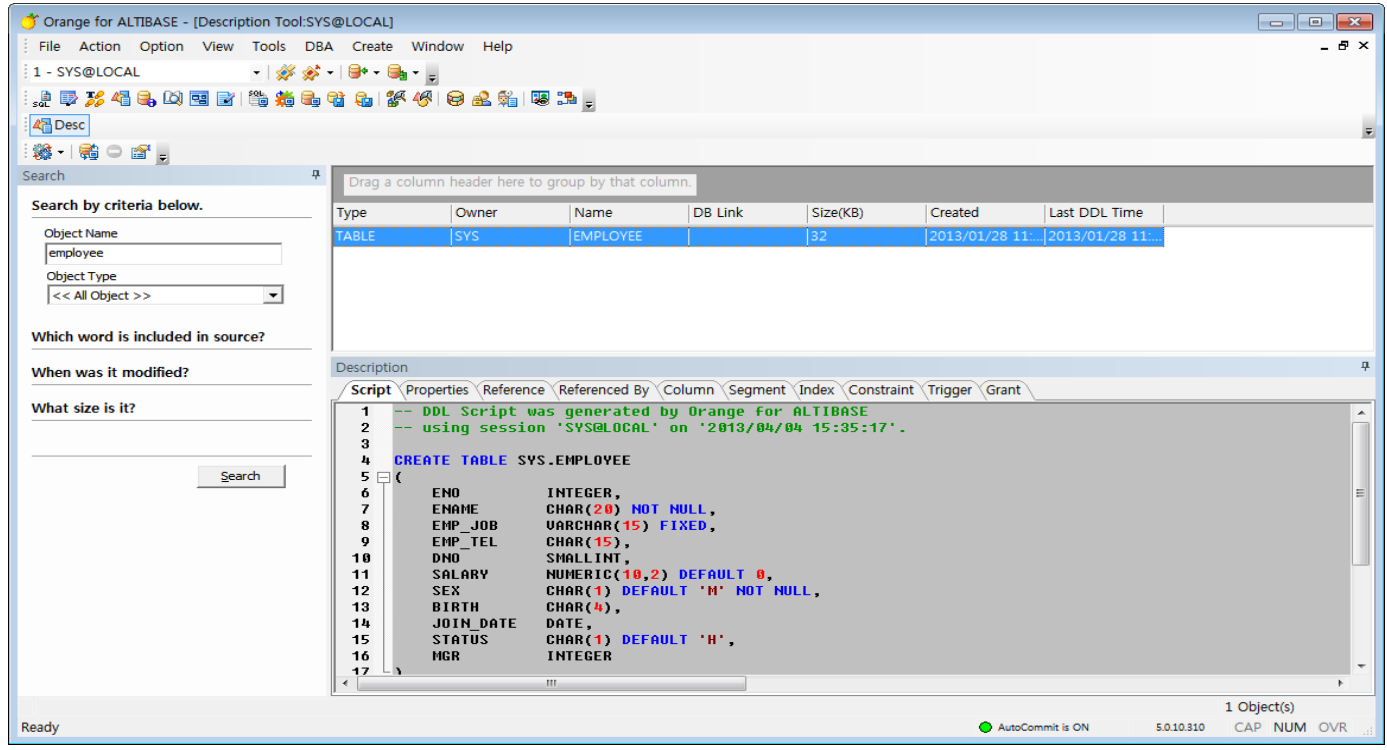

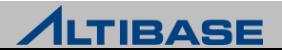

## **ORANGE** 상세 기능

### $\triangleright$  Database Information

데이터베이스의 전반적인 구성 정보를 제공

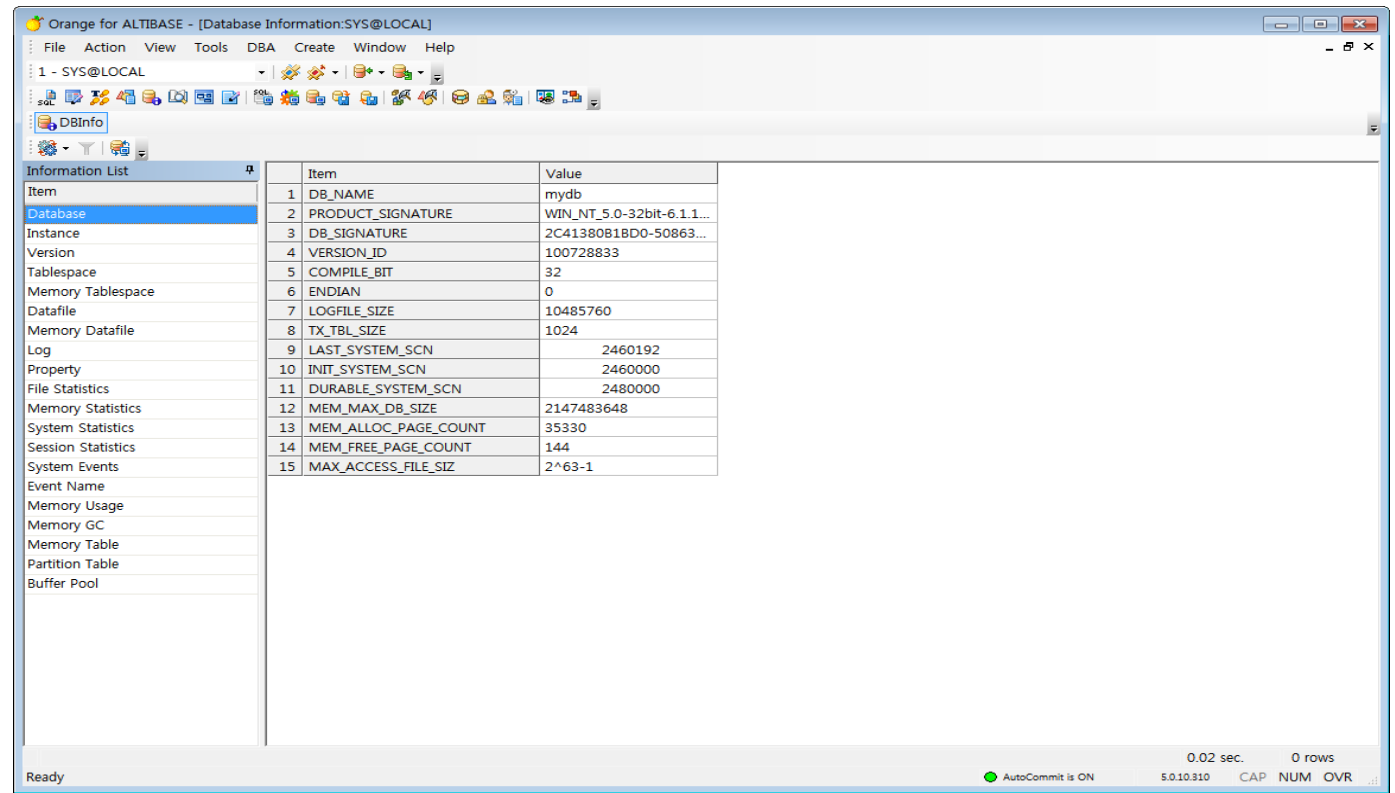

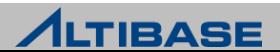

## **ORANGE** 상세 기능

### ▶ Data Dictionary Tool

 자료사전에 존재하는 다양한 뷰를 성격 및 역할에 따라 카테고리화 하고 관련설명을 제공

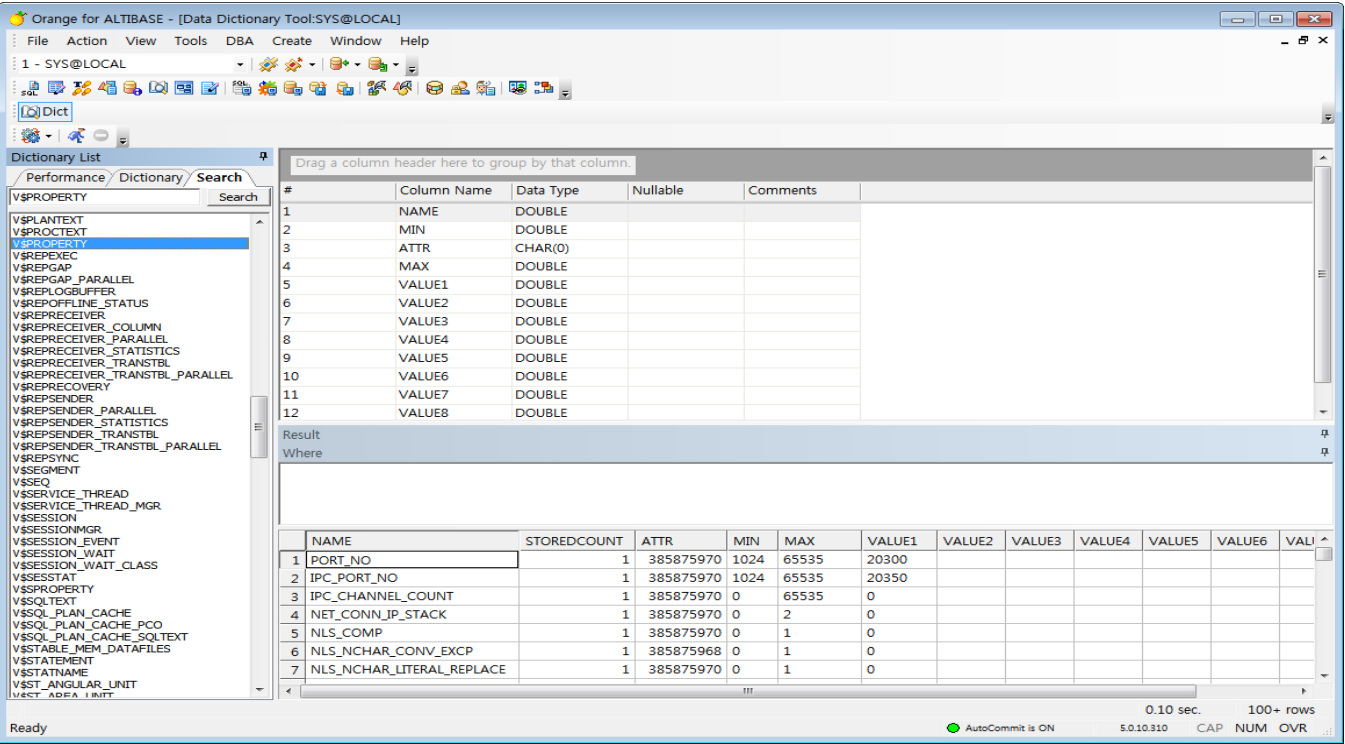

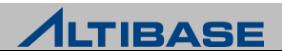

### **ORANGE** 상세 기능

### ▶ Query Builder

 GUI 환경에서 논리적인 데이터베이스 객체 모델을 생성 할수 있도록 개발 된 사용자 중심의 SQL 쿼리 생성기

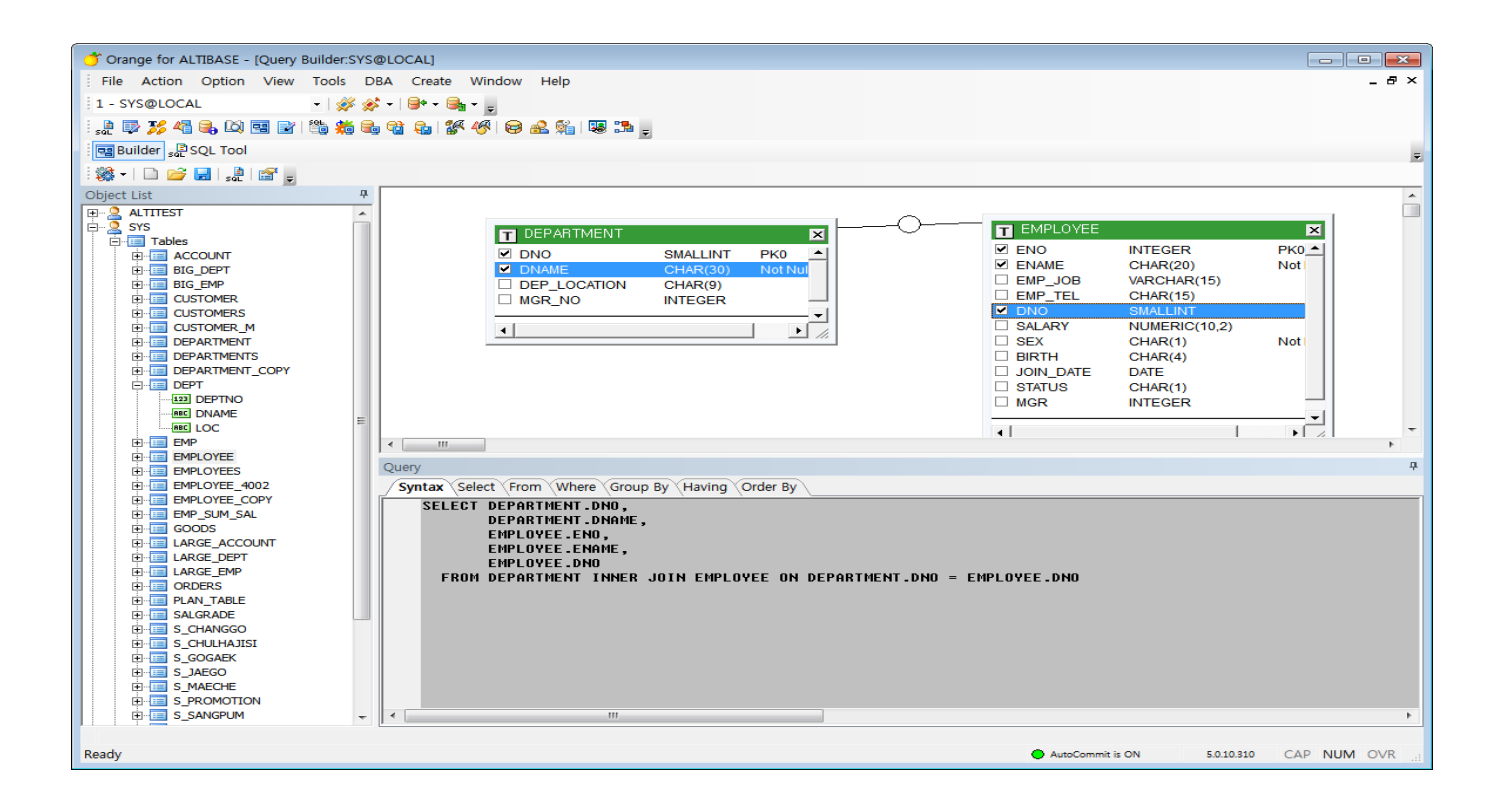

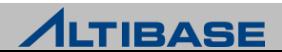

- $\triangleright$  File Editor
	- 텍스트 데이터 파일을 편집하는 등의 작업시 전용으로 쓸수 있는 에디터

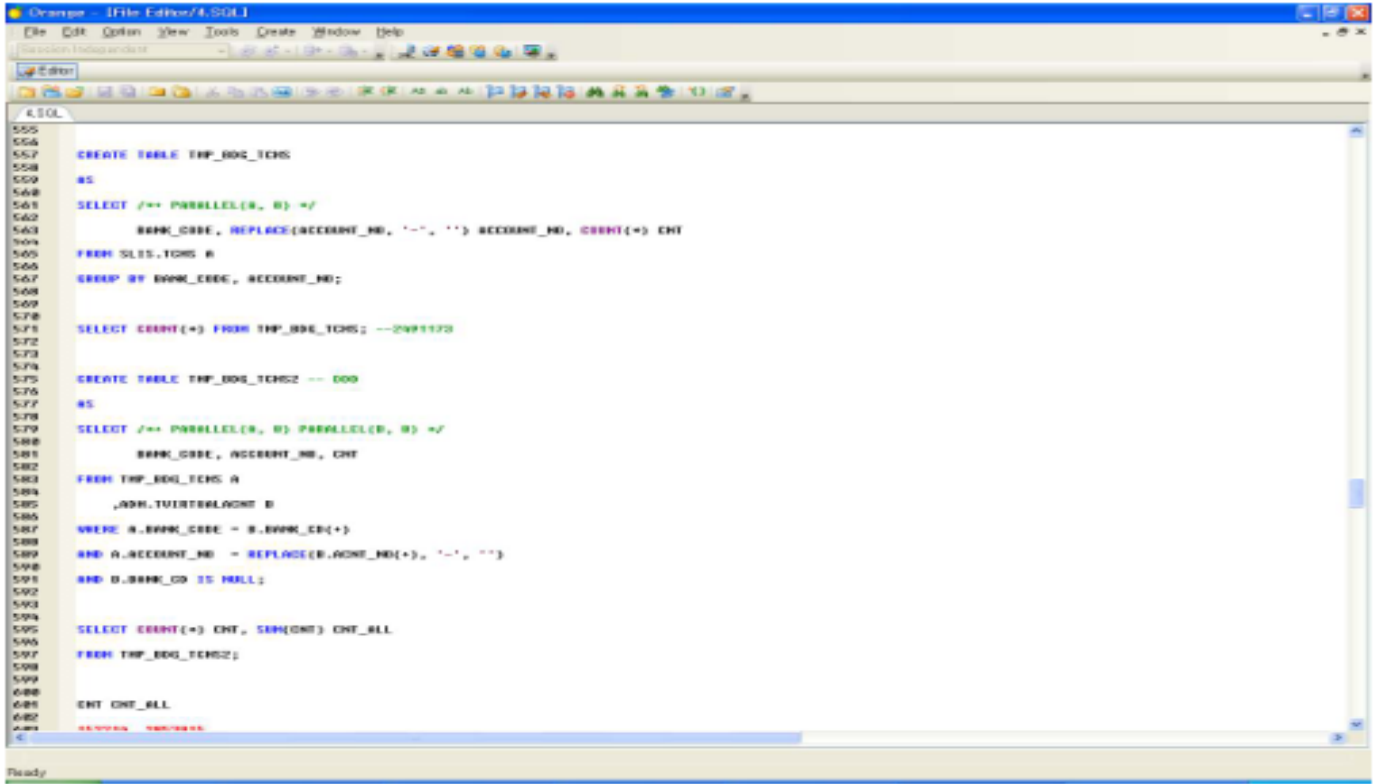

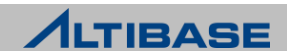

- ▶ SQL Monitor
	- 실행된 Dynamic SQL중에서 성능저하를 유발시키는 Top N SQL을 쉽고 빠르게 찾아주는 기능을 제공

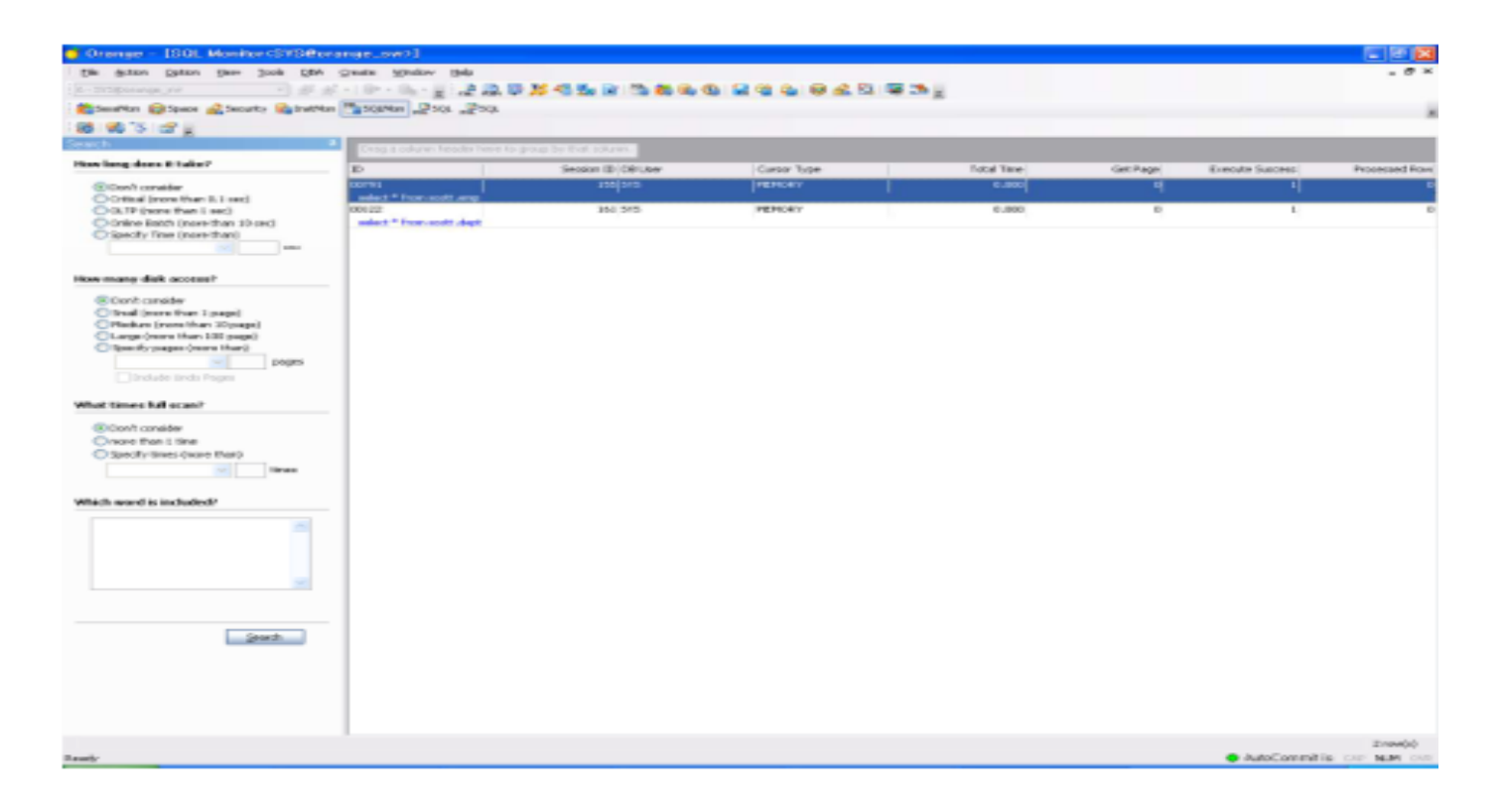

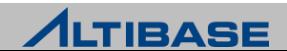

## **ORANGE** 상세 기능

#### ▶ Session Monitor

 DB에 현재 접속되어 있는 모든 Agent 리스트와 각 Agent 의 여러가지 상세정보를 제공

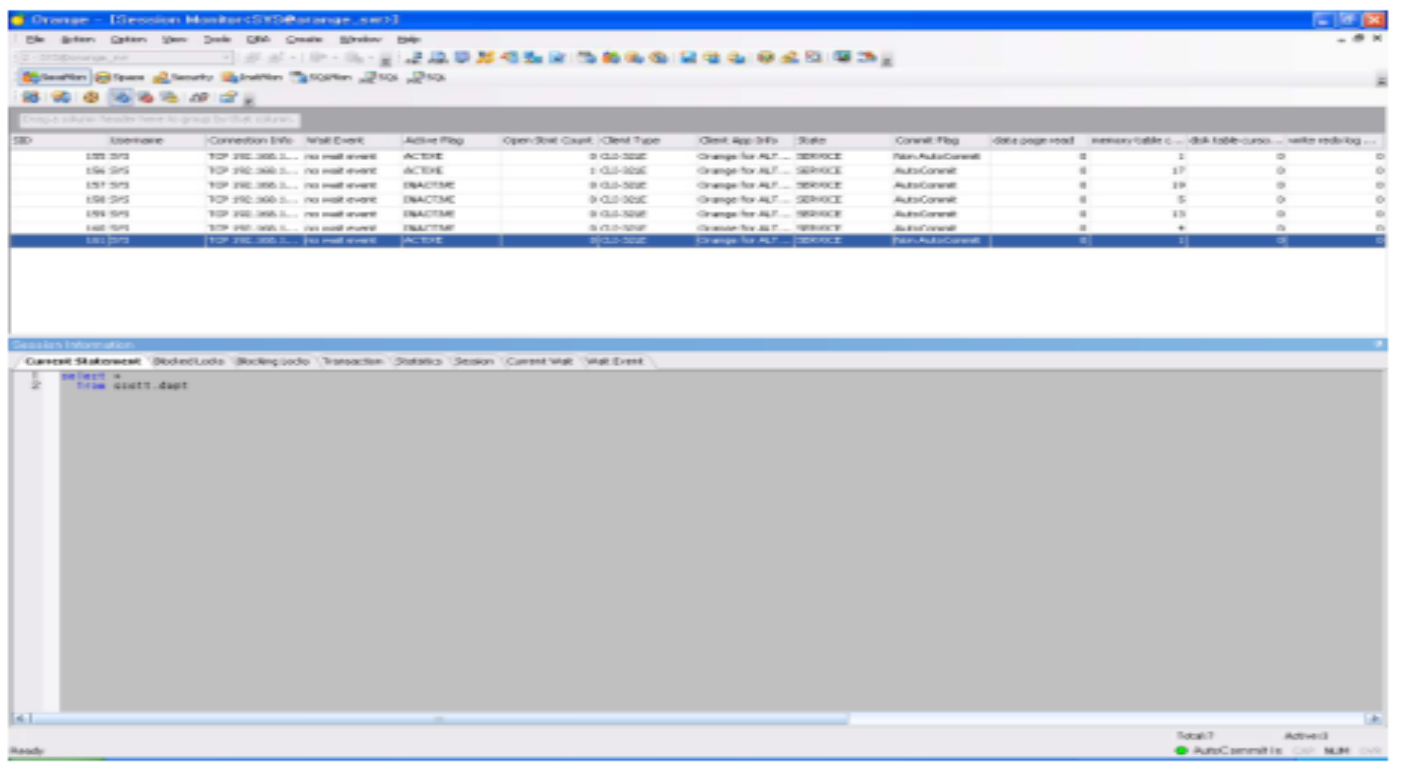

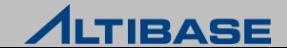

## **ORANGE** 상세 기능

### $\triangleright$  Instance Monitor

 데이터베이스 운영에 관련된 많은 통계정보 중 가장 중요하고 자주 보는 핵심적인 통계정보를 그래프를 이용하여 서버 현황을 파악

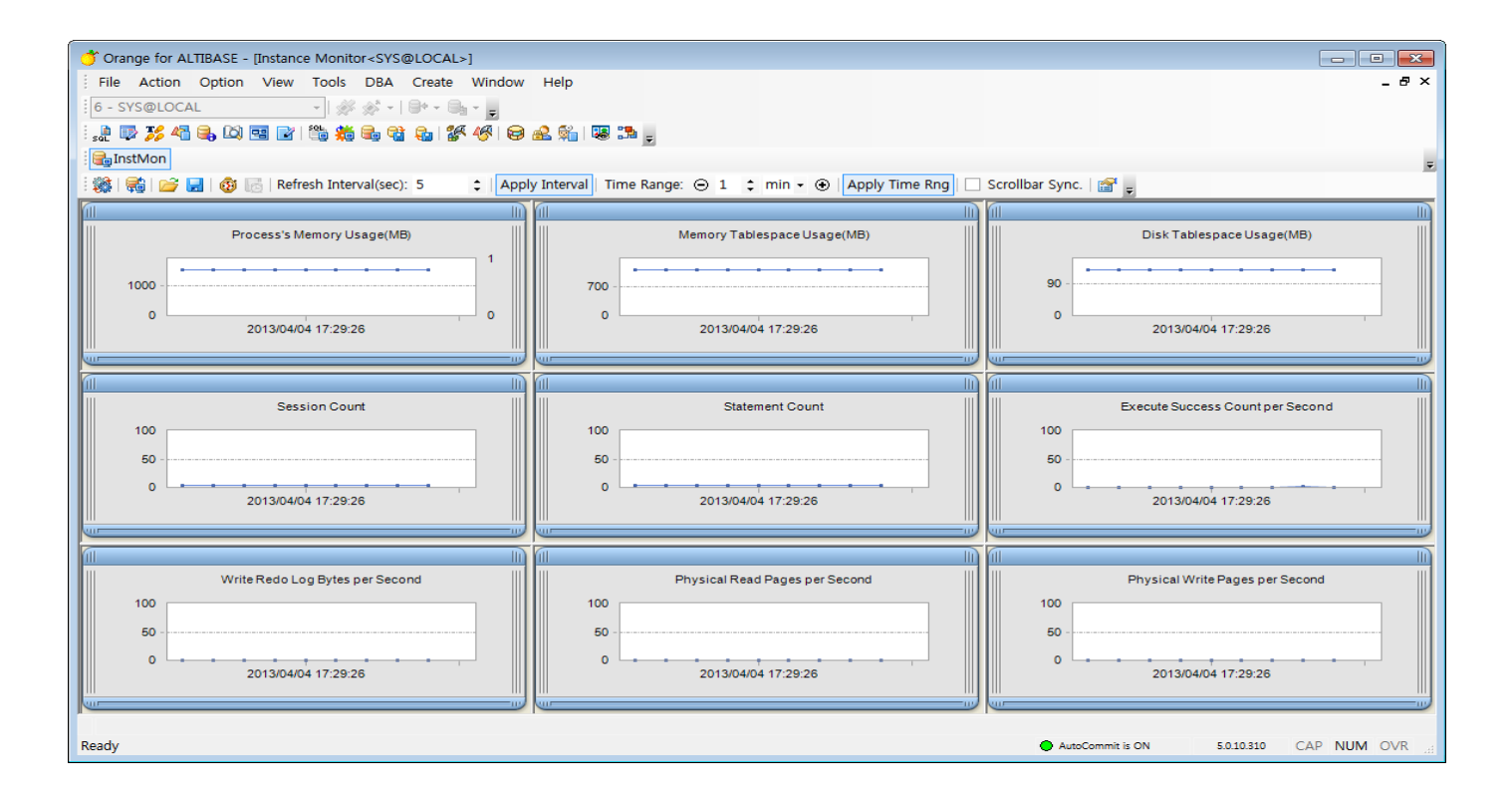

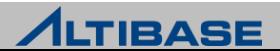

- ▶ Unload Tool
	- 데이터베이스의 테이블이나 VIEW를 선택하여 txt, csv, xls 등 다양한 포맷 의 파일로 데이터를 내려 받을수 있는 기능을 제공

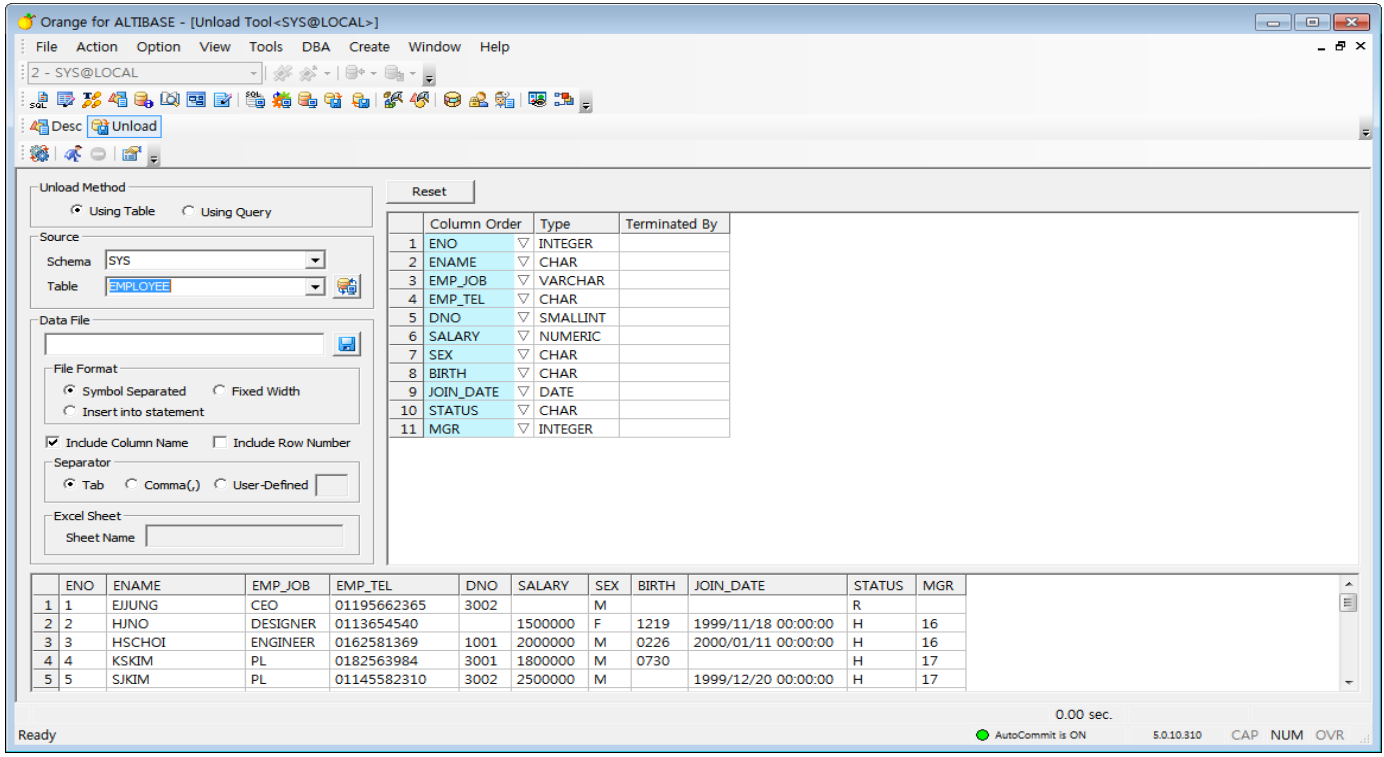

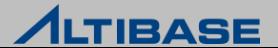

- ▶ Load Tool
	- Txt, csv, xls 등 다양한 포맷의 외부 파일로부터 데이터베이스의 테이블에 데이터로 Load 할수 있는 기능을 제공

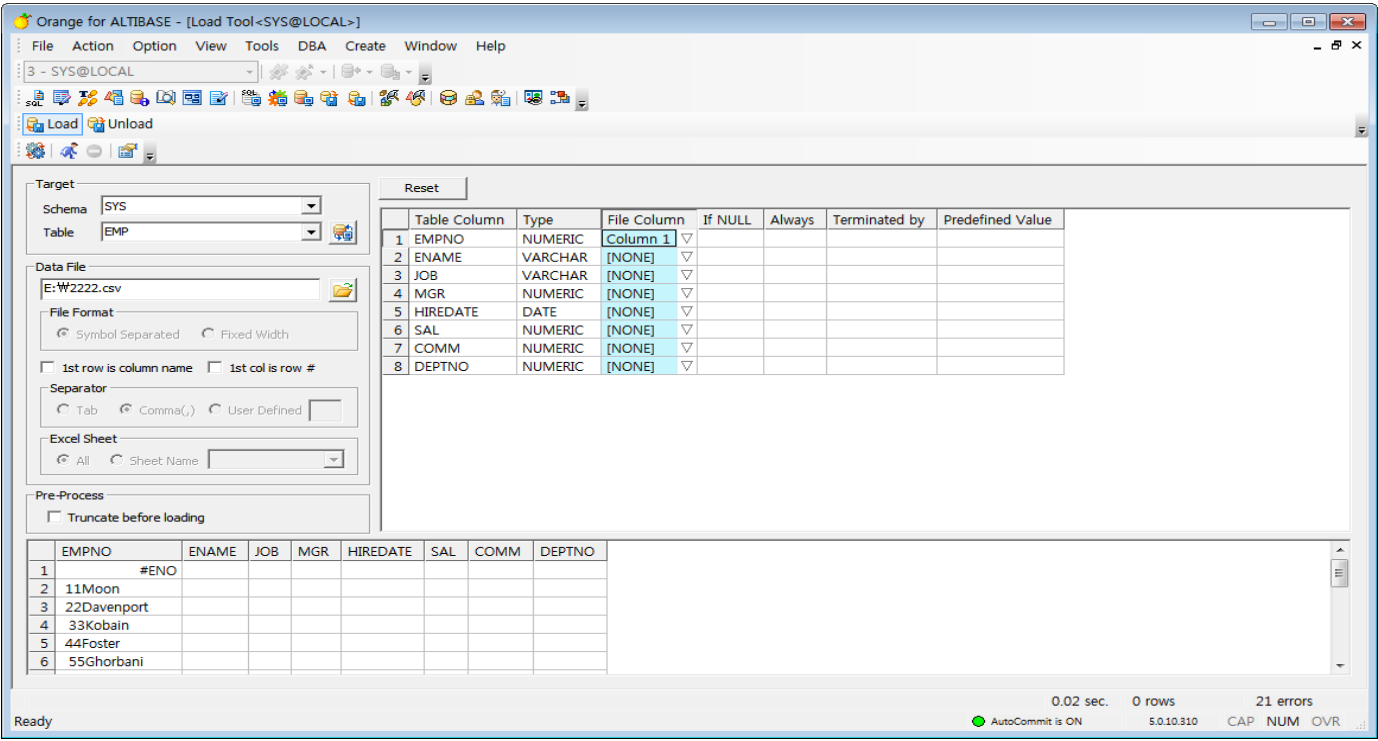

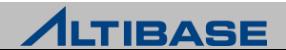

## **ORANGE** 상세 기능

#### ▶ Data Generation Tool

임의의 데이터들을 생성하여 원하는 테이블에 Insert 하는 역할

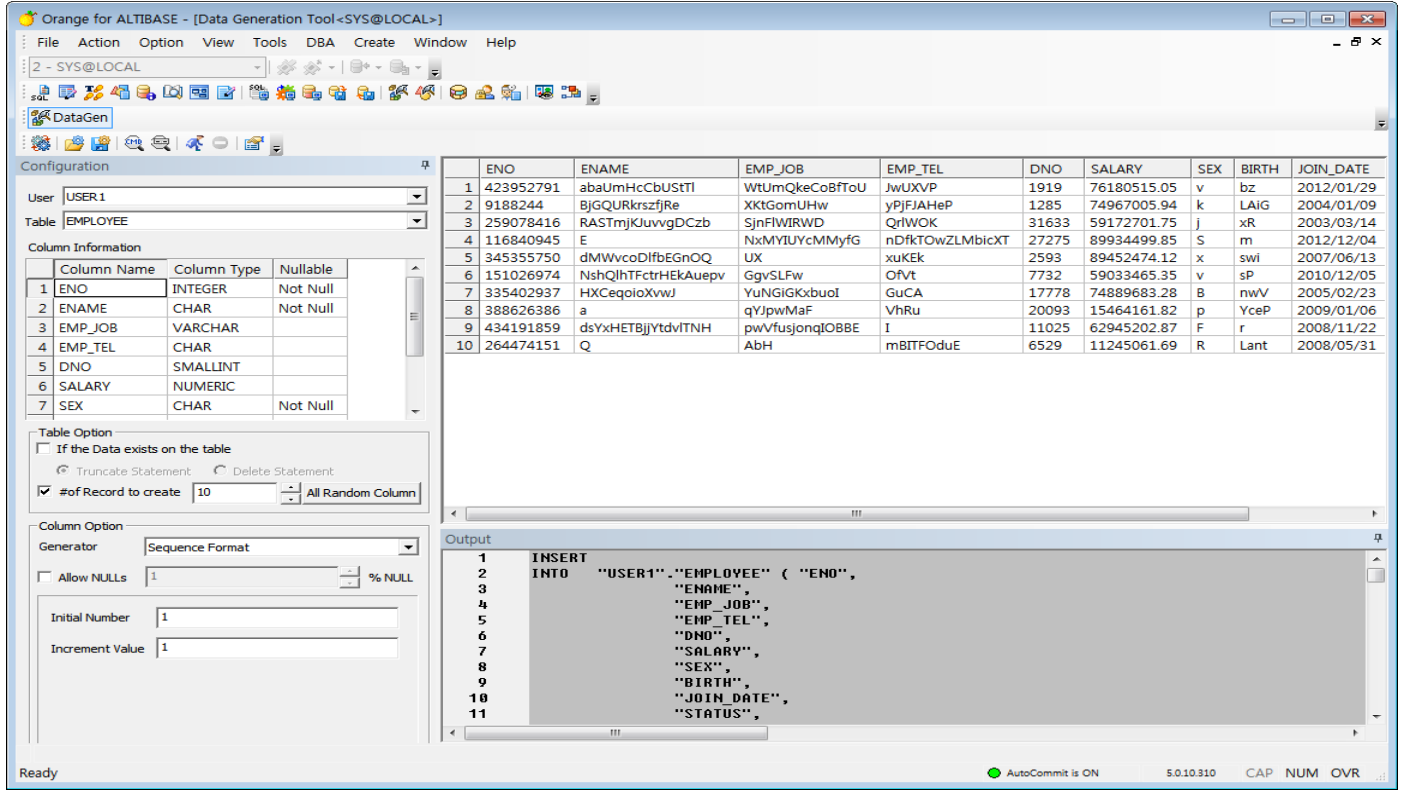

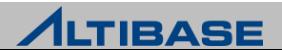

## **ORANGE** 상세 기능

#### $\triangleright$  Script Generation Tool

유저가 소유하고 있는 오브젝트를 스크립트 파일로 생성

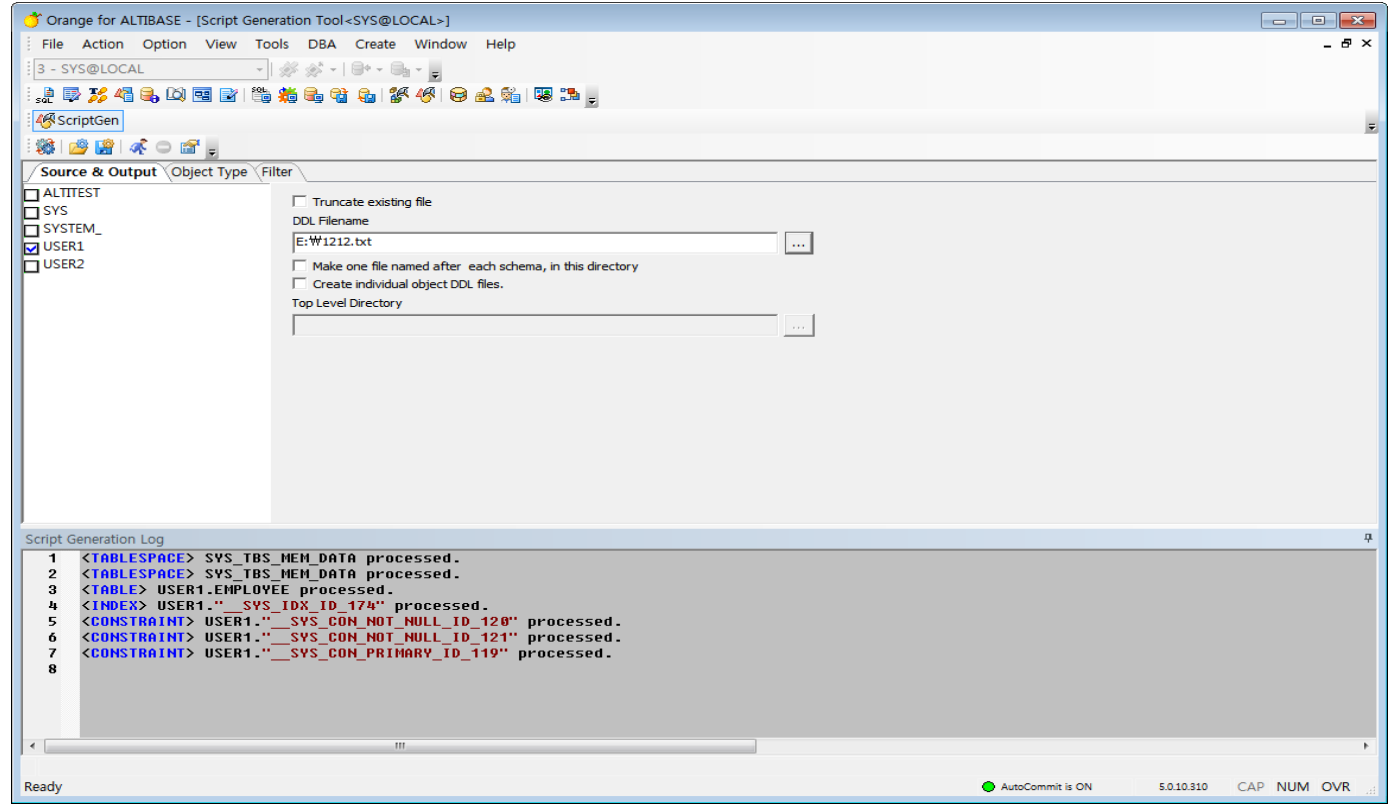

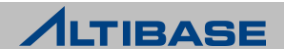

## **ORANGE** 상세 기능

#### ▶ Space Manager

테이블스페이스와 데이터 파일에 대한 사용현황을 다양한 방식으로 제공

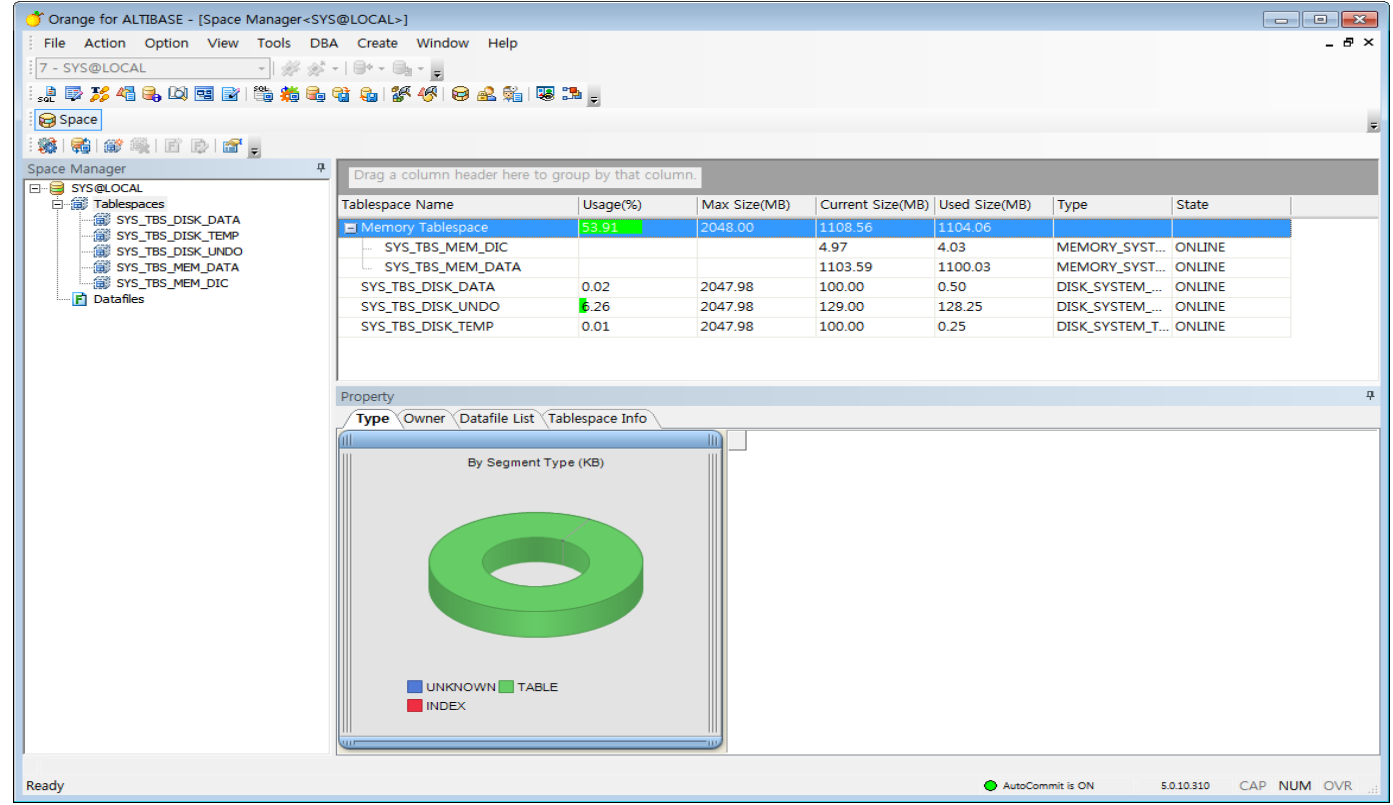

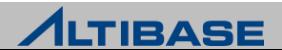

## **ORANGE** 상세 기능

### $\triangleright$  Security Manager

 데이터베이스에 정의된 사용자, 권한등 보안 관련 사항을 다양한 관점에 서 손쉽게 조회하고 사용자 변경작업을 용이하게 할수 있는 기능을 제공

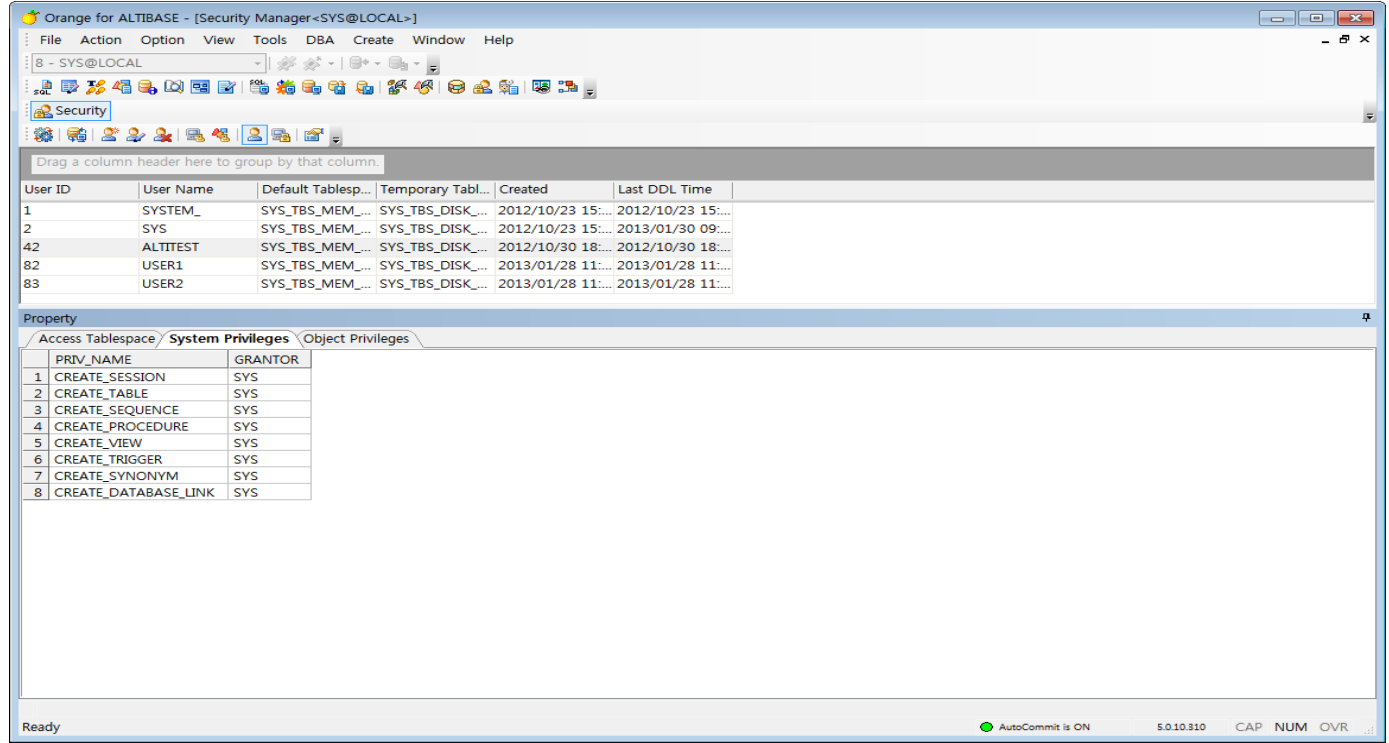

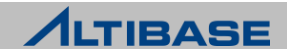

- $\triangleright$  Health Check
	- 데이터베이스가 가동이 된 이후 Session, Statement, Lock, Memory DB, Memory, Replication, GC, Logfile, Tablespace 등의 정보를 Reporting

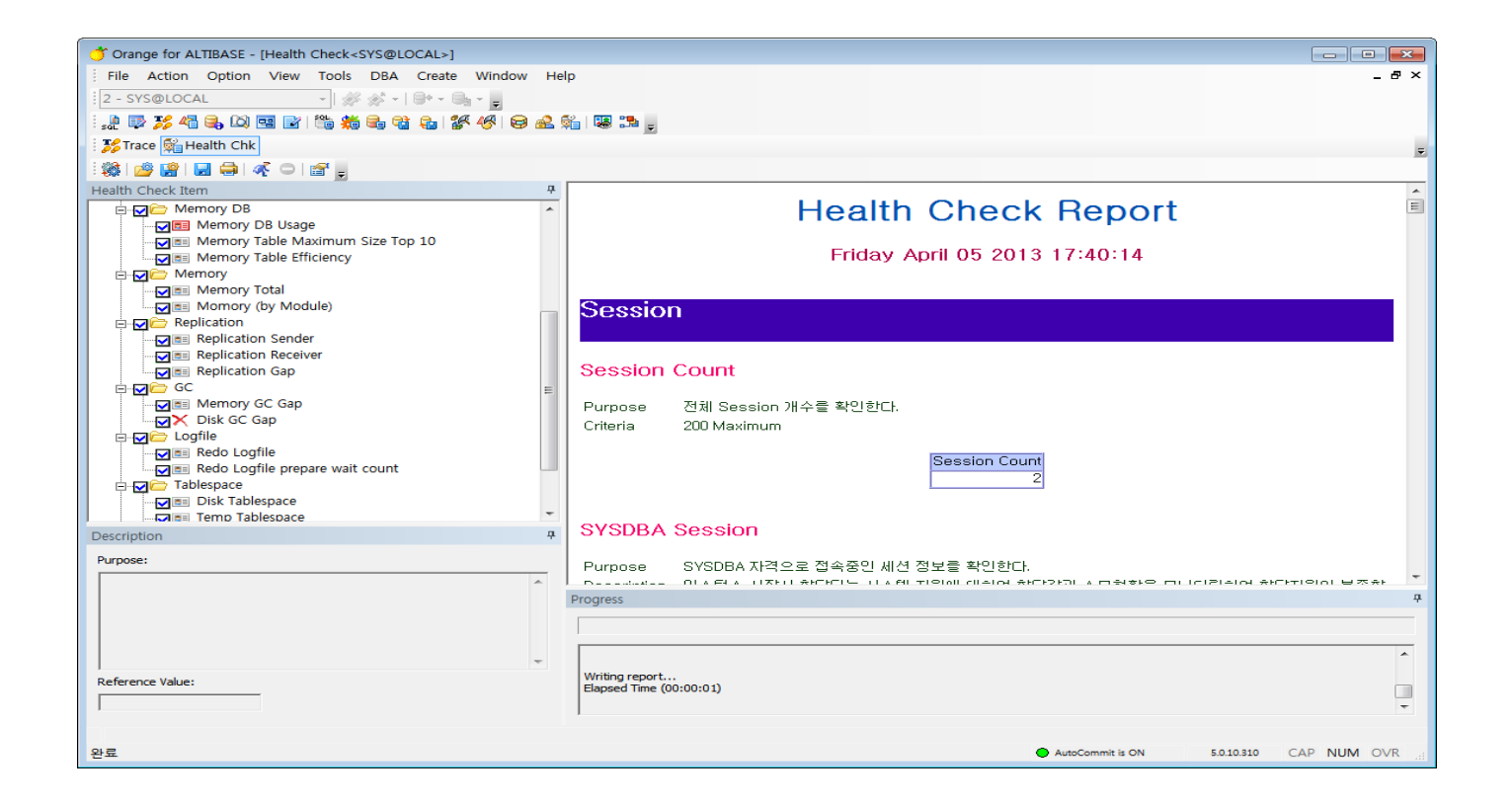

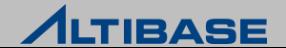

- $\triangleright$  Schema Browser
	- Schema Object와 Tablespace, Replication, Schema 객체 정보등을 Tree 형태로 일목요연하게 보여줌

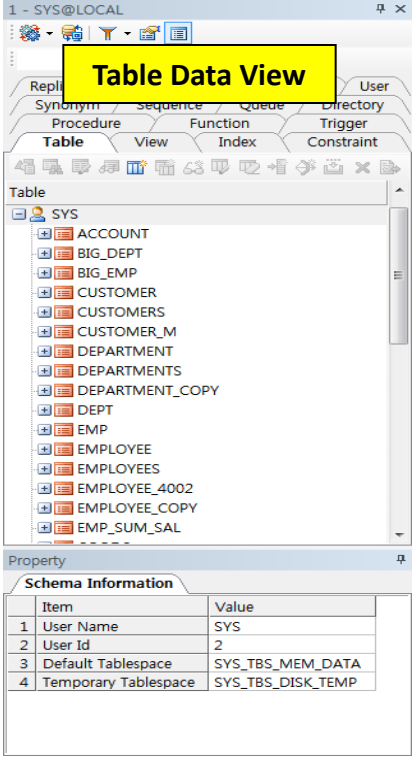

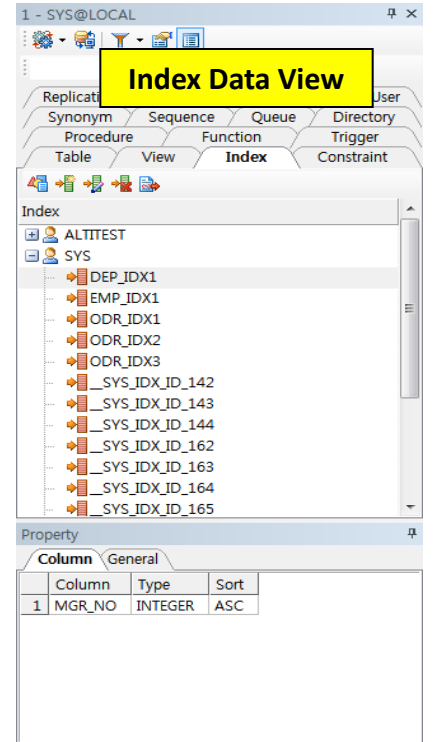

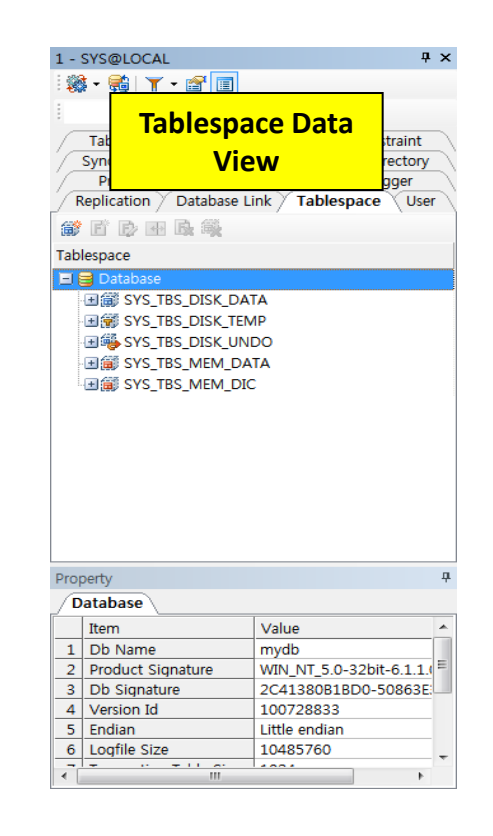

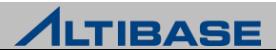

## **ORANGE** 상세 기능

### $\triangleright$  Template Browser

• 사용자가 DML, DDL, PL/SQL, SQL Function, SQL Optimizer와 같이 복잡한 SQL 문법을 쉽게 만들수 있도록 Template을 제공

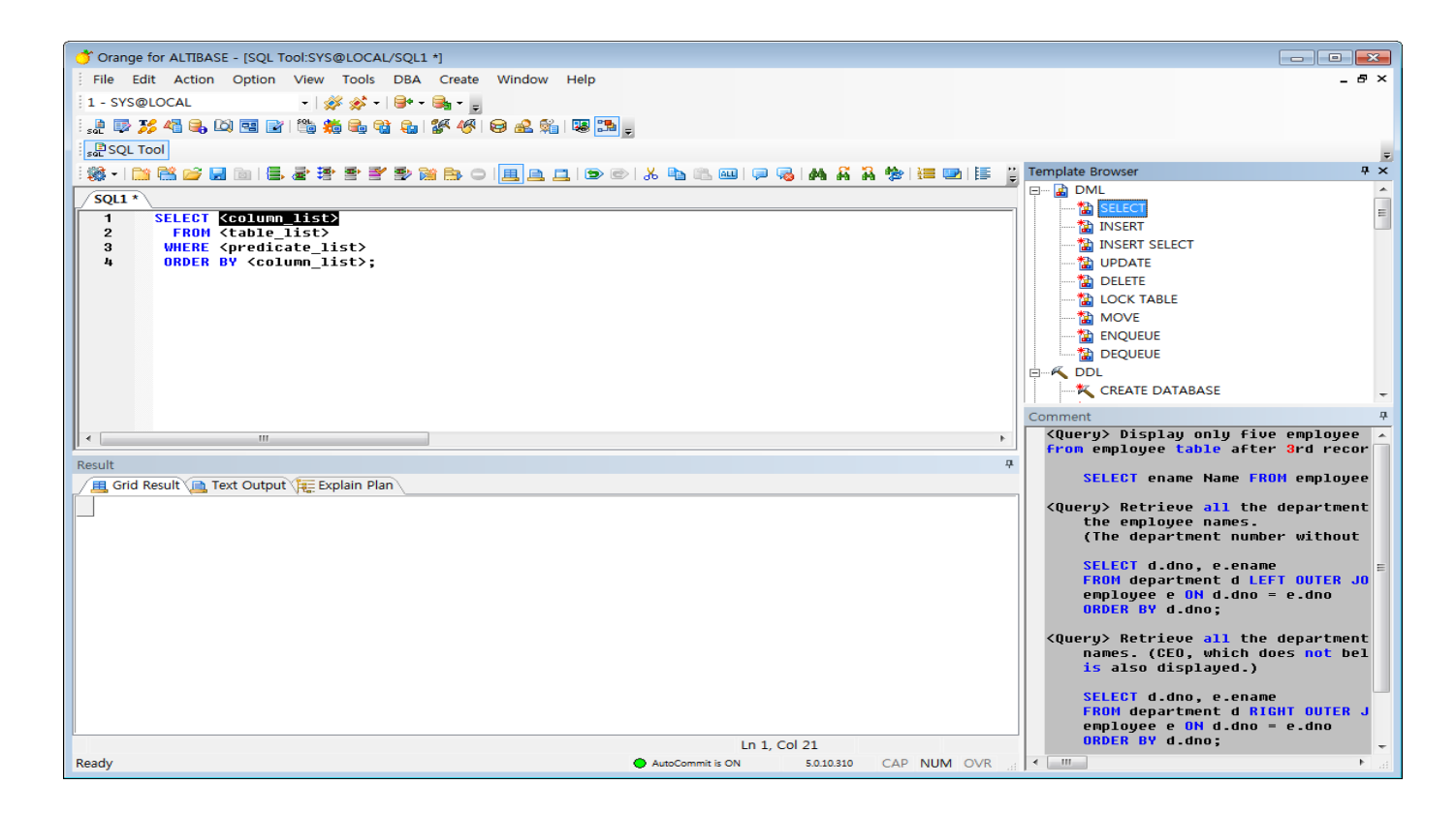

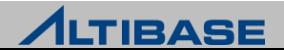